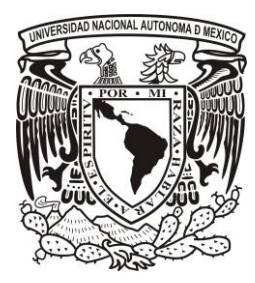

### UNIVERSIDAD NACIONAL AUTÓNOMA DE MÉXICO

FACULTAD DE CIENCIAS

SISNE – SISTEMA DE INFORMACIÓN DEL SERVICIO NACIONAL DE EMPLEO

# REPORTE DE TRABAJO PROFESIONAL

QUE PARA OBTENER EL TÍTULO DE:

### **LICENCIADO EN CIENCIAS DE LA COMPUTACIÓN**

P R E S E N T A:

**CARLOS ALBERTO LÓPEZ SÁNCHEZ**

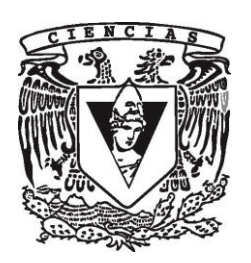

DIRECTOR DE TRABAJO DE TITULACIÓN: **M. EN C. MARIA GUADALUPE ELENA IBARGÜENGOITIA GONZÁLEZ**

2013

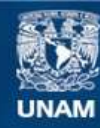

Universidad Nacional Autónoma de México

**UNAM – Dirección General de Bibliotecas Tesis Digitales Restricciones de uso**

### **DERECHOS RESERVADOS © PROHIBIDA SU REPRODUCCIÓN TOTAL O PARCIAL**

Todo el material contenido en esta tesis esta protegido por la Ley Federal del Derecho de Autor (LFDA) de los Estados Unidos Mexicanos (México).

**Biblioteca Central** 

Dirección General de Bibliotecas de la UNAM

El uso de imágenes, fragmentos de videos, y demás material que sea objeto de protección de los derechos de autor, será exclusivamente para fines educativos e informativos y deberá citar la fuente donde la obtuvo mencionando el autor o autores. Cualquier uso distinto como el lucro, reproducción, edición o modificación, será perseguido y sancionado por el respectivo titular de los Derechos de Autor.

### <span id="page-2-0"></span>**Contenido**

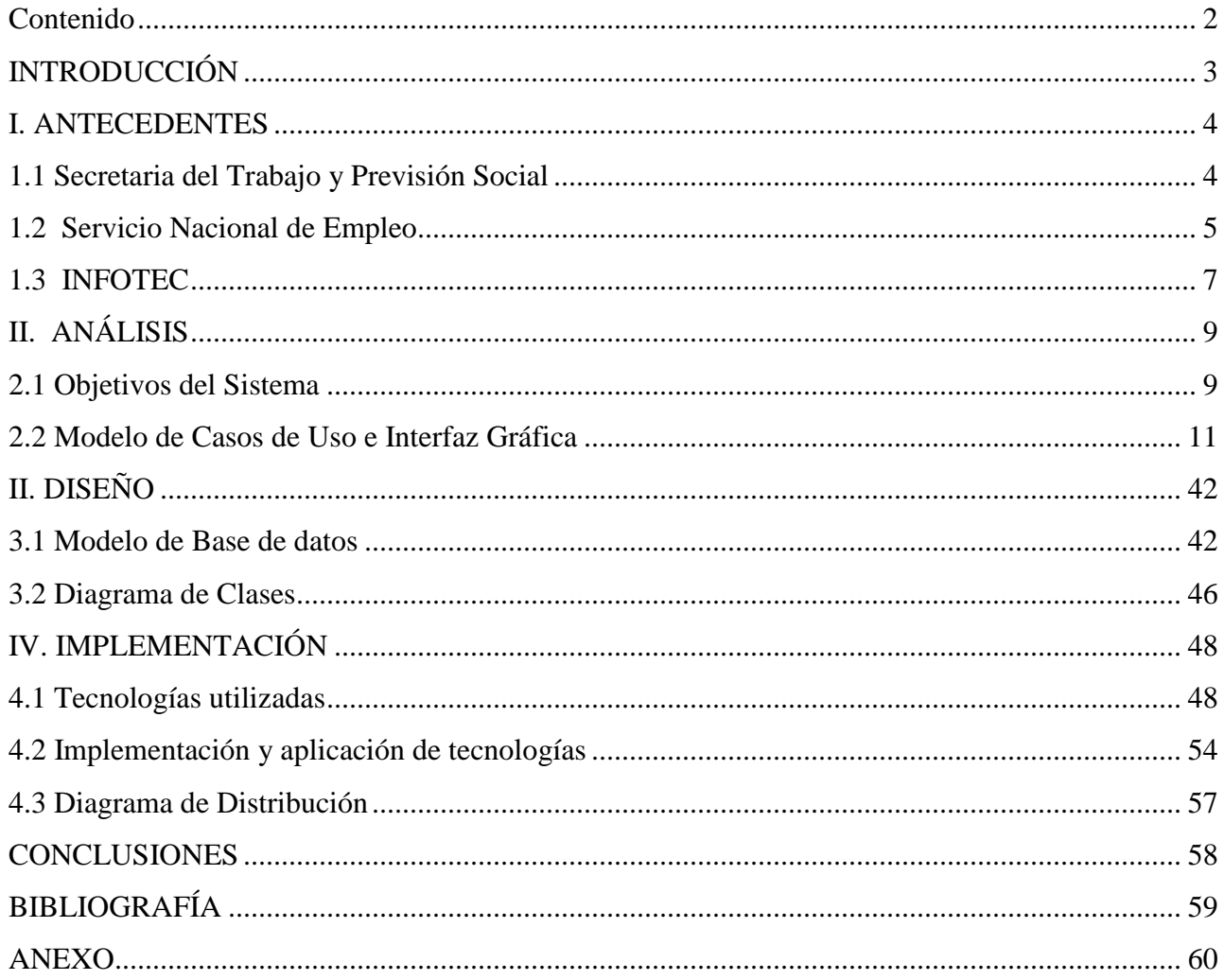

### <span id="page-3-0"></span>**INTRODUCCIÓN**

 $INFOTEC<sup>1</sup>$  es un centro público de innovación y desarrollo tecnológico, enfocado en desarrollar soluciones, productos y servicios que apoyen a las organizaciones a implementar Tecnologías de Información (TI's) en beneficio de sus estrategias y objetivos, a través de la creación y aplicación de metodologías y tecnologías.

Durante mi estancia en dicha empresa, he colaborado intensivamente en proyectos de la Secretaria del Trabajo y Previsión Social (STPS<sup>2</sup>), entre ellos el Sistema de Información del Servicio Nacional de Empleo (SISNE).

El SISNE es una herramienta de apoyo a las funciones de vinculación laboral que realiza el Servicio Nacional de Empleo (SNE). En el sistema se registran y procesan datos de solicitudes, vacantes y la vinculación entre estas. También se generan reportes y estadísticas para apoyar la planeación, seguimiento y evaluación de los programas del SNE así como el conocimiento del mercado laboral. El sistema es usado a nivel nacional en las oficinas del SNE.

Para la realización de dicho proyecto, como muchos otros en mi experiencia profesional, fue necesaria la posesión de diferentes habilidades y conocimientos adquiridos durante mi formación en la Licenciatura de Ciencias de la Computación, de entre los cuales destacan:

- Desarrollo de software basado en procesos
- Diseño y explotación de bases de datos
- Entendimiento de estructuras de los lenguajes de programación
- Aptitudes y habilidades para explorar, analizar y resolver problemas

El presente trabajo tiene como objetivo explicar a detalle las necesidades del cliente, los requerimientos y funcionalidades requeridas para el sistema y una descripción del análisis y desarrollo

 $\overline{a}$ 

<sup>1</sup> <http://www.infotec.com.mx/> [2 de diciembre del 2013]

<sup>2</sup> [http://www.stps.gob.mx](http://www.stps.gob.mx/) [2 de diciembre del 2013]

del mismo. Esto para poder explicar cómo mi formación en la carrera de Ciencias de la Computación ha sido la base para el desarrollo de mi trabajo profesional.

### <span id="page-4-1"></span><span id="page-4-0"></span>**I. ANTECEDENTES**

### **1.1 Secretaria del Trabajo y Previsión Social**

En México se empezó a legislar sobre trabajo después de la Revolución Mexicana. El 18 de diciembre de 1911, tras asumir la presidencia, Francisco I. Madero decretó la creación del Departamento de Trabajo, con el fin de determinar y vigilar las condiciones de los trabajadores.

La Constitución Política de los Estados Unidos Mexicanos establece en su artículo 90 que la Administración Pública Federal será centralizada y paraestatal conforme a la Ley Orgánica que expida el Congreso, que distribuirá los negocios del orden administrativo de la Federación que estarán a cargo de las Secretarías de Estado y Departamentos Administrativos y definirá las bases generales de creación de las entidades paraestatales y la intervención del Ejecutivo Federal en su operación.

Las leyes determinarán las relaciones entre las entidades paraestatales y el Ejecutivo Federal, o entre éstas y las Secretarías de Estado y Departamentos Administrativos.

El fundamento jurídico de la STPS se encuentra en la Carta Magna, que señala en el artículo 123:

*"Toda persona tiene derecho al trabajo digno y socialmente útil; al efecto, se promoverán la creación de empleos y la organización social para el trabajo, conforme a la Ley". 3*

En la Ley Orgánica de la Administración Pública Federal se establecen las funciones de la STPS. Esta edición contiene las reformas, modificaciones o adiciones a las disposiciones del citado ordenamiento, hasta la fecha de su última reforma publicada en el Diario Oficial de la Federación el 21 de mayo de 2003. Dentro del artículo 40, se describe que entre las actividades que corresponden a la STPS está:

*VII. Establecer y dirigir el servicio nacional de empleo y vigilar su funcionamiento;*

Basado en este marco jurídico, existe el Servicio Nacional de Empleo.

 3 [http://www.stps.gob.mx/bp/secciones/conoce/marco\\_juridico/index.html](http://www.stps.gob.mx/bp/secciones/conoce/marco_juridico/index.html) [2 de diciembre del 2013]

#### <span id="page-5-0"></span>**1.2 Servicio Nacional de Empleo**

El Servicio Nacional de Empleo (SNE) se creó en 1978, orientado a promover la colocación de trabajadores desempleados y registrar el funcionamiento de los agentes privados de colocación. Asimismo, se planteó reducir los tiempos y costos en que incurren los empleadores y trabajadores en la contratación de personal y búsqueda de empleo.

Se comenzó en la década de los 70, cuando se crea el Programa Nacional de Empleo, como intento de hacer del empleo un objetivo preponderante del desempeño económico del país. En él se propone articular la política económica en función de la creación de empleo.

A partir de 1982, el Programa Nacional de Empleo deja de ser considerado parte del Plan Nacional de Desarrollo, y deja de operar la Comisión Consultiva del Empleo. La atención del Servicio Nacional de Empleo se concentra en las políticas activas de mercado de trabajo (PAMT), dirigidas a facilitar la inserción laboral de los desempleados e incrementar la productividad laboral, esto es, la STPS deja de hacer gestión del empleo y se circunscribe a articular la oferta y demanda del mercado laboral presionada además, por las altas tasas de desempleo registradas en la década de los ochenta; inicia en este periodo de crecimiento la cobertura de tres principales instrumentos de las PAMT en México:

- La vinculación de oferta y demanda de empleo
- La capacitación a desempleados
- La capacitación a trabajadores en activo $4$

Durante los primeros años de su operación las acciones del Servicio Nacional de Empleo se dedicaron a la vinculación de oferentes y demandantes de mano de obra. Su operación inicial se identificaba con la de una bolsa de trabajo. En una segunda etapa y como respuesta al proceso de apertura y modernización de la economía mexicana, fueron cobrando relieve las acciones de captura y análisis de información, de coordinación interinstitucional con instancias públicas y privadas, así como de concertación con los sectores productivo y educativo.

 4 FLORES (2003,pag.14)

Hacia 1984 el SNE cuenta con al menos una oficina en cada uno de los estados de la república; en 1995 el número de oficinas se eleva a 98 y los empleados del SNE suman 1409, en el 2003 eran 139 oficinas y 2185 empleados, con más de 4300 localidades atendidas en el País.

En la actualidad, el SNE, está integrado por los Servicios de Empleo que operan y ofrecen atención a los usuarios, así como por la STPS que, por conducto de la Coordinación General de Empleo, proporciona las normas, manuales, métodos, procedimientos, asistencia técnica y recursos a los Servicios de Empleo en cada entidad para su operación. Además, lleva a cabo el monitoreo, seguimiento y evaluación de los programas que se ofrecen al público usuario en las 170 oficinas en todo el país.

Para el SNE, la misión principal es atender a la población desempleada y subempleada para facilitar su inserción en el mercado laboral, mediante servicios de información, vinculación y capacitación, en forma articulada y corresponsable entre la Secretaría del Trabajo y Previsión Social y los gobiernos de las 32 entidades federativas. Funciona bajo un esquema de coordinación y descentralización administrativa entre la Secretaría del Trabajo y Previsión Social y los gobiernos de las entidades federativas para lograr la instalación y funcionamiento de las oficinas estatales de empleo.

Desde su creación hasta ahora, el SNE se ha diversificado sustancialmente; en 1978 solo se atendía en las oficinas de SNE y se proporcionaban solo servicios de vinculación laboral. En la actualidad el servicio de vinculación laboral ha sido diversificado. Muchos de los nuevos servicios están basados en sistemas de cómputo y web.

Actualmente, el SNE ofrece atención directa de empleadores y desempleados en las oficinas del SNE. Es en estas oficinas donde se utiliza el Sistema de Información del Servicio Nacional de Empleo (SISNE). El SISNE, como se explicará a más detalle en este trabajo, controla el registro, búsqueda y vinculación de empresas y solicitantes, además de generar reportes estadísticos.

Entre estos sistemas de vinculación también se encuentran los sitios que nacieron como Chambanet y Chambatel, ahora Portal del Empleo y SNE por Teléfono.

El *Portal del Empleo*, es principalmente una bolsa de trabajo gratuita, donde empresas y solicitantes pueden registrarse y buscar tanto ofertas de trabajo como candidatos en cualquier parte del país. Dentro del portal también se puede encontrar información relacionada con capacitación, ferias de empleo, información y estadísticas sobre el panorama laboral. También se cuenta con algunos recursos alternos como el portal WAP; Kioscos de información, que son pequeñas terminales donde se pueden consultar las ofertas de empleo del Portal del Empleo; y los Centros de Intermediación Laboral (CIL), que son espacios acondicionados con todo lo que se necesita para realizar una búsqueda de empleo en forma rápida y eficiente.

*SNE por Teléfono* es otra modalidad de servicio de vinculación de personas que buscan empleo a través del teléfono, con las vacantes de trabajo que se generan en el sector productivo.

Además de estos servicios, el SNE cuenta con los *Centros de Vinculación Laboral*, que son centros de atención en módulos distribuidos en lugares de tránsito de personas; *Ferias de Empleo*, donde se ofrece vinculación en lugares y días específicos y *Talleres para Desempleados* donde se orienta a desempleados con información del mercado laboral.

Muchos de los sistemas de cómputo de la STPS actuales, han sido desarrollados por INFOTEC y en este momento formo parte del grupo de trabajo que da soporte, mantenimiento de sistemas y base de datos, así como nuevos desarrollos para la STPS.

#### <span id="page-7-0"></span>**1.3 INFOTEC**

INFOTEC es un Centro Público de Innovación y Desarrollo Tecnológico en Tecnologías de la Información y Comunicación (TIC).

Creado en 1974 con el objetivo de apoyar la productividad de las empresas mexicanas mediante el uso de la información tecnológica y de negocios. Durante 20 años INFOTEC desarrolló servicios de documentación, información industrial, consultoría y capacitación.

En 1995 ocurrió un parteaguas en la empresa cuando se hace cargo de la Red Tecnológica Nacional (RTN) para su coordinación y administración. A partir de esta etapa, INFOTEC integra la tecnología informática, principalmente Internet, a su oferta de servicios.

Integrado por expertos en el uso estratégico de las TIC's para elevar la competitividad del gobierno, el sector privado y las comunidades, en colaboración con organismos nacionales e internacionales. Impulsa el crecimiento de la industria nacional de las TI's y, la creación de redes y alianzas estratégicas que contribuyan a la transición de México hacia la Sociedad del Conocimiento.

INFOTEC cuenta con 30 años de experiencia en la industria mexicana y latinoamericana siendo con esto pionero en el desarrollo de soluciones tecnológicas, investigaciones y proyectos para el e-Gobierno y la Sociedad de la Información, desarrollando una red de socios que han permitido potencializar las capacidades, trabajar de la mano con los responsables de políticas científicas y tecnológicas de gobierno electrónico. Algunos de los sistemas desarrollados por INFOTEC son:

- Primer sistema de compras gubernamentales en América Latina con COMPRANET, ganador del Premio Estocolmo.<sup>5</sup>
- Desarrollo de los primeros mercados virtuales de servicios con SAC, SISTEC y M3.
- Desarrollo de los primeros portales ciudadanos y de Sociedad de la Información como www.gob.mx y [www.e-mexico.gob.mx,](http://www.e-mexico.gob.mx/) ganador y finalista respectivamente del Premio Estocolmo.
- Desarrollo de la tecnología WebBuilder, con uso de redes semánticas y funcionalidad para la portalización, y la integración de plataformas tecnológicas bajo el concepto de arquitecturas orientadas a servicios.
- Introducción de las Tecnologías del Internet desarrolladas por INFOTEC en el mercado brasileño.

Entre sus logros más importantes, en abril de 2003 INFOTEC obtuvo la Certificación de Calidad ISO 9001:2000, la cual abarca sus 10 procesos de operación, enfocados específicamente hacia la mejora continua y la satisfacción del cliente.

<sup>&</sup>lt;u>-</u><br>5 <u>http://www.infotec.com.mx/en\_us/infotec/reconocimientos\_infotec</u> [2 de diciembre del 2013]

### <span id="page-9-0"></span>**II. ANÁLISIS**

#### <span id="page-9-1"></span>**2.1 Objetivos del Sistema**

El Sistema de Información del Servicio Nacional de Empleo (SISNE), está pensado para ser operado por empleados del SNE. Personas que buscan empleo llegan a las oficinas, donde son atendidos por un operador, el cual registra los datos personales y la solicitud de empleo en el sistema. Luego le da opciones al solicitante de vacantes compatibles y disponibles para su perfil, dando seguimiento a si se colocó, o en caso contrario, el motivo del rechazo.

Los objetivos principales del sistema son:

- Ser un servicio eficiente de vinculación del mercado laboral:
	- Proporcionar información al solicitante de las mejores oportunidades de empleo, dependiendo de su perfil laboral, y la posibilidad de contactar con las empresas de su interés.
	- Beneficio para las empresas en la publicación de sus vacantes y datos generales, para acercar al solicitante a las oportunidades de empleo y capacitación.
- Generar lealtad en el solicitante y empresas hacia los servicios de empleo de la Secretaría de Trabajo y Previsión Social.
- Apoyar al solicitante en la toma de decisiones relacionadas con conservar, cambiar o dejar un empleo.
- Generar estadísticas confiables de solicitantes y empresas atendidas.

La forma de llegar con éxito, partiendo de los objetivos y requerimientos de un usuario hasta el sistema final, es a través de un proceso de desarrollo de software. Esto es, un conjunto de actividades realizadas por diferentes roles para la producción eficiente de un producto de software.

El análisis presentado está basado en el Proceso Unificado. El Proceso Unificado es un proceso de desarrollo de software, dirigido por casos de uso, centrado en la arquitectura, iterativo e incremental<sup>6</sup>.

Un caso de uso describe una funcionalidad solicitada por el usuario para el sistema. El conjunto de los casos de uso abarca todos los requerimientos funcionales del sistema, y es llamado modelo de casos de uso. Estos casos de uso son los que dirigen el proceso, pero no pueden ser definidos de manera aislada, van apoyados de arquitectura y ambos van evolucionando conforme avanza el ciclo de desarrollo.

La arquitectura del sistema especifica cómo se va a construir la aplicación. Se define la arquitectura del aplicativo (paquetes, patrones de diseño, marco de trabajo), la base de datos, el sistema operativo y la estructura del hardware. El modelado de esta arquitectura, debe considerar los casos de uso que se van especificando y permitir que el sistema pueda construirse de forma previamente definida.

El Proceso Unificado es iterativo e incremental, ya que se divide el proyecto en iteraciones, cada una de las cuales van representando un avance en el desarrollo de la aplicación. Cada una de estas iteraciones, cuenta con flujos de trabajo que deben ser trabajados en cada iteración. Requisitos, Análisis, Diseño, Implementación y Pruebas son los flujos básicos que se siguen. En cada iteración se avanza en estos flujos en diferentes proporciones, dependiendo de la iteración.

 6 JACOBSON I., BOOCH, G., RUMBAUGH, J (1999)

### <span id="page-11-0"></span>**2.2 Modelo de Casos de Uso e Interfaz Gráfica**

Aquí se muestran los casos de uso derivados de los requerimientos funcionales del cliente para el sistema. Se presenta el diagrama de casos de uso, el detalle de cada uno de ellos y la interfaz gráfica que le corresponde.

En el SISNE existen cuatro tipos de operadores, que se distinguen por el nivel de acceso de las consultas. Los operadores consejeros y regionales solo ven información de su unidad regional (oficina). El estatal ve de todo el estado y el central de todo el país.

#### **Casos de Uso Módulo Empresas**

El primer grupo de casos de uso, se refiere a la administración de empresas que darán de alta vacantes:

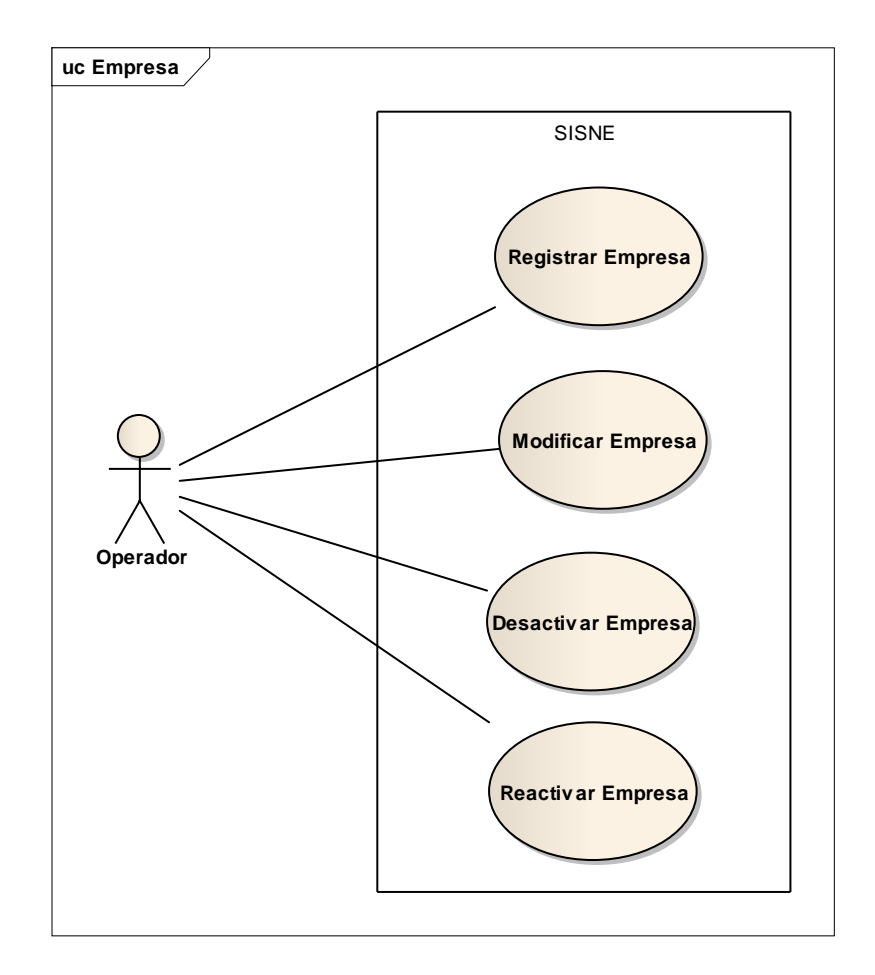

### **Registrar Empresa**:

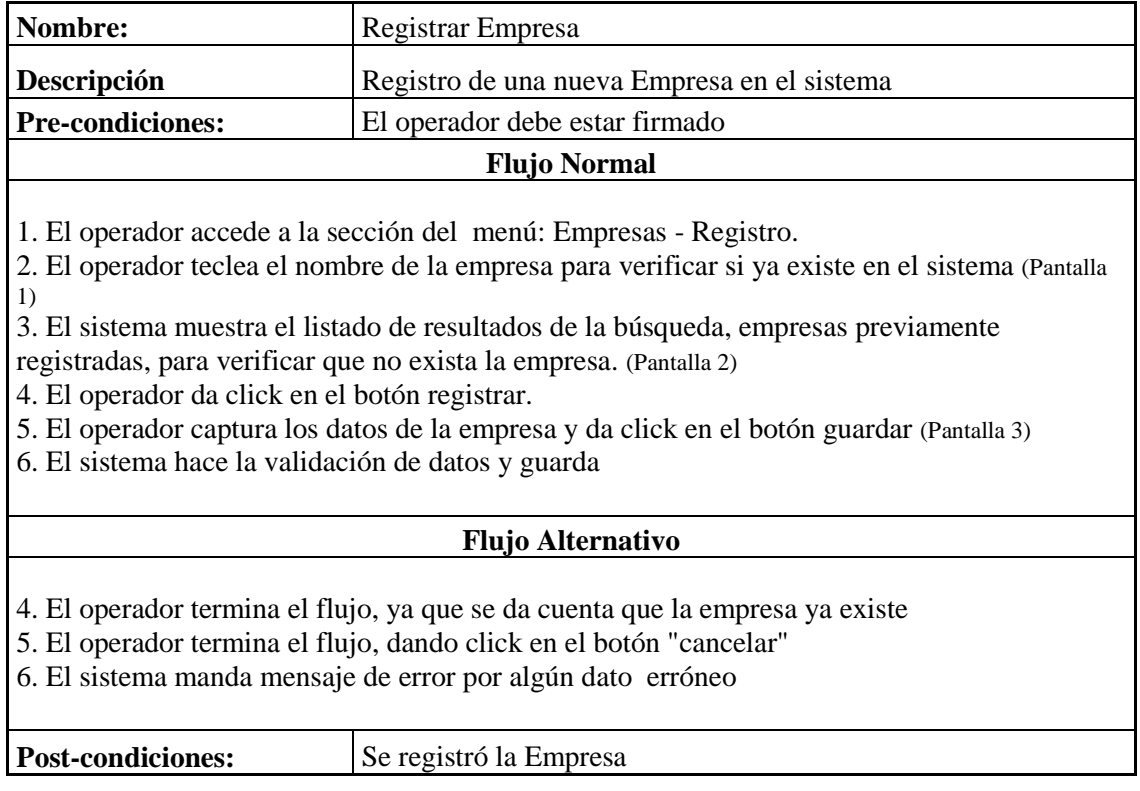

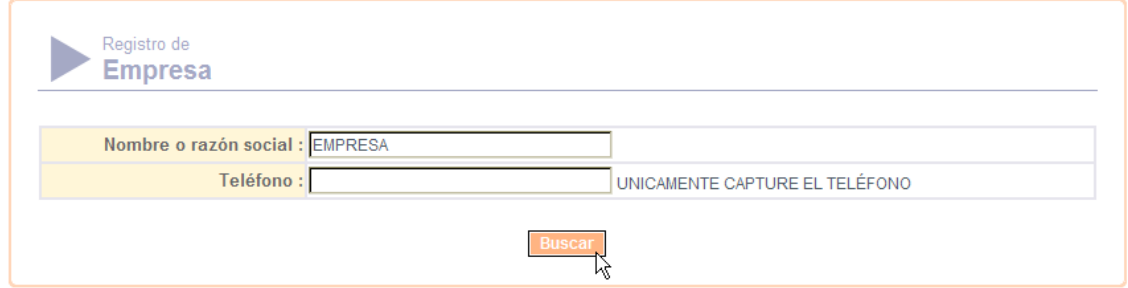

**Pantalla 1**

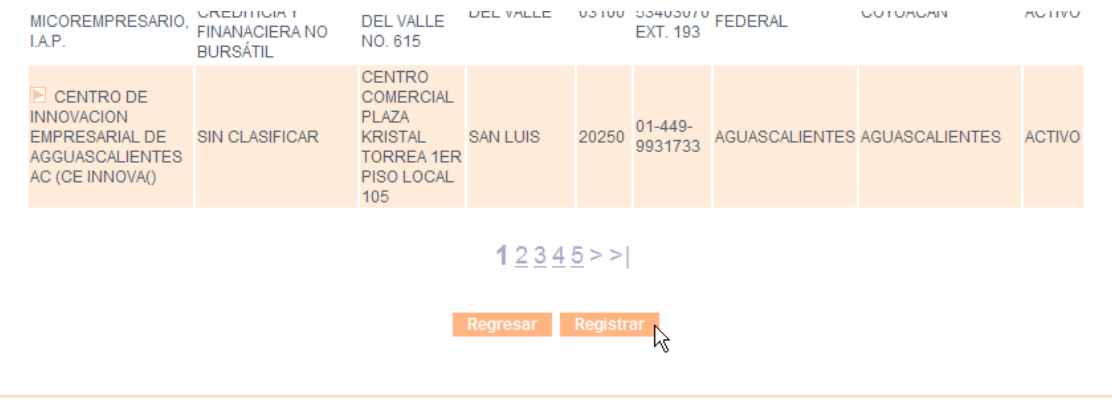

**Pantalla 2**

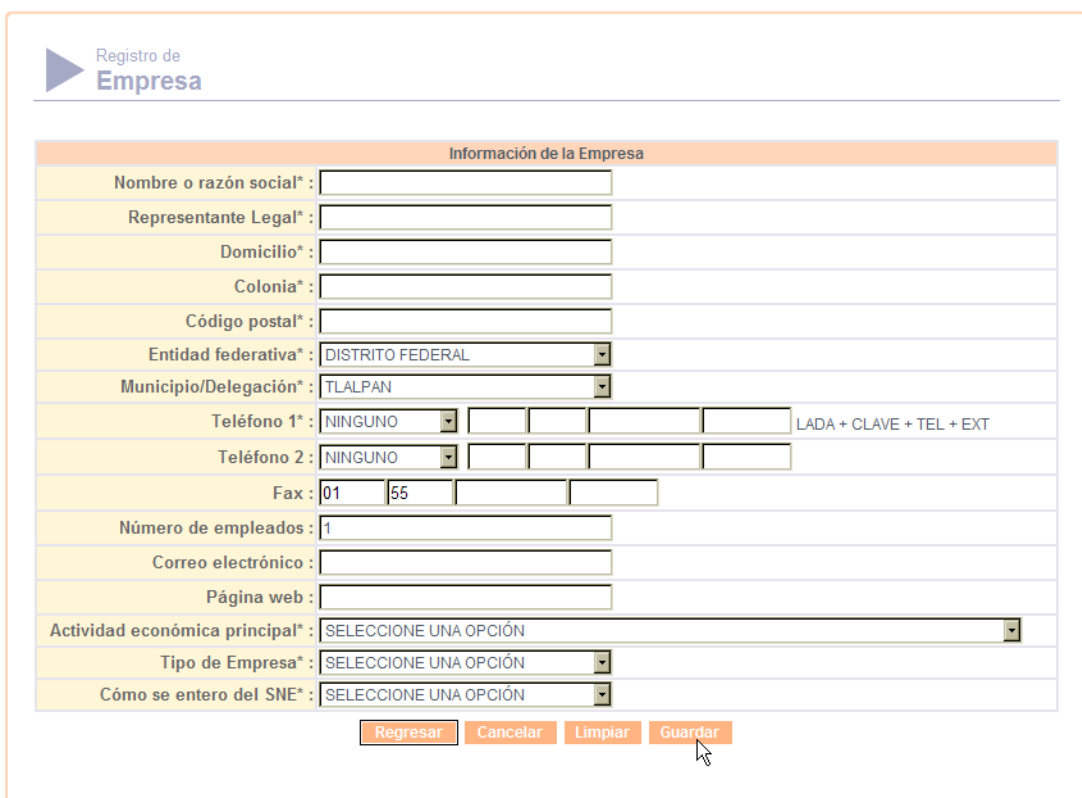

**Pantalla 3**

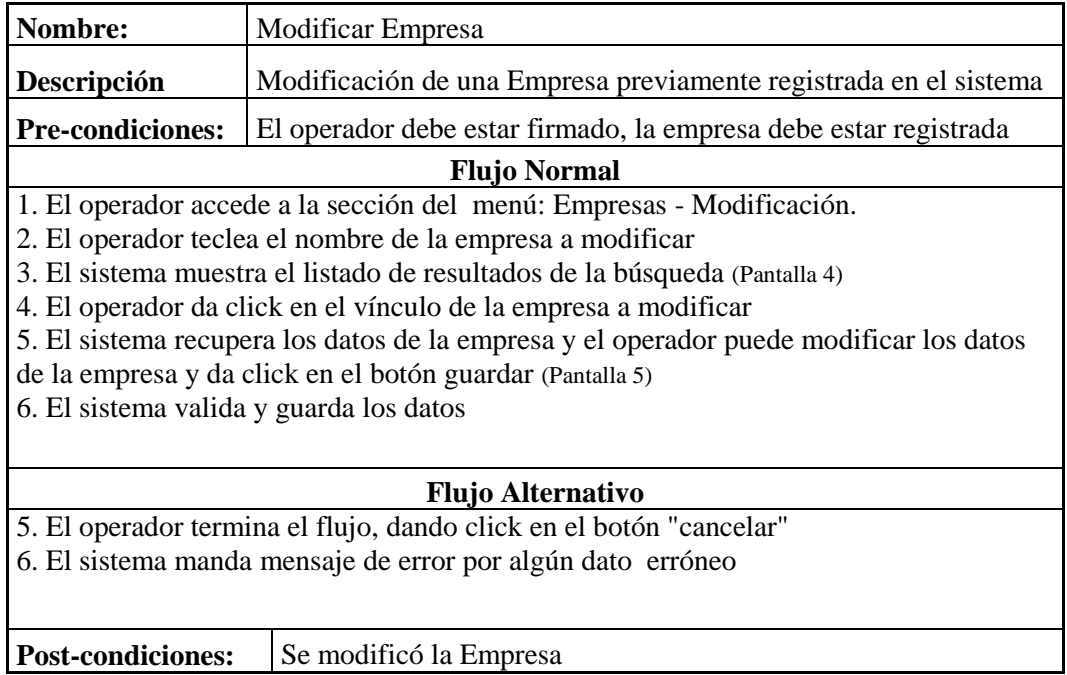

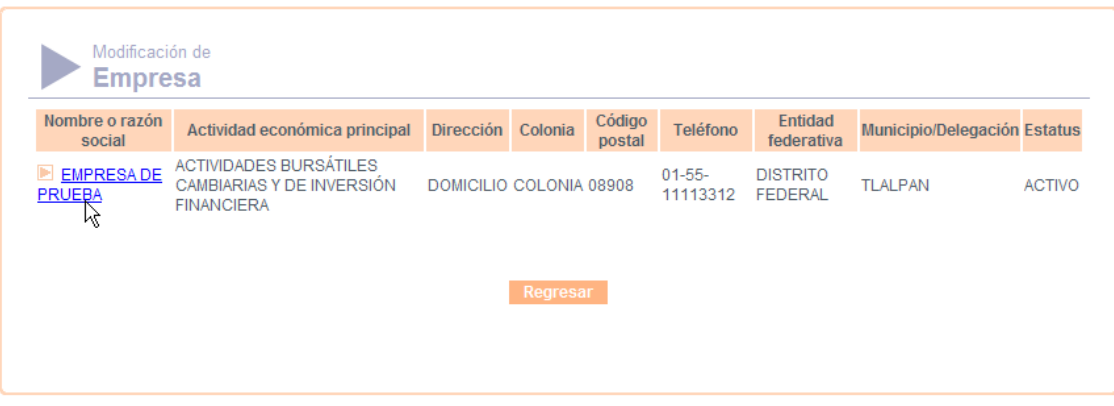

**Pantalla 4**

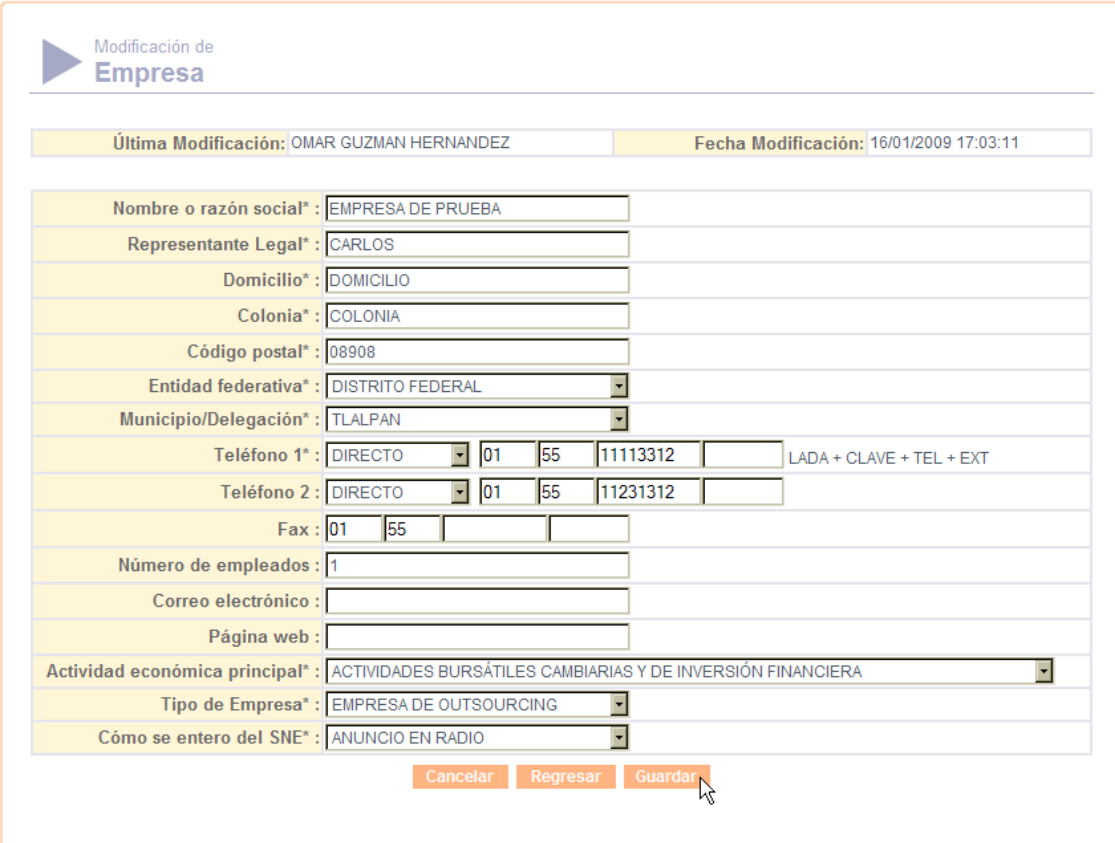

### **Pantalla 5**

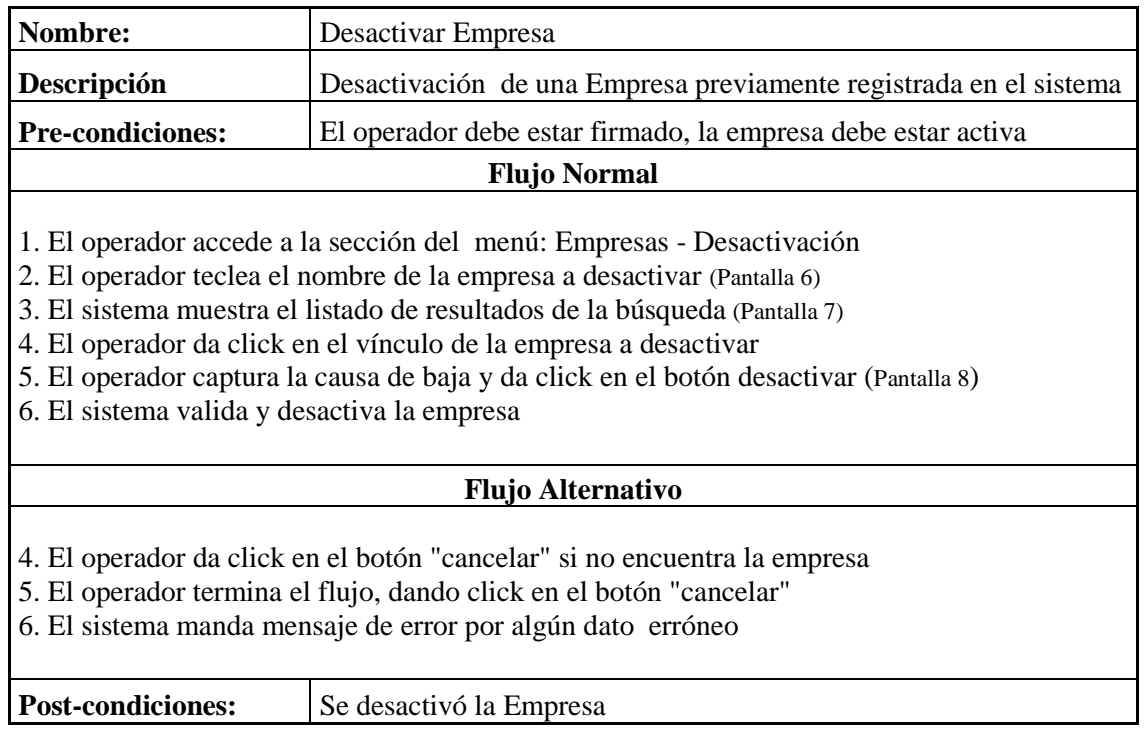

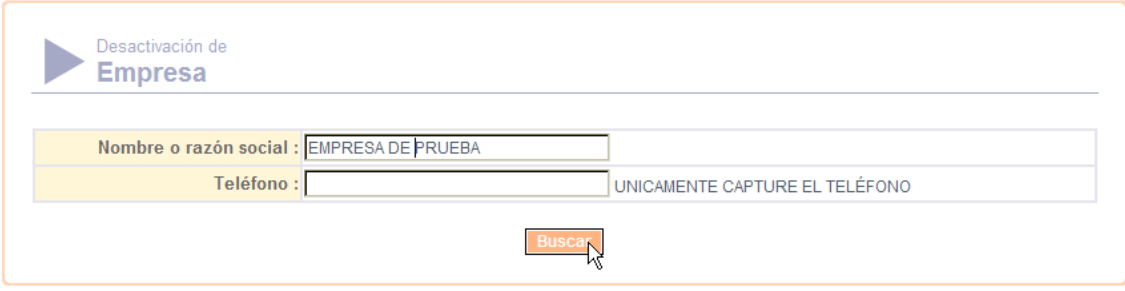

**Pantalla 6**

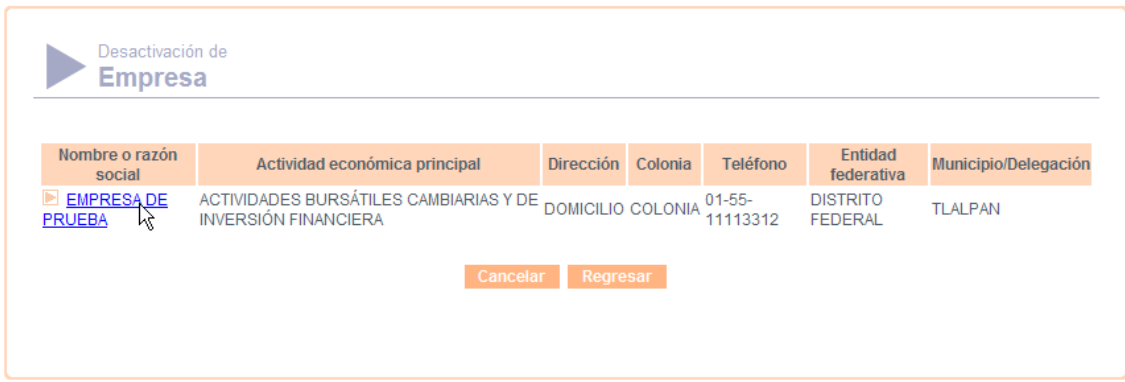

**Pantalla 7**

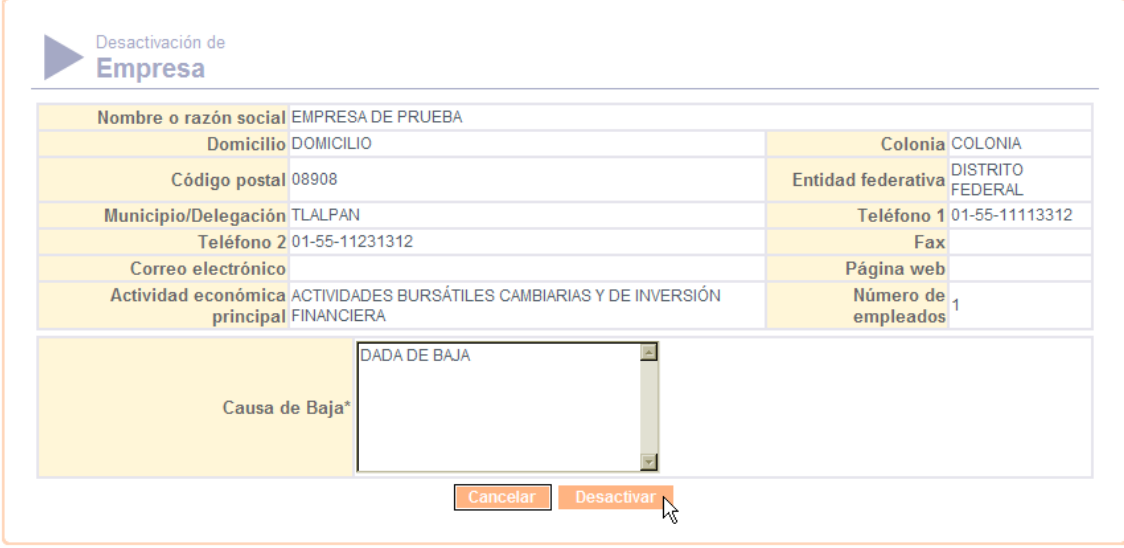

**Pantalla 8**

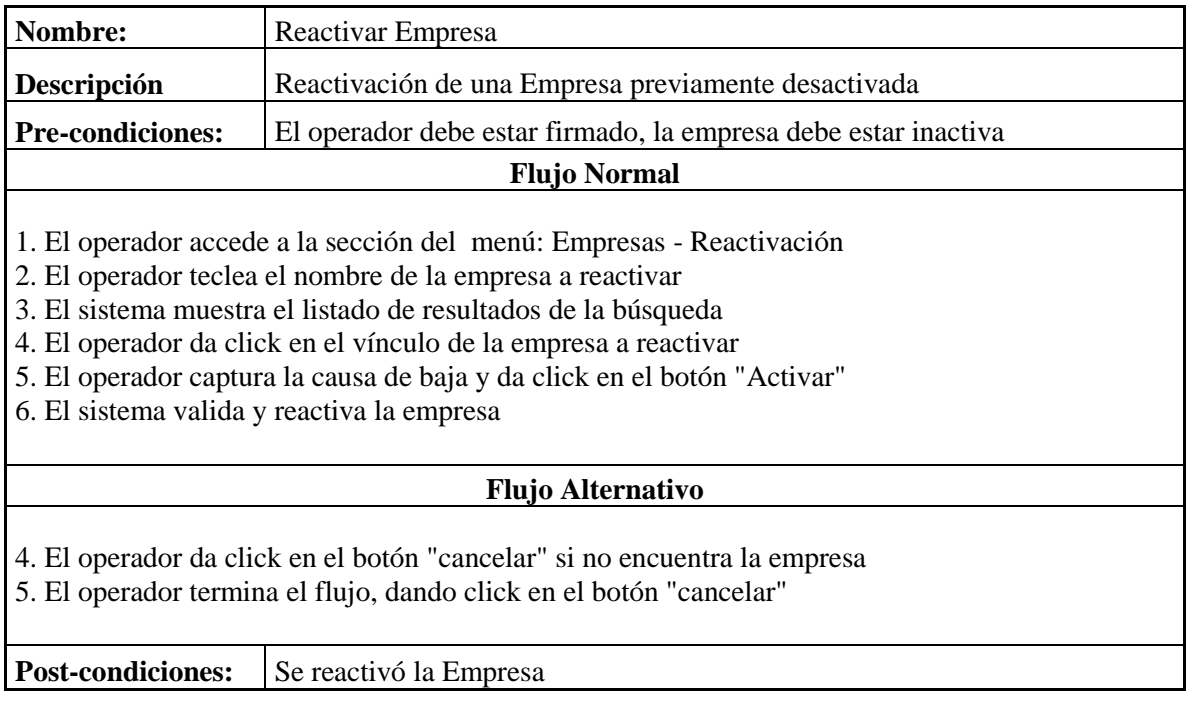

### **Casos de Uso Módulo Vacantes**

El siguiente grupo de casos de uso se refiere a las vacantes, éstas son las ofertas de empleo que registran las empresas.

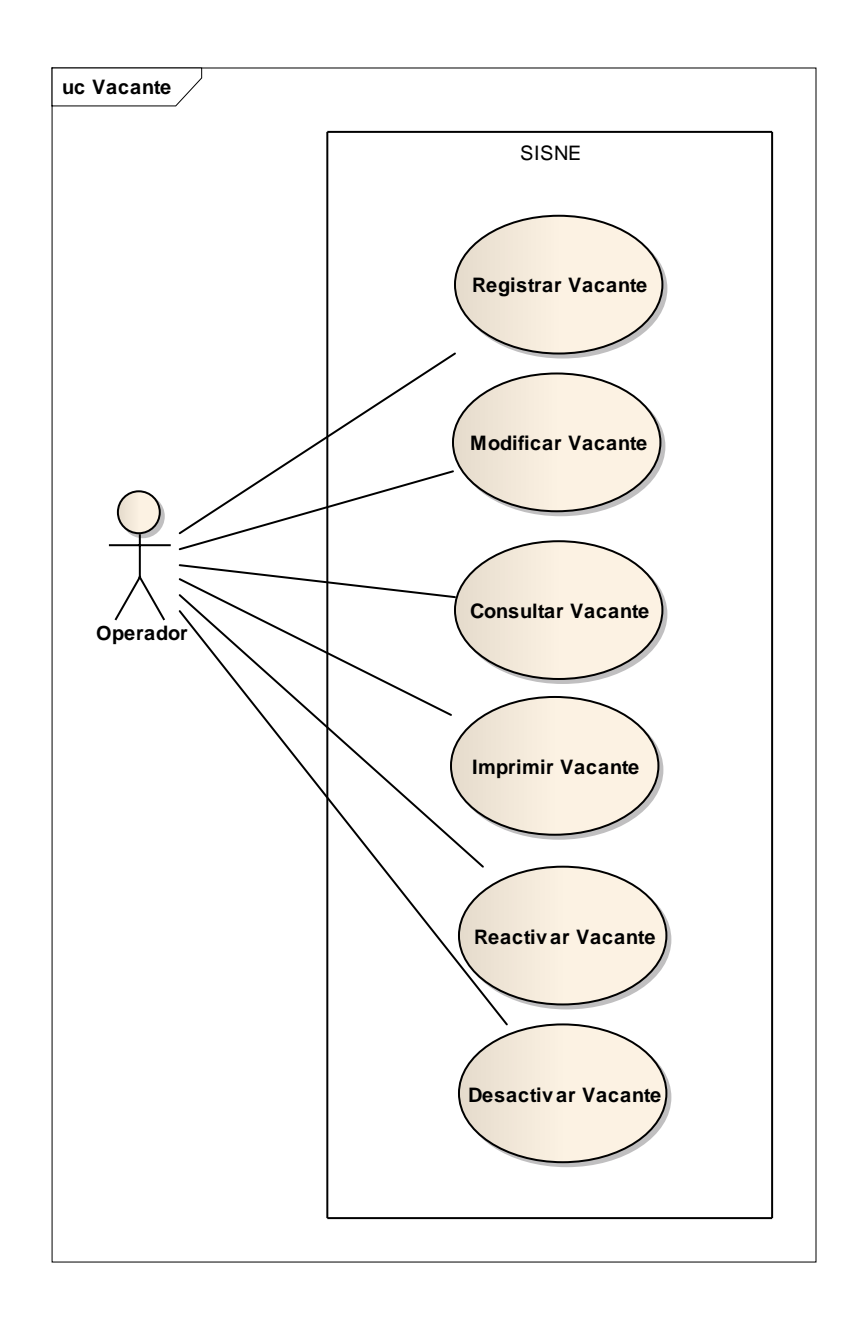

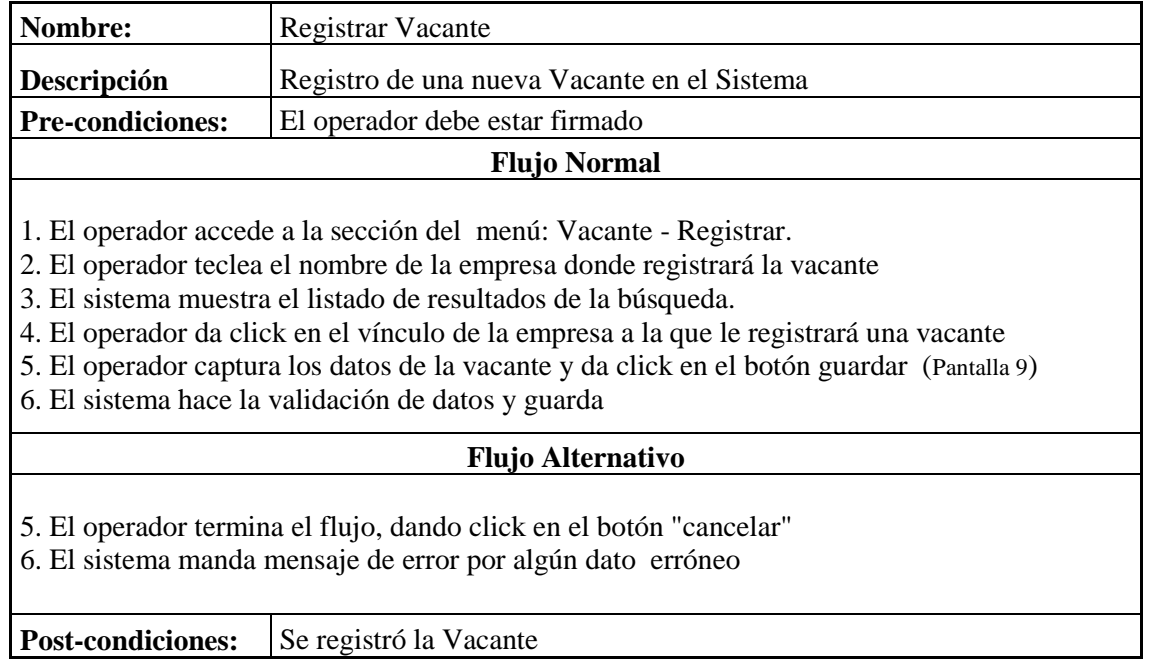

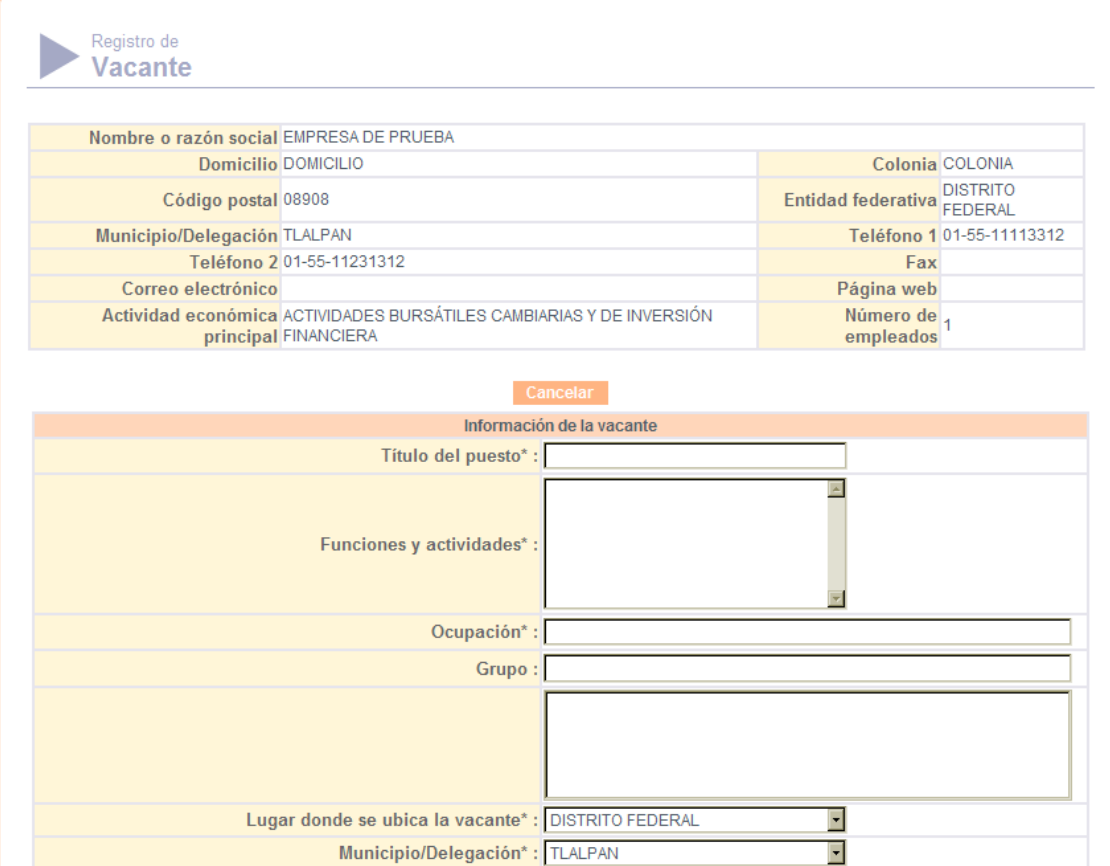

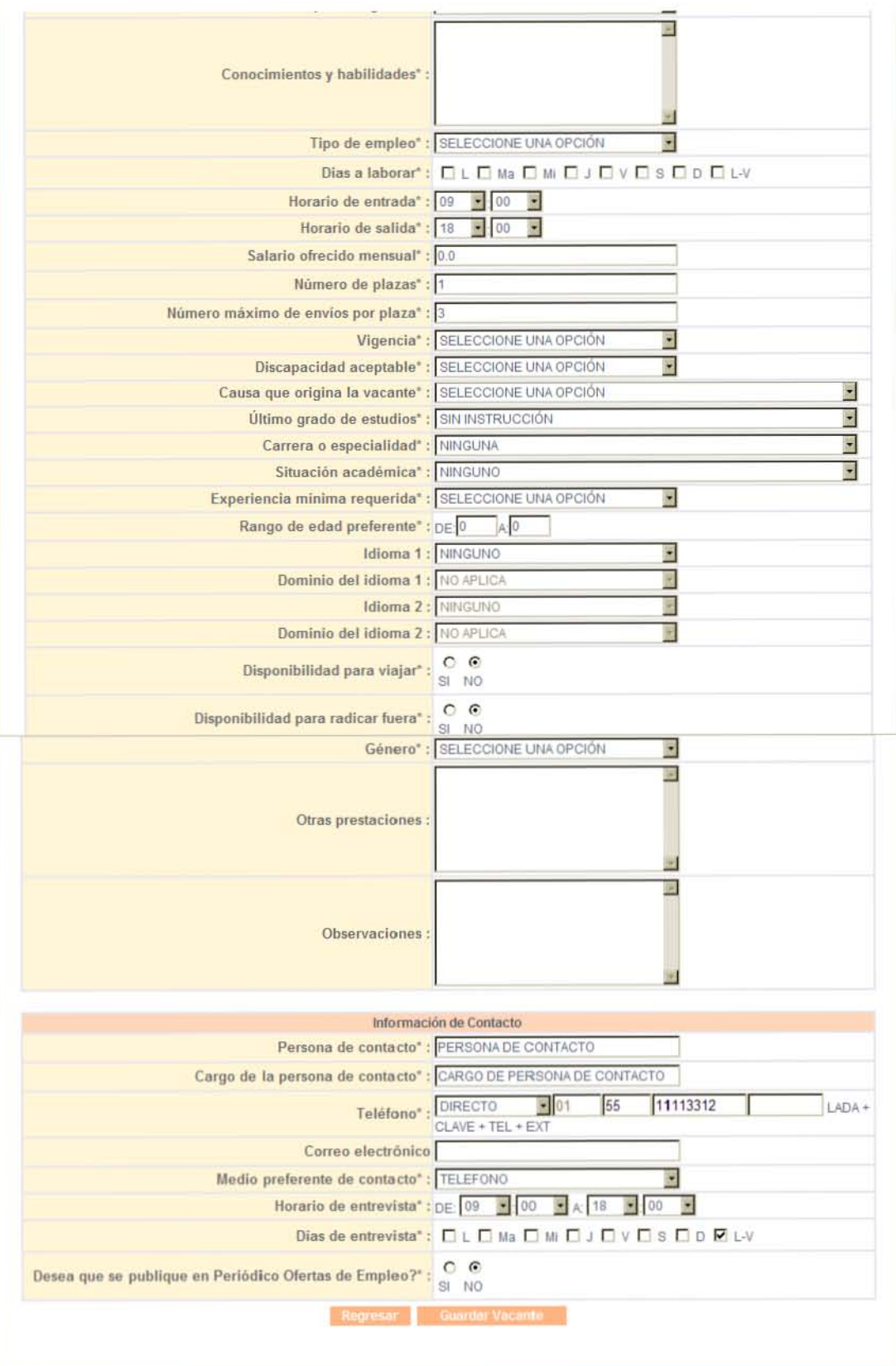

**Pantalla 9**

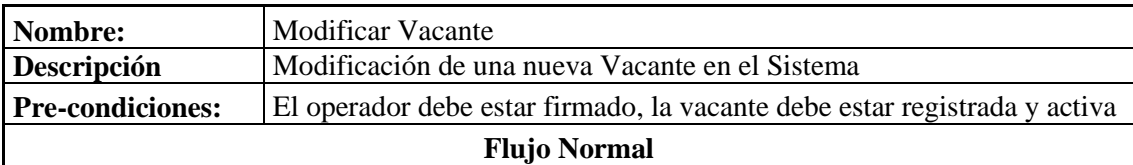

1. El operador accede a la sección del menú: Vacante - Modificación.

2. El operador teclea el nombre de la empresa donde modificará la vacante

3. El sistema muestra el listado de resultados de la búsqueda.

4. El operador da click en el vínculo de la empresa a la que le registrará una vacante

5. El sistema recupera los datos de la vacante y el operador puede modificar los datos de la vacante y da click en el botón guardar

6. El sistema hace la validación de datos y guarda

#### **Flujo Alternativo**

4. El operador termina el flujo, ya que se da cuenta que la empresa ya existe

5. El operador termina el flujo, dando click en el botón "cancelar"

6. El sistema manda mensaje de error por algún dato erróneo

**Post-condiciones:** Se modificó la Vacante

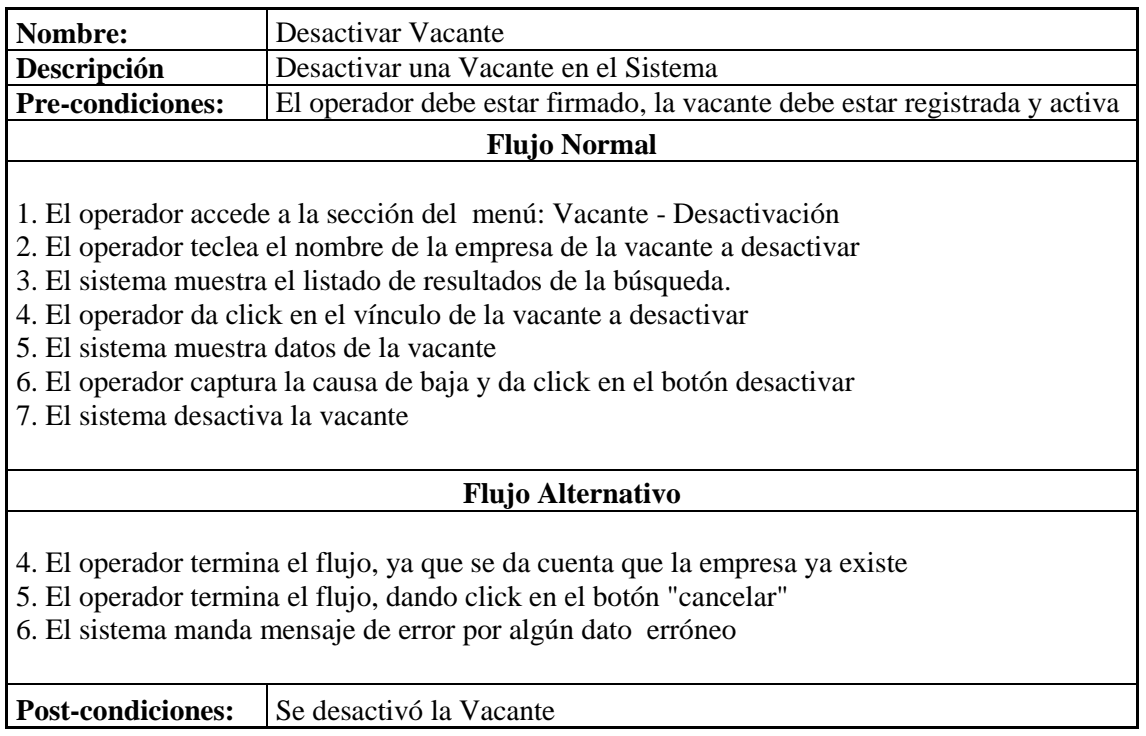

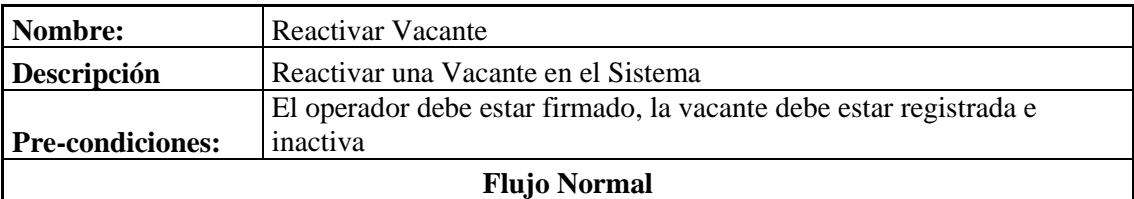

1. El operador accede a la sección del menú: Vacante - Reactivación

2. El operador teclea el nombre de la empresa de la vacante a reactivar

3. El sistema muestra el listado de resultados de la búsqueda.

4. El operador da click en el vínculo de la vacante a reactivar

5. El sistema muestra datos de la vacante

6. El operador verifica la causa de baja y da click en el botón desactivar

7. El sistema reactiva la vacante

#### **Flujo Alternativo**

4. El operador termina el flujo, ya que se da cuenta que la empresa ya existe

5. El operador termina el flujo, dando click en el botón "cancelar"

**Post-condiciones:** Se desactivó la Vacante

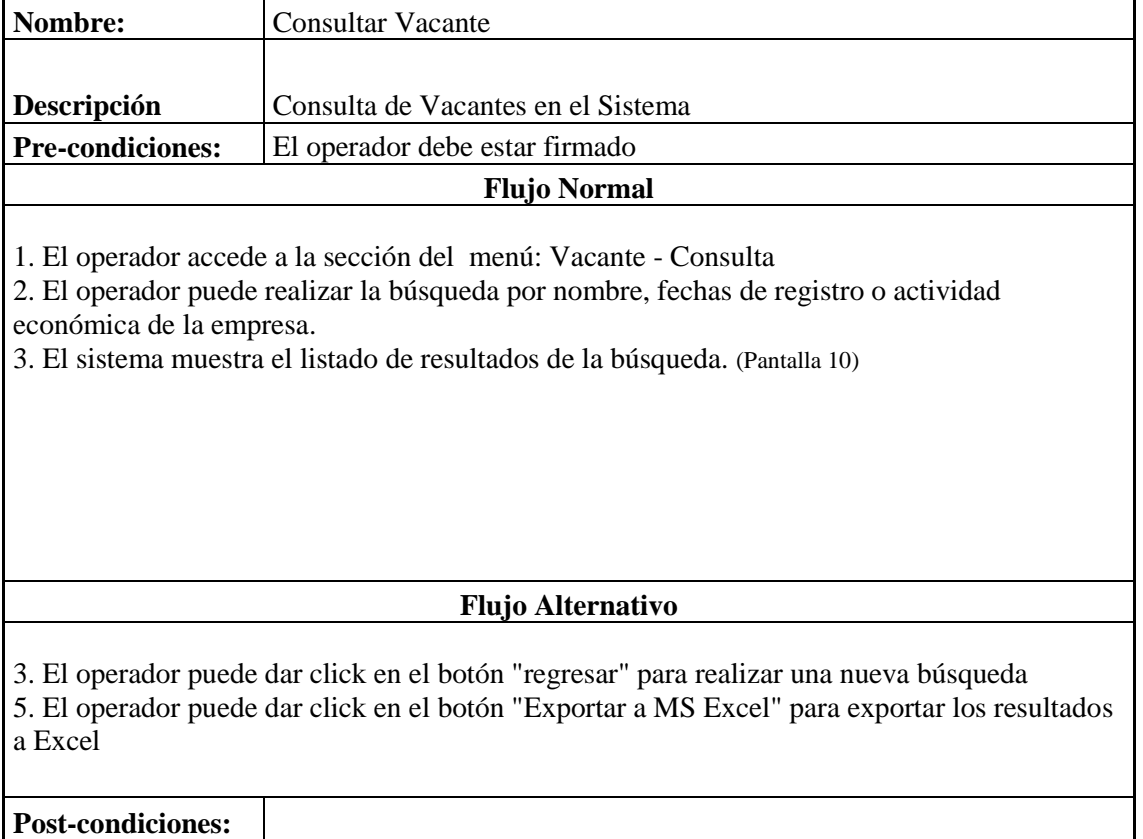

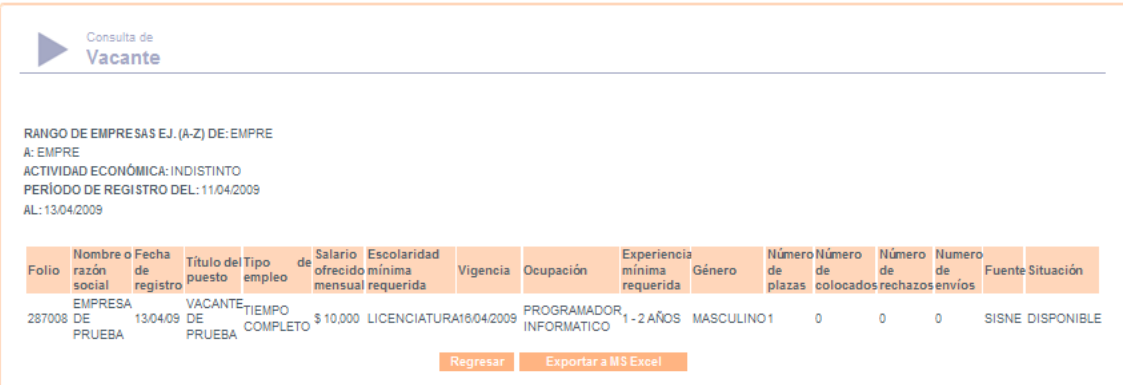

### **Pantalla 10**

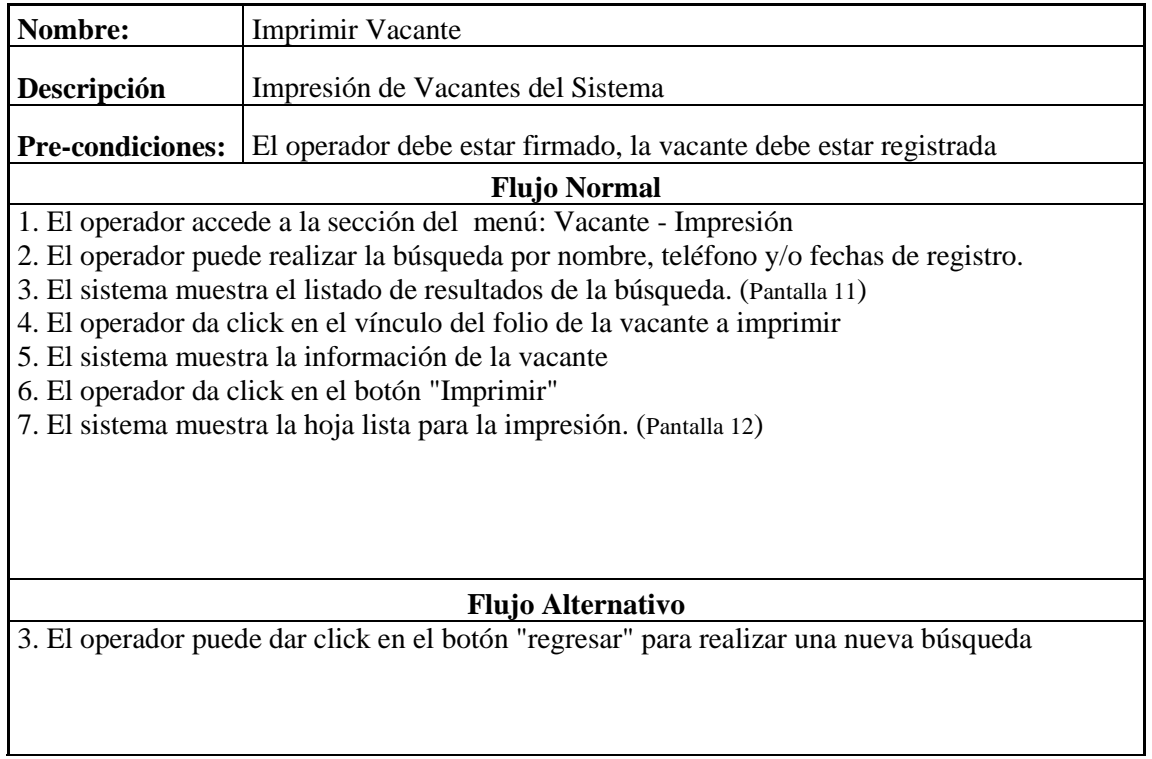

| <b>Folio</b> | <b>Nombre</b><br>social         | $\mathbf{o}$ | razón Fecha<br>registro | de | <b>Título del puesto</b>        | Ocupación                                    |                | <b>Fuente</b> |
|--------------|---------------------------------|--------------|-------------------------|----|---------------------------------|----------------------------------------------|----------------|---------------|
| 286869       | <b>EMPRESA</b><br><b>PRUEBA</b> | DE           | 16/01/2009              |    | <b>PUESTO</b>                   | <b>DE</b><br>OPERADOR<br><b>FLOCULADORES</b> | <b>FILTROS</b> | <b>SISNE</b>  |
| 286892       | <b>EMPRESA</b><br><b>PRUEBA</b> |              | DE 29/01/2009           |    | <b>PROGRAMADOR</b>              | PROGRAMADOR INFORMATICO                      |                | <b>SISNE</b>  |
|              | 287008 EMPRESA                  | DE           | 13/04/2009              |    | <b>VACANTE</b><br><b>PRUEBA</b> | DE PROGRAMADOR INFORMATICO                   |                | <b>SISNE</b>  |
|              |                                 |              |                         |    | Regresar                        |                                              |                |               |

**Pantalla 11**

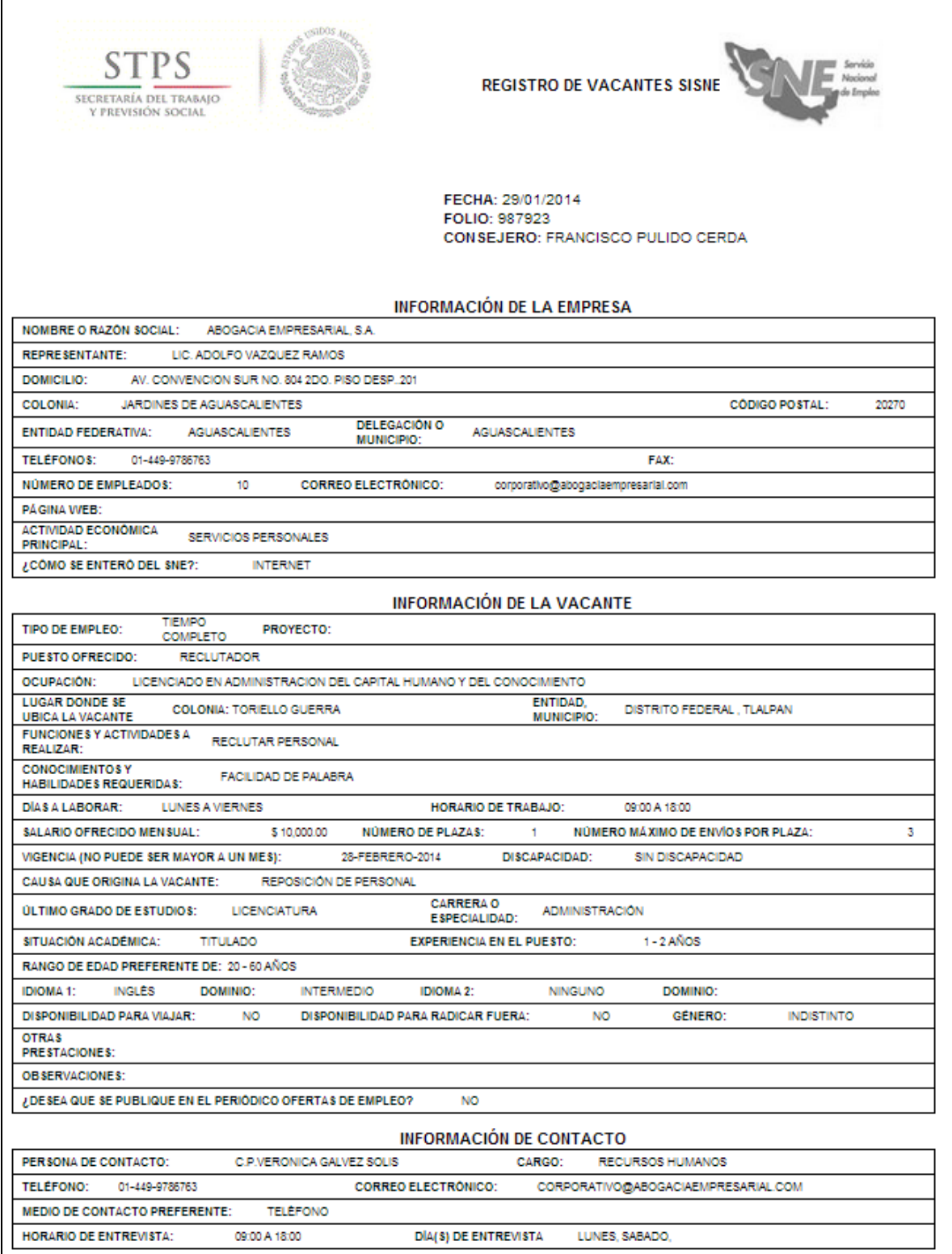

**Pantalla 12**

### **Casos de Uso Módulo Solicitante**

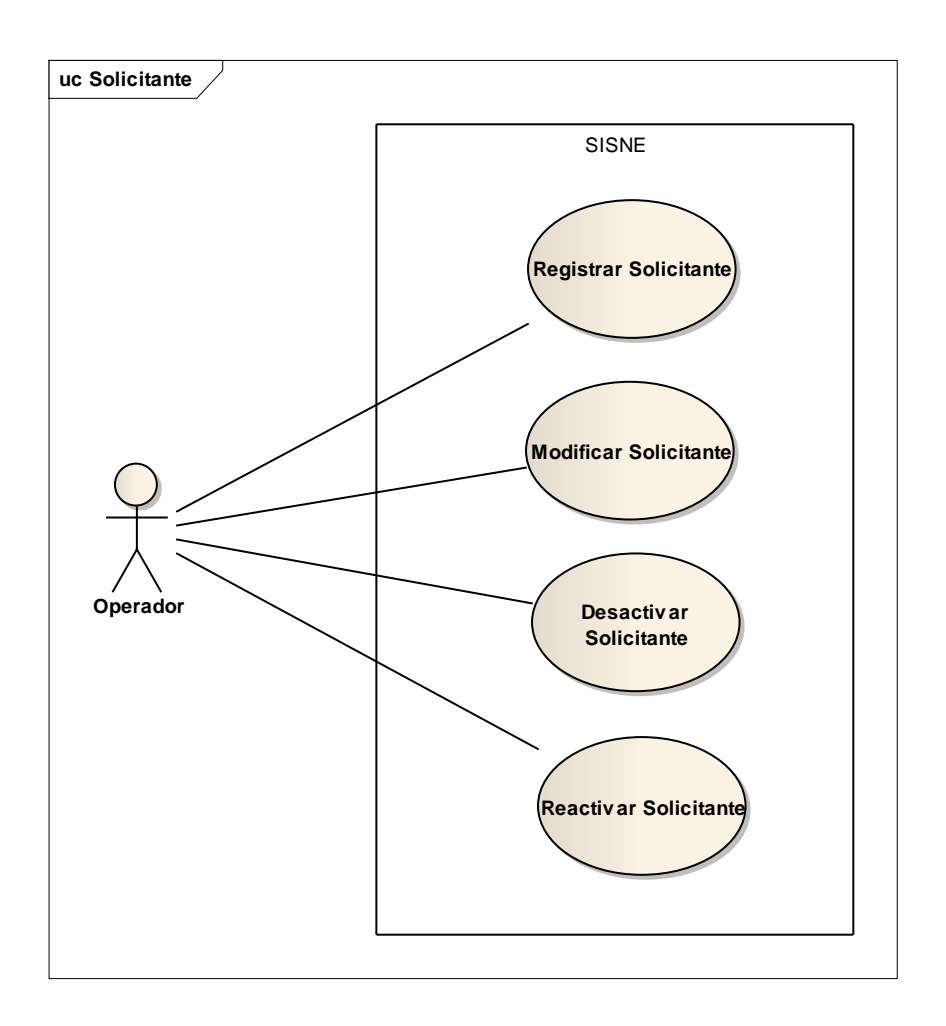

Estos casos de uso modelan las funcionalidades de los buscadores de empleo en el sistema.

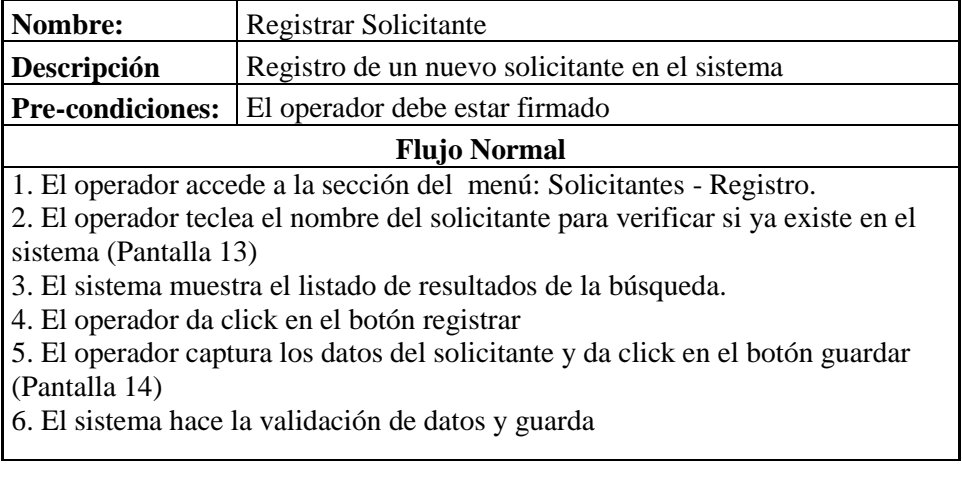

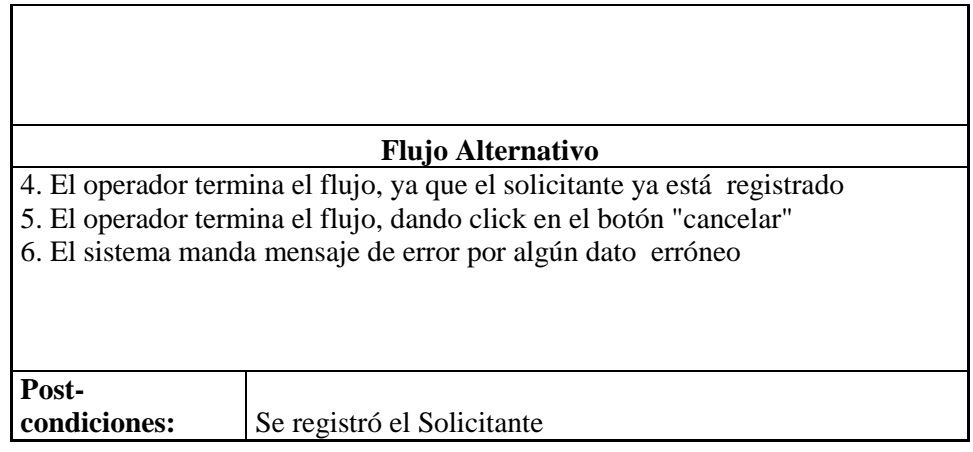

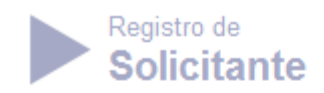

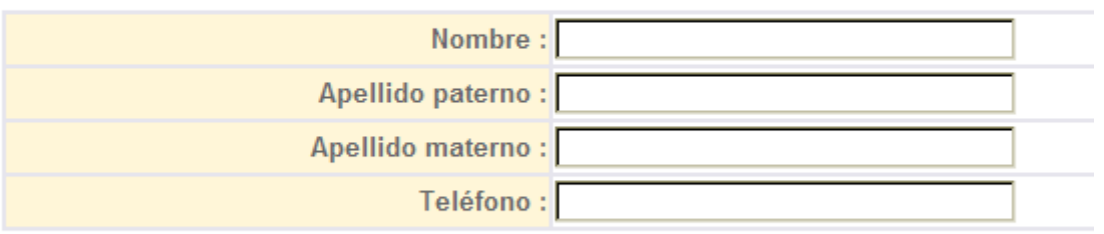

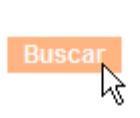

**Pantalla 13**

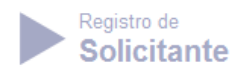

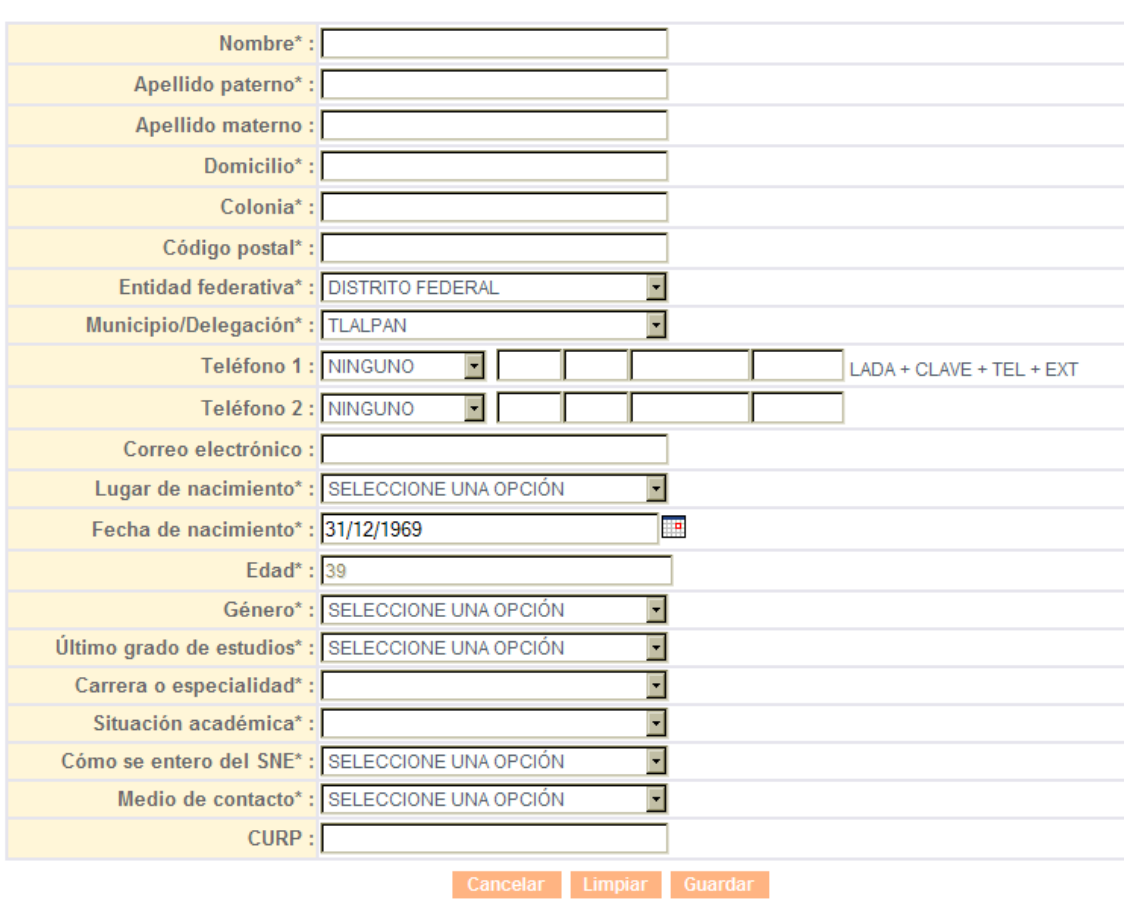

### **Pantalla 14**

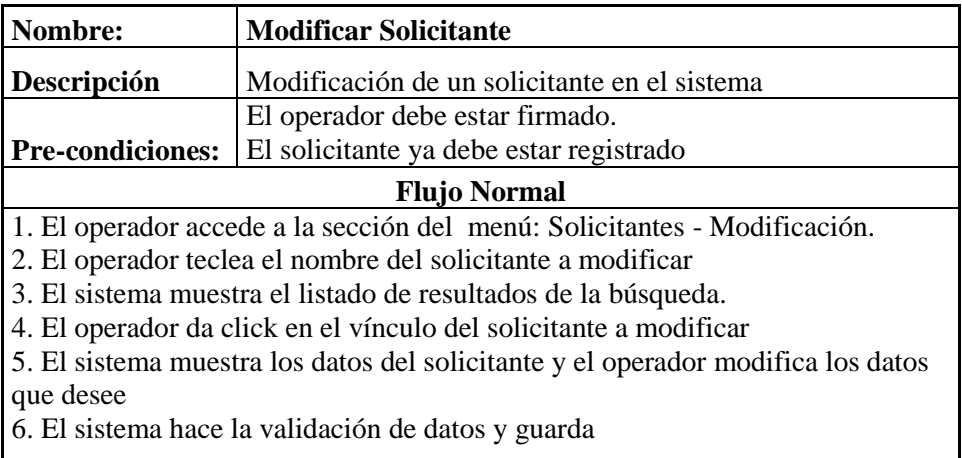

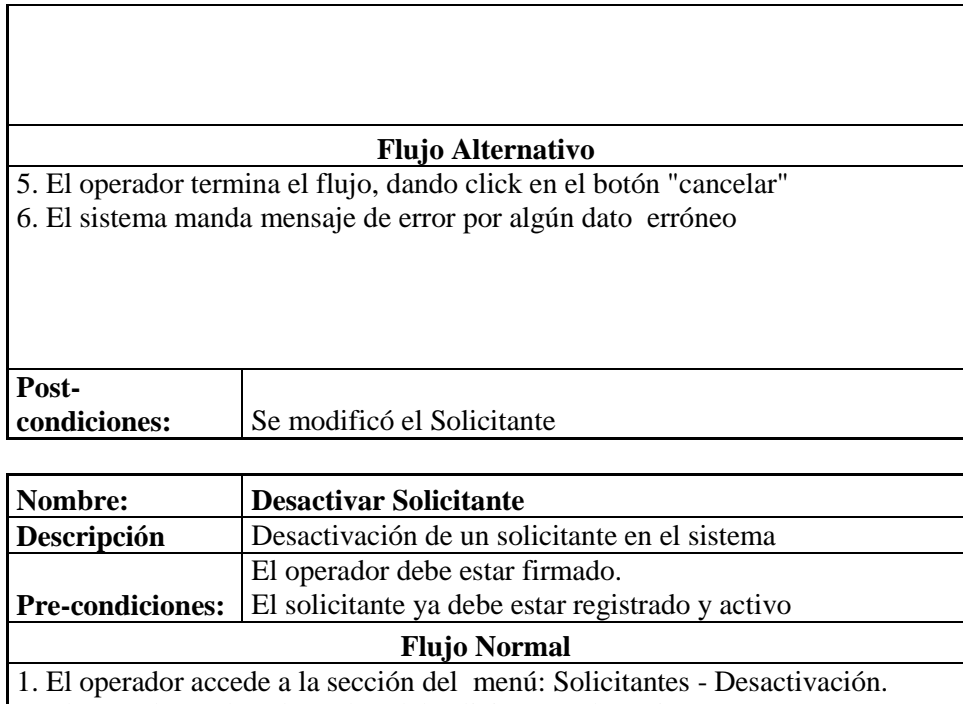

2. El operador teclea el nombre del solicitante a desactivar

3. El sistema muestra el listado de resultados de la búsqueda.

4. El operador da click en el vínculo del solicitante a desactivar

5. El sistema muestra los datos del solicitante y el operador captura la causa de baja y da click en "Desactivar"

6. El sistema hace la validación de datos y guarda

### **Flujo Alternativo**

5. El operador termina el flujo, dando click en el botón "cancelar"

6. El sistema manda mensaje de error por algún dato erróneo

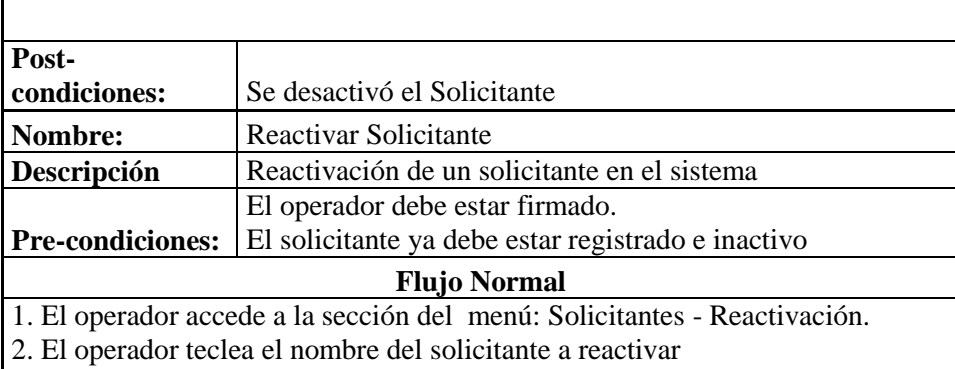

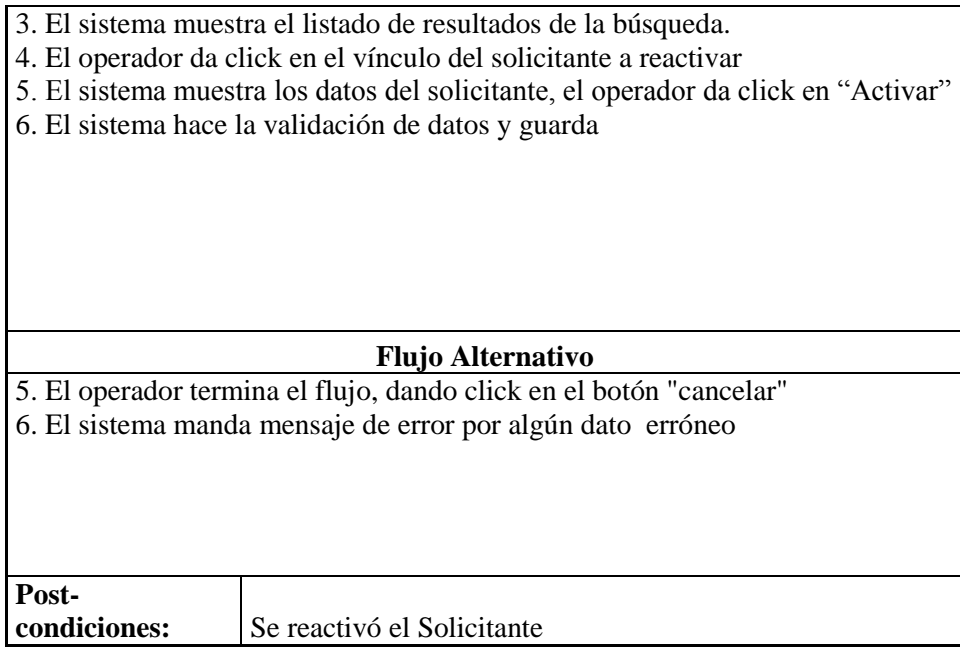

### **Casos de Uso Módulo Solicitudes**

El solicitante registra una solicitud de empleo cada que acude a buscar empleo.

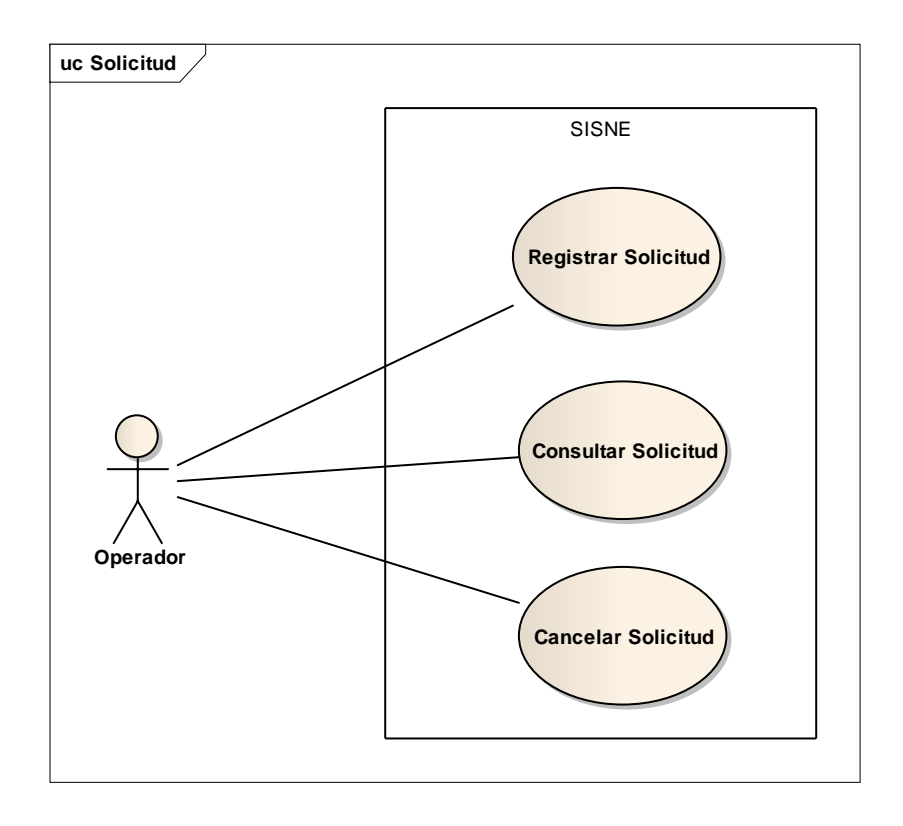

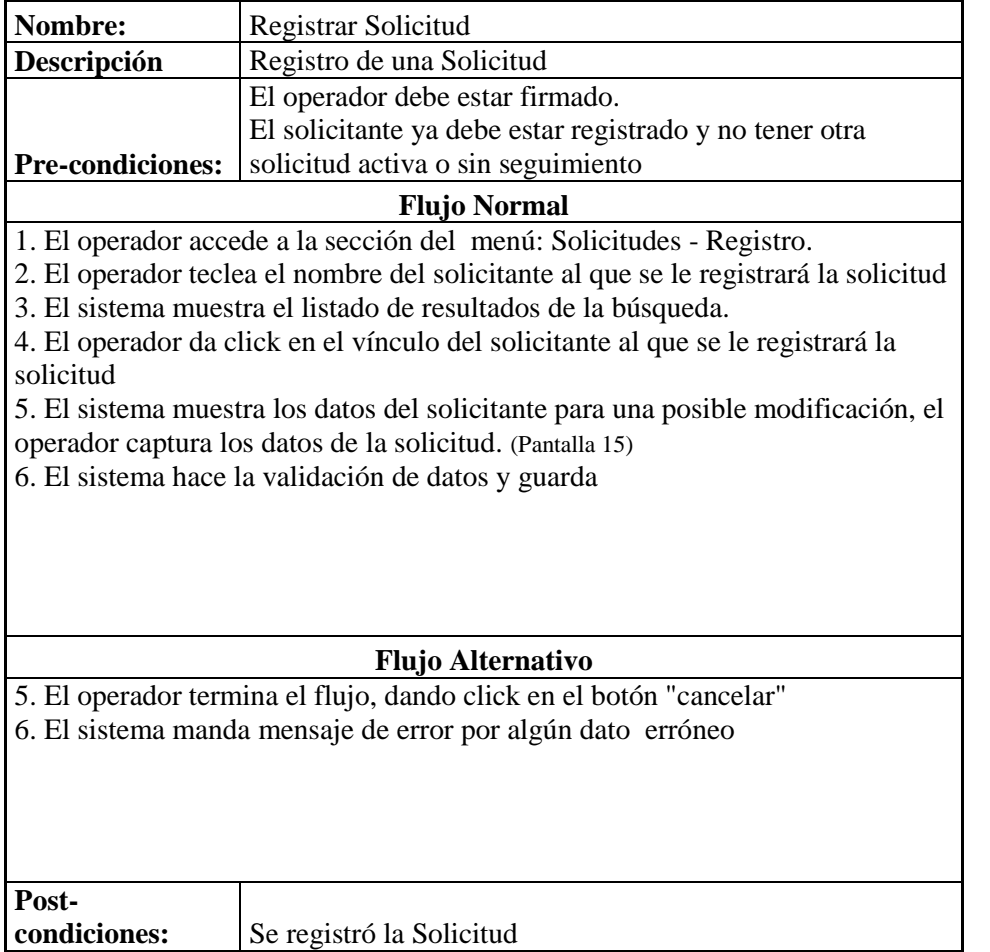

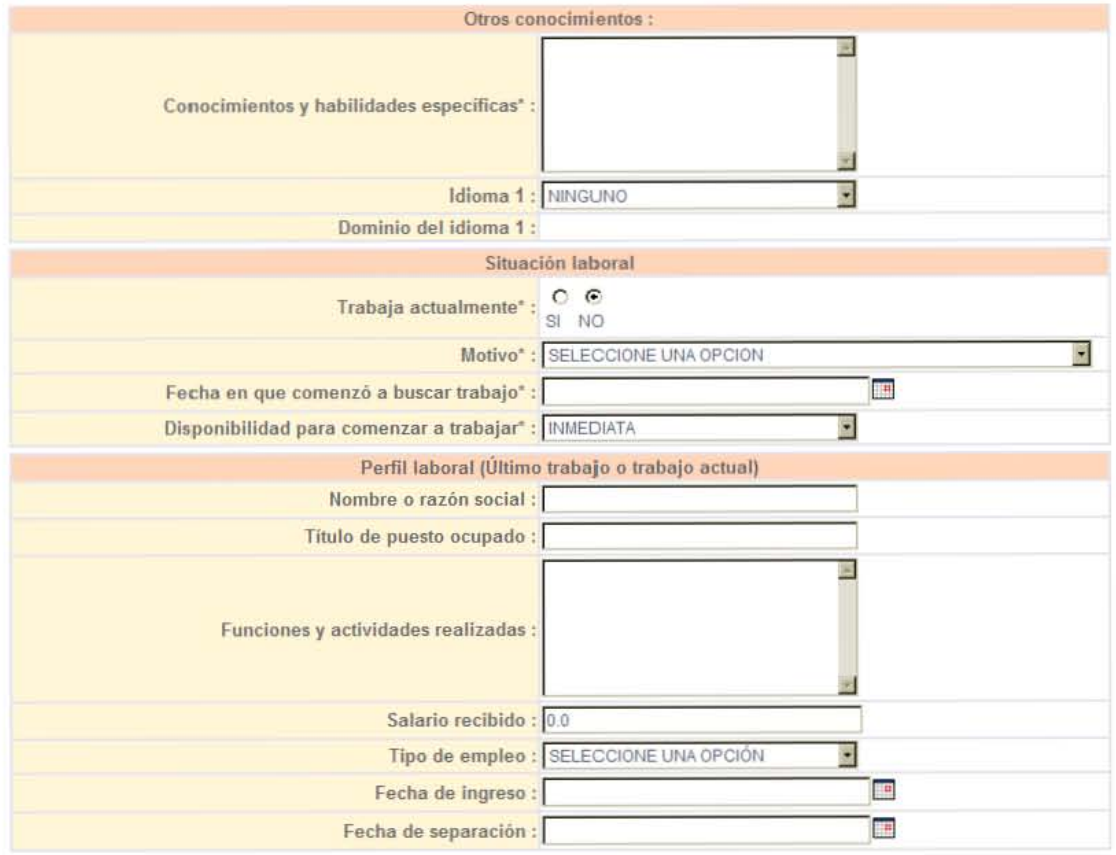

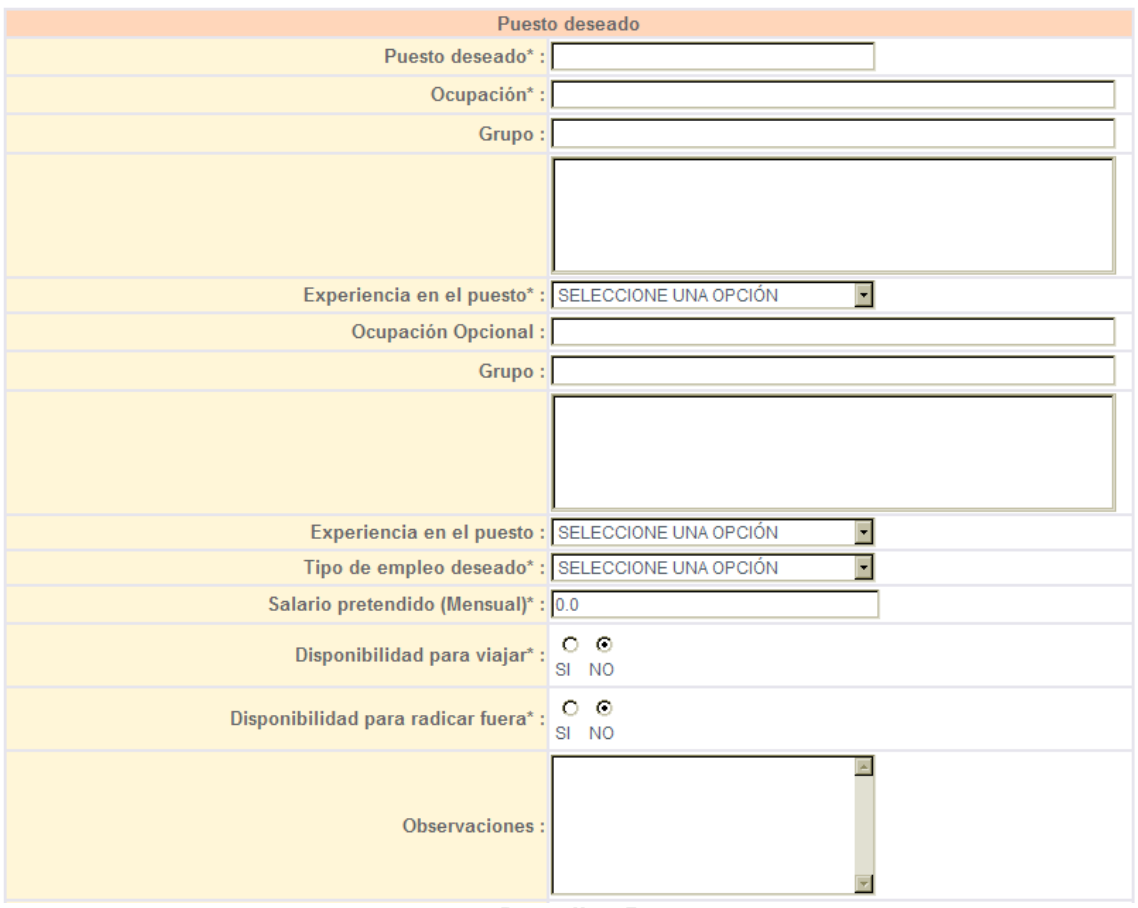

**Pantalla 15**

| Nombre:                                                                          | <b>Consultar Solicitud</b>            |  |  |  |  |  |  |  |  |  |
|----------------------------------------------------------------------------------|---------------------------------------|--|--|--|--|--|--|--|--|--|
| Descripción                                                                      | Consulta de una Solicitud             |  |  |  |  |  |  |  |  |  |
|                                                                                  | El operador debe estar firmado.       |  |  |  |  |  |  |  |  |  |
| <b>Pre-condiciones:</b>                                                          | El solicitud ya debe estar registrada |  |  |  |  |  |  |  |  |  |
| <b>Flujo Normal</b>                                                              |                                       |  |  |  |  |  |  |  |  |  |
| 1. El operador accede a la sección del menú: Solicitudes - Consulta.             |                                       |  |  |  |  |  |  |  |  |  |
| 2. El operador teclea el nombre del solicitante del que se buscara la solicitud. |                                       |  |  |  |  |  |  |  |  |  |
| (Pantalla 16)                                                                    |                                       |  |  |  |  |  |  |  |  |  |
| 3. El sistema muestra el listado de resultados de la búsqueda.                   |                                       |  |  |  |  |  |  |  |  |  |
| 4. El operador da click en el vínculo del solicitante al que se le registrará la |                                       |  |  |  |  |  |  |  |  |  |
| solicitud                                                                        |                                       |  |  |  |  |  |  |  |  |  |
| 5. El sistema muestra los datos la solicitud                                     |                                       |  |  |  |  |  |  |  |  |  |
| 6. El operador da click en el botón imprimir para ver la pantalla de impresión   |                                       |  |  |  |  |  |  |  |  |  |
| (Pantalla 17)                                                                    |                                       |  |  |  |  |  |  |  |  |  |
|                                                                                  |                                       |  |  |  |  |  |  |  |  |  |
|                                                                                  |                                       |  |  |  |  |  |  |  |  |  |
|                                                                                  |                                       |  |  |  |  |  |  |  |  |  |
|                                                                                  |                                       |  |  |  |  |  |  |  |  |  |
| <b>Flujo Alternativo</b>                                                         |                                       |  |  |  |  |  |  |  |  |  |
|                                                                                  |                                       |  |  |  |  |  |  |  |  |  |

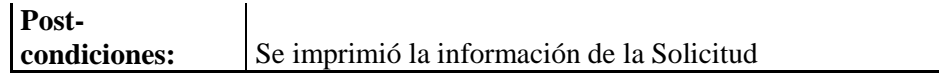

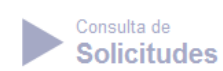

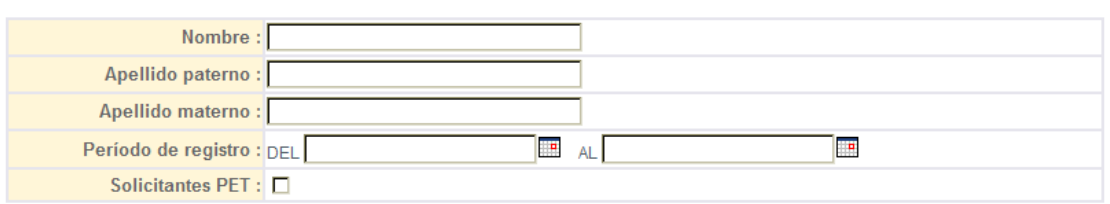

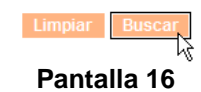

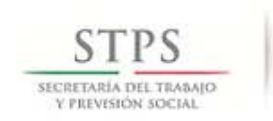

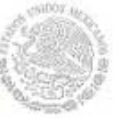

**REGISTRO PERSONAL SISNE** 

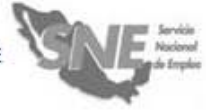

## FECHA: 29-ENERO-2014<br>FOLIO: 5110759

#### DATOS PERSONALES

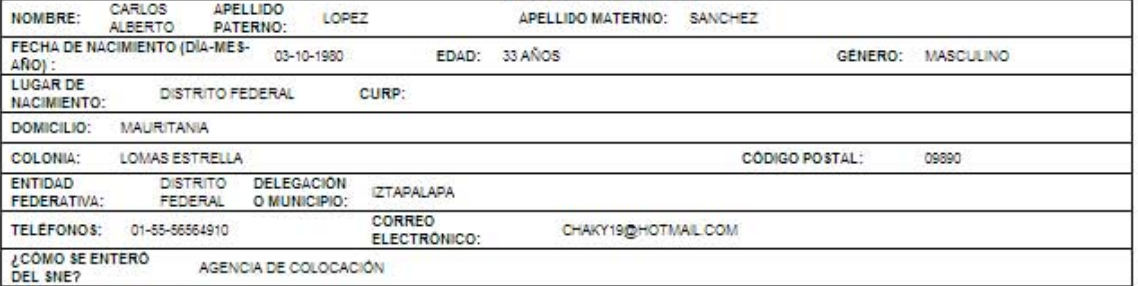

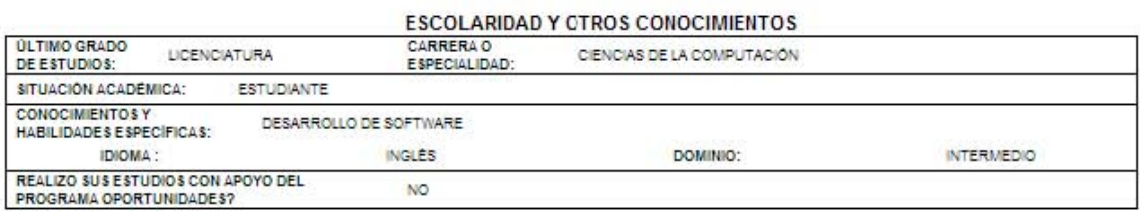

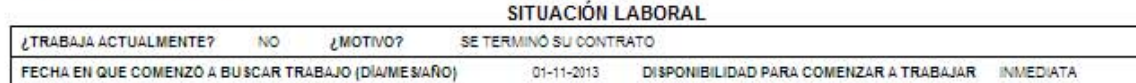

ò.

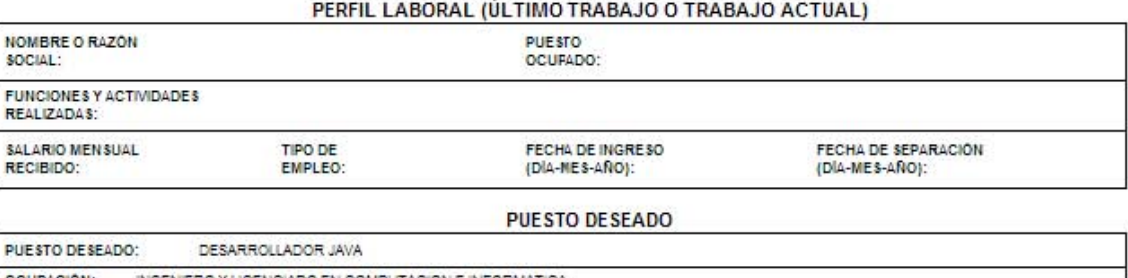

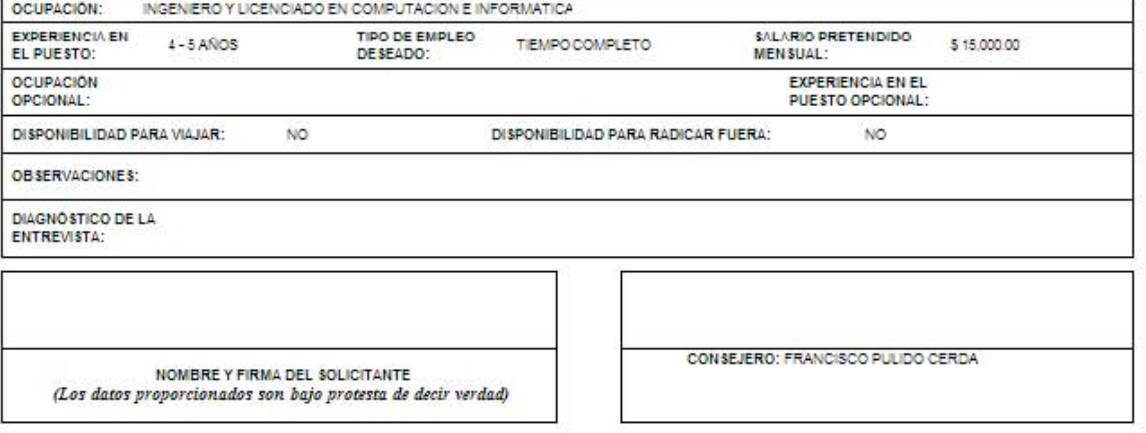

Pantalla 17
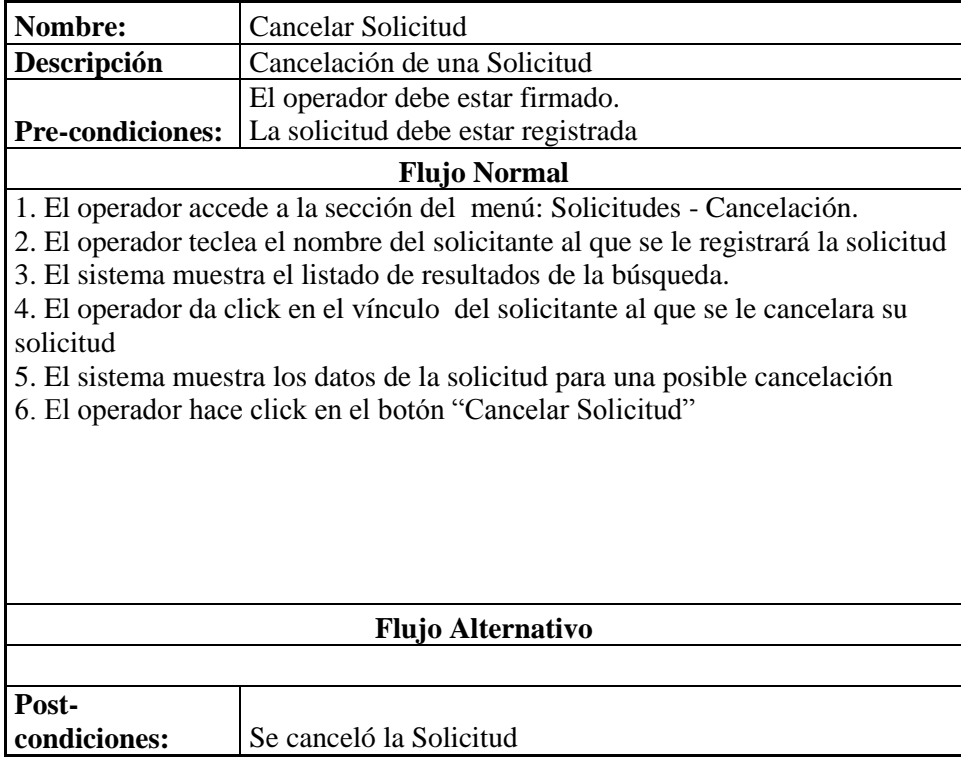

## **Casos de Uso Módulo Vinculación**

La vinculación, es el momento en que se relaciona una vacante y un solicitante, basándose en su compatibilidad.

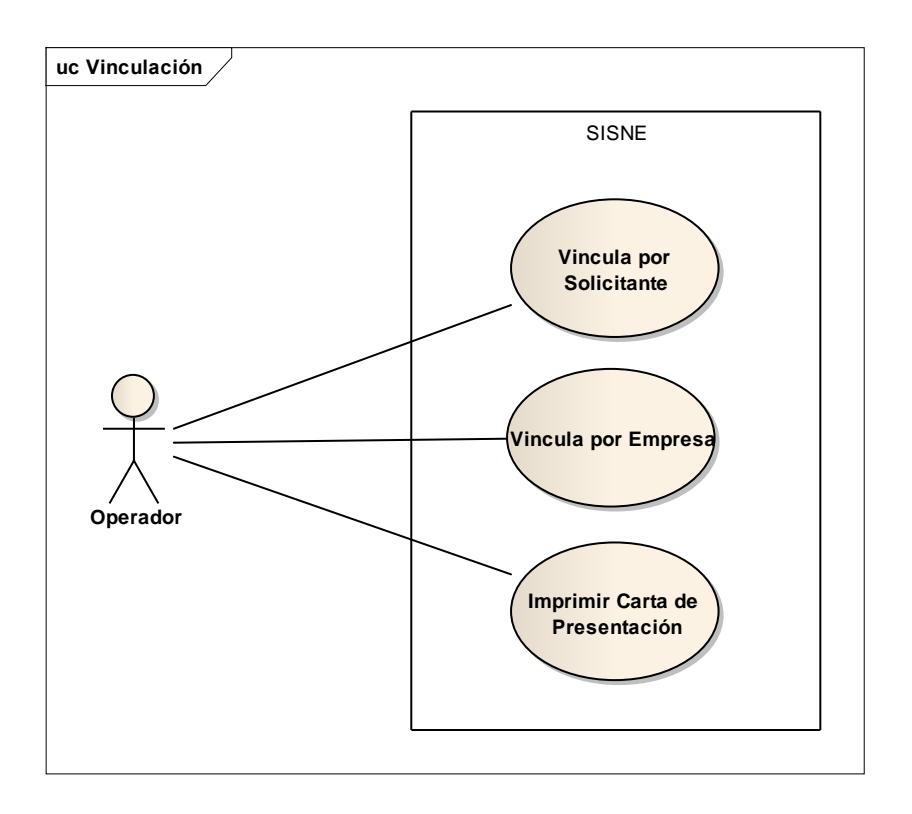

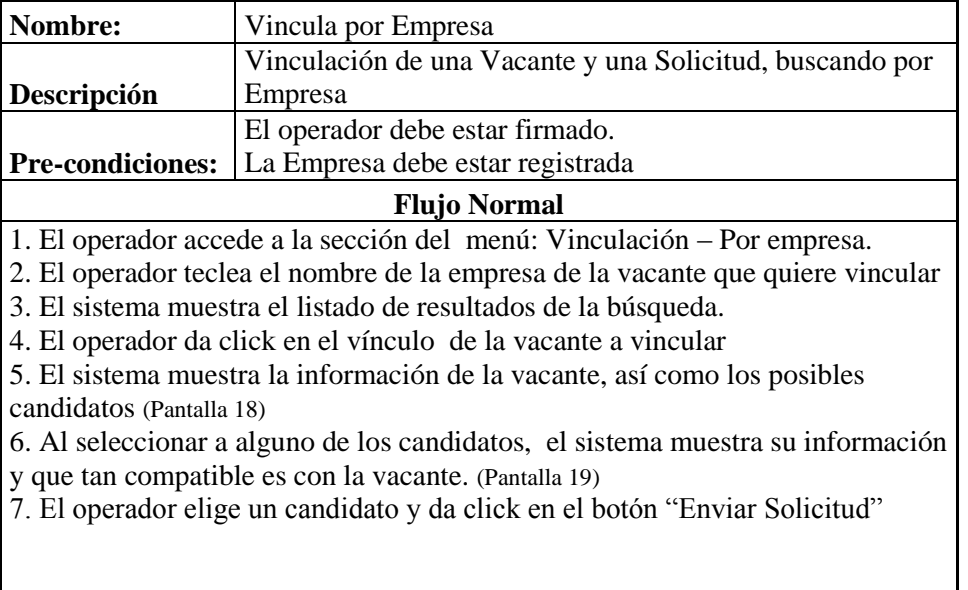

#### **Flujo Alternativo**

6. El operador no encuentra candidatos por lo que da click en el botón "Regresar"

Post-<br>condiciones:

**condiciones:** Se realizó el Envío

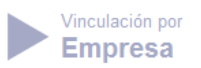

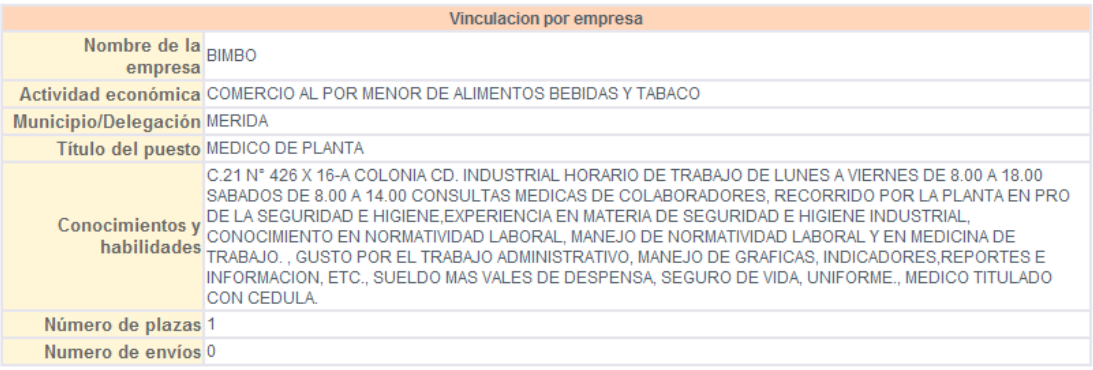

## Candidatos

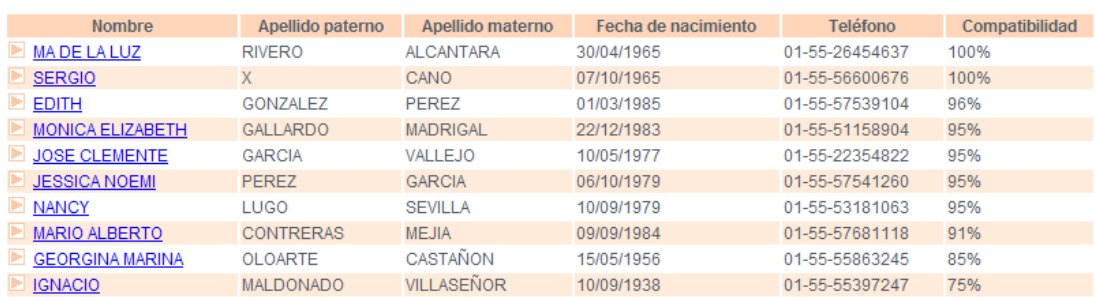

**Pantalla 18**

| Numero de envíos 0                           |                                         | $numero$ ue $\vert_0$<br>envios                       |                                                       |    |
|----------------------------------------------|-----------------------------------------|-------------------------------------------------------|-------------------------------------------------------|----|
| Rango de edad 25 - 50 AÑOS<br>preferido      |                                         |                                                       | Fdad 43 AÑOS                                          |    |
|                                              | Ocupación MEDICO GENERAL Y ESPECIALISTA |                                                       | <b>MEDICO GENERAL Y</b><br>Ocupación ESPECIALISTA     | 9  |
| Experiencia mínima 6M - 1 AÑO<br>requerida   |                                         | Experiencia en MÁS DE 5 AÑOS<br>el puesto             |                                                       |    |
|                                              |                                         |                                                       | Ocupación ADMINISTRADOR DE<br>Opcional EMPRESA Y AREA |    |
| Experiencia mínima 6M - 1 AÑO<br>requerida   |                                         | Experiencia en<br>la Ocupación 3 - 4 AÑOS<br>Opcional |                                                       |    |
| Escolaridad mínima LICENCIATURA<br>requerida |                                         |                                                       | <b>Escolaridad LICENCIATURA</b>                       | 0  |
|                                              | Tipo de empleo TIEMPO COMPLETO          |                                                       | Tipo de empleo TIEMPO COMPLETO                        | 0  |
| Salario ofrecido \$ 13,000<br>mensual        |                                         | <b>Salario</b><br>pretendido \$8,000<br>(Mensual)     |                                                       |    |
|                                              | <b>Idioma 1 NINGUNO</b>                 |                                                       | <b>Idioma 1 NINGUNO</b>                               | 3  |
| Dominio del idioma 1 NO APLICA               |                                         | Dominio del NO APLICA<br>idioma 1                     |                                                       | 80 |
|                                              | Género INDISTINTO                       |                                                       | Género MASCULINO                                      |    |
| Disponibilidad para NO<br>viajar             |                                         | Disponibilidad NO<br>para viajar                      |                                                       |    |
| Disponibilidad para<br>radicar fuera         |                                         | <b>Disponibilidad</b><br>para radicar NO<br>fuera     |                                                       |    |
| <b>Fuente SISNE</b>                          |                                         |                                                       |                                                       |    |

**Enviar esta Solicitud Pantalla 19**

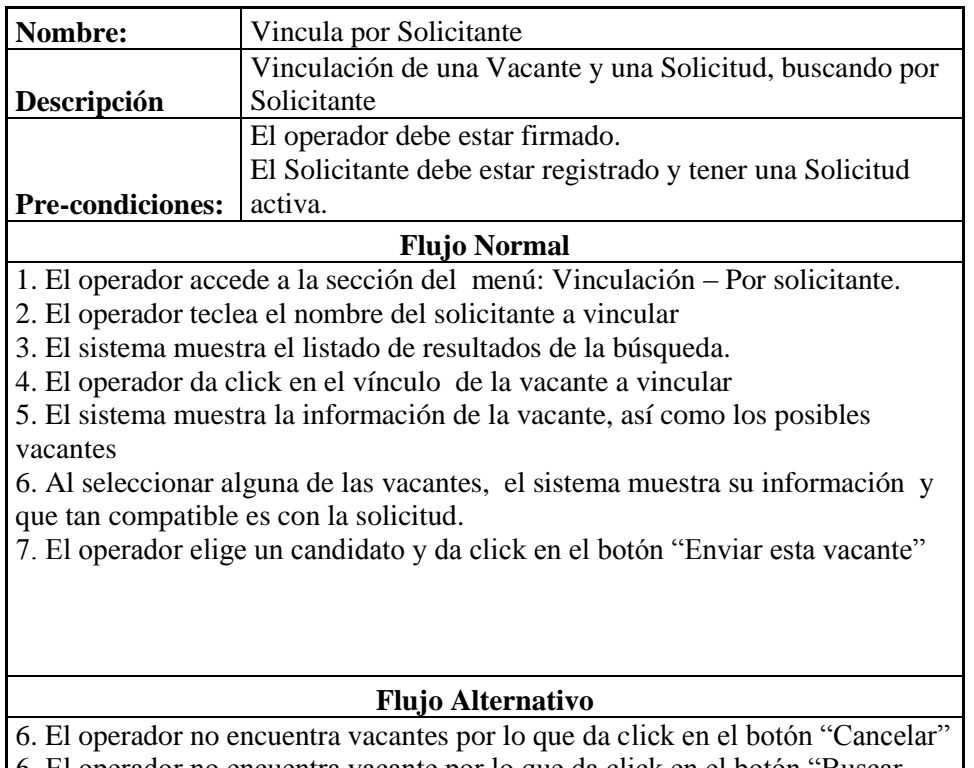

6. El operador no encuentra vacante por lo que da click en el botón "Buscar vacantes en municipio cercanos" Y se genera una lista con las vacantes de toda

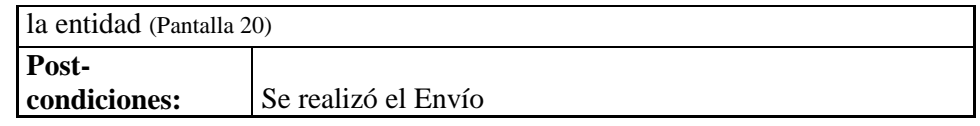

Cancelar Regresar Buscar Vacantes en Municipios Cercanos

# Vacantes en Municipios Cercanos

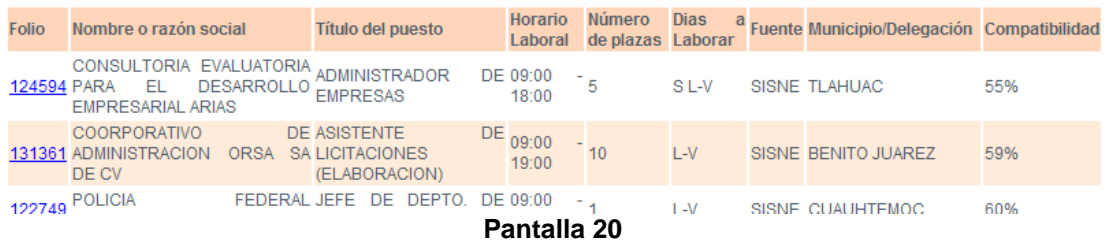

 $R$ 

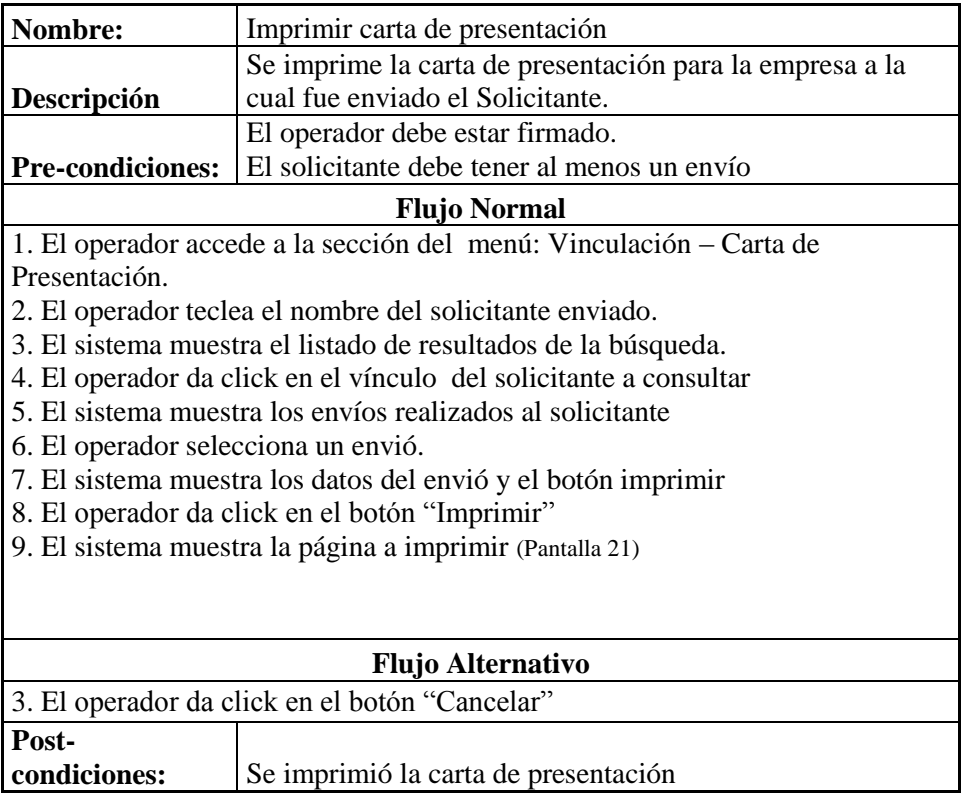

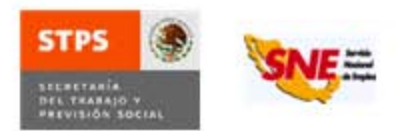

SERVICIO NACIONAL DE EMPLEO UNIDAD DE SARROLLO CARTA DE PRESENTACIÓN DE CANDIDATOS LUNES08 DEJUNIODEL 2009

**JORGE PEREZ MARTINEZ** ALMACENES GARClA 5 DE FE8RERO ESQUINA CON NO REELECCION Col CENTRO, CP 85000, CAJEME, SONORA.

#### PRESENTE

Por este medio me permito presentar a sus finas atenciones al(la) C. CARLOS HUMBERTO LOPEZ VERDUZCO con folio de solicitud No. 7470 quién reune los requisitos para ocupar el puesto de: JEFE DE OFICINA conforme a su requerimiento a esta Unidad del Servicio Nacional de Empleo.

Con el propósito de servirle de la mejor manera posible, agradeceremos que en caso de contratación, rechazo o nuevas ofertas de empleo, le rogamos sea tan amable de informarnos la decisión que tome respecto a esta candidatura, llenando el talón de control de candidatos que va al pie de la presente, desprendiéndolo y remitiéndolo a esta oficina, ubicada en: SAN FERNANDO 12, TORIELLO GUERRA, C.P. 00000, TLALPAN, DISTRITO FEDERAL, Tels: 01-55-55555555 Ext 4654 y 01-55-53188900 Ext 4879 o por e-mail: calopez@infotec.com.mx

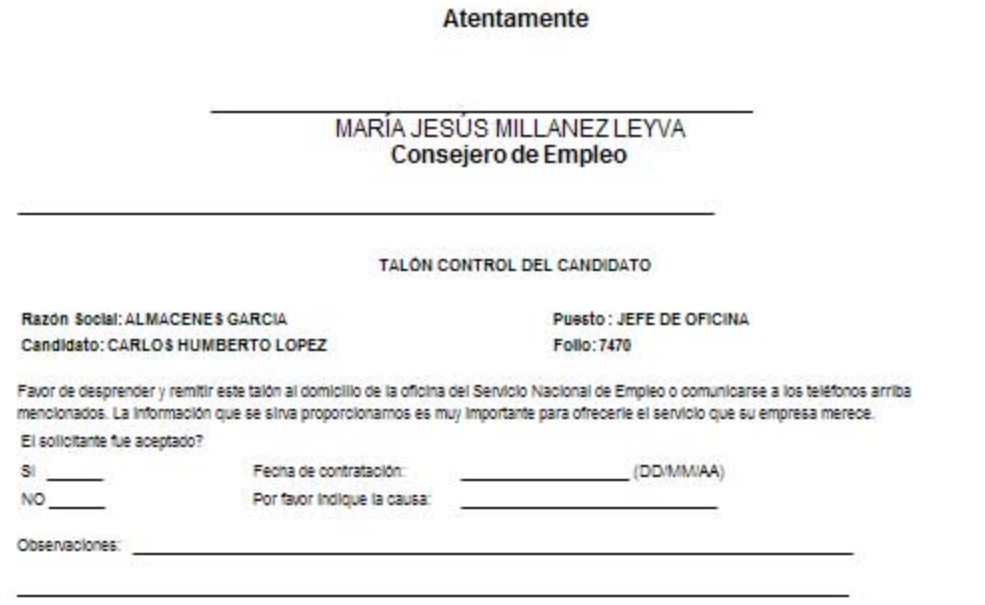

 $\overline{\mathbf{r}}$  .  $\overline{\mathbf{r}}$  ,  $\overline{\mathbf{r}}$  ,  $\overline{\mathbf{r}}$ . Todos nuestros servicios son gratuitos!<br>Este programa en polícia ajeva a cuajquer partici política. Quesa profilicia el uso para fram distintar al desarrolo appar

**Pantalla 21**

### **II. DISEÑO**

#### **3.1 Modelo de Base de datos**

La base de datos del sistema es una base de datos relacional. Cuenta con los elementos tales como tablas, índices, restricciones de integridad, llaves primarias y foráneas.

Existe una tabla para cada una de las entidades principales del sistema: vacantes, envíos, solicitantes, solicitudes. También existen tablas para los diferentes catálogos de información. Tablas de localización geográfica y administración de usuarios así como una bitácora de movimientos.

En el sistema, el objetivo principal es encontrar la mejor compatibilidad entre ofertas de trabajo (vacantes) y buscadores de empleo (solicitudes). Cuando se encuentran dos entidades compatibles, se genera el envío de una solicitud a una vacante. Como se muestra en las figuras 1 y 2, el envío tiene una llave primaria compuesta por el identificador de la tabla VACANTE y el identificador de la tabla SOLICITUD. El envío también cuenta con propiedades para conocer estatus del mismo y poder darle un seguimiento.

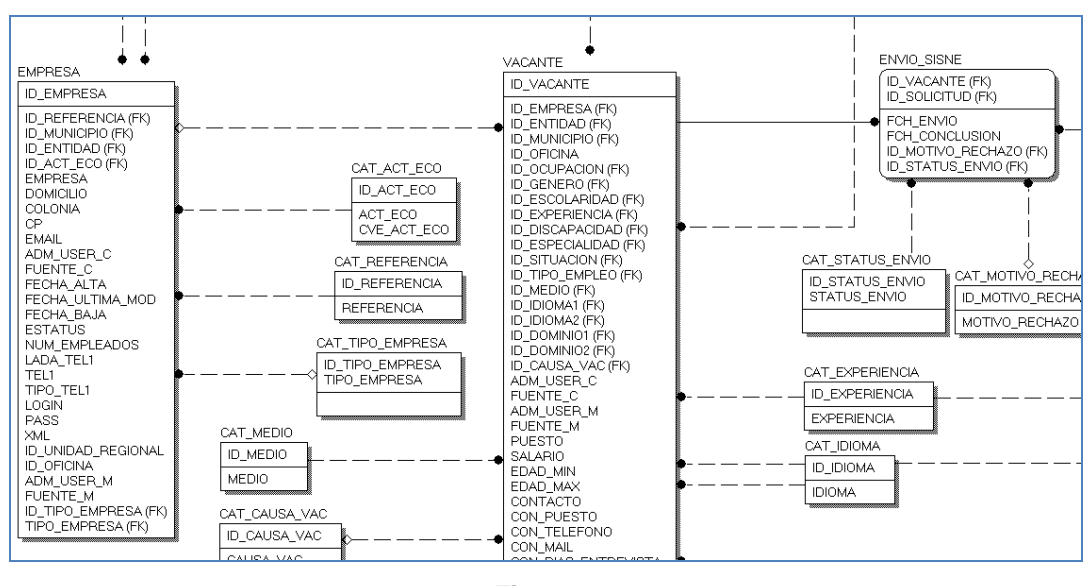

#### **Figura 1**

El solicitante se representa con dos tablas. En PERSONA se guardan los datos personales y en SOLICITANTE\_SISNE se guarda información del perfil laboral. Cada uno de estos solicitantes, puede hacer varias solicitudes. Estas tablas están relacionadas a través del identificador único de la tabla PERSONA.

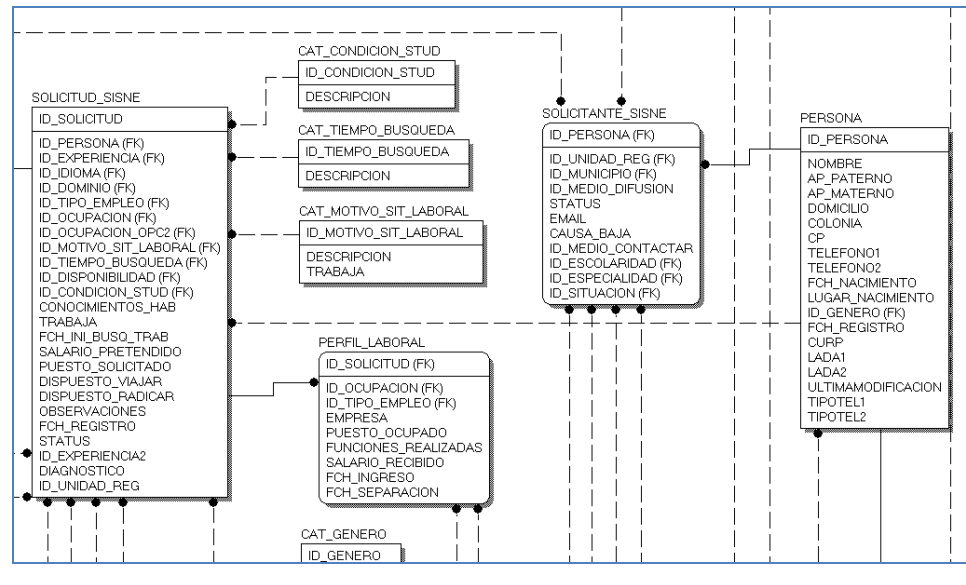

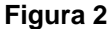

Los factores de peso que usa la aplicación para saber si una solicitud es compatible con una vacante, son la ocupación y la escolaridad. En la vacante se guarda el ID\_OCUPACION, que es la ocupación solicitada por el empleador. En las solicitudes se guardan dos ocupaciones, una de ellas opcional. Como se muestra en la sección del diagrama en la pantalla 3, el catálogo de ocupaciones está agrupado por diferentes niveles con fines estadísticos.

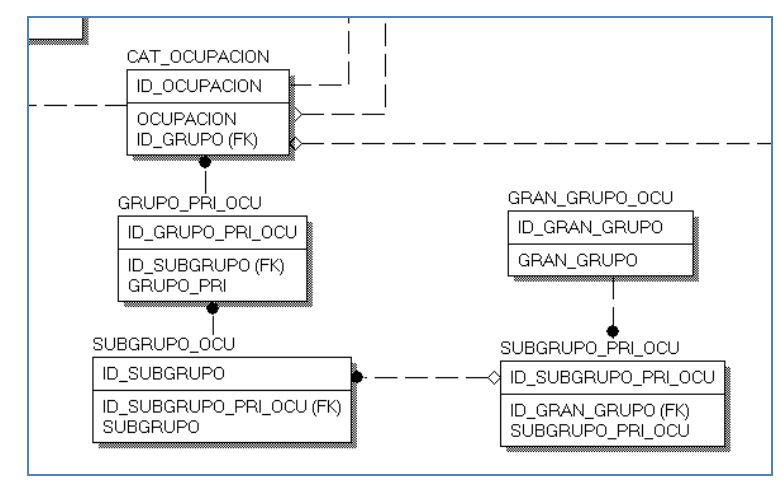

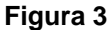

La escolaridad, la situación escolar y la especialidad se representan en la base de datos de la siguiente manera (Figura 4). Tanto la *especialidad* como la *situación escolar*, dependen de la *escolaridad*. Se tienen dos formas distintas de modelar estas dependencias. En la especialidad, cada *especialidad* tiene su relación con una de las *escolaridades*, ya que la relación es uno a uno. En el caso de la *situación* 

*escolar*, dado que una *situación escolar* puede relacionarse a varias escolaridades, se usa una tabla mas (SITUACION\_ESCOLAR) donde se guardan estas relaciones.

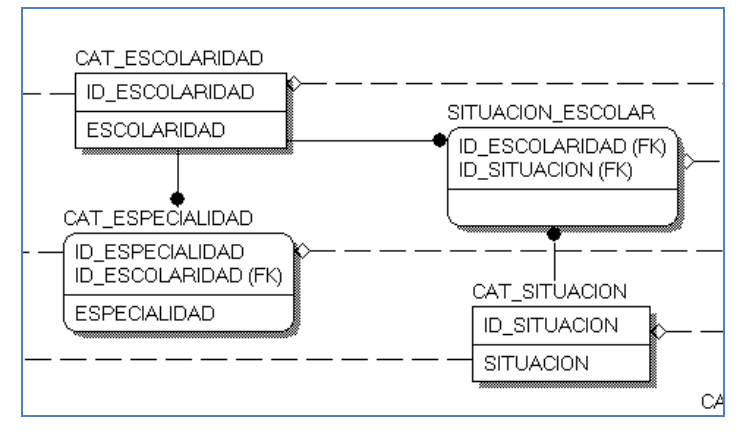

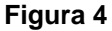

Para el manejo de la localización geográfica de empresas, vacantes, solicitante y usuarios, tenemos las siguientes tablas. CAT\_ENTIDAD almacena la entidad federativa. CAT\_MUNICIPO representa los municipios y delegaciones y hacen referencia a la entidad que pertenece. A su vez, las oficinas del Servicio Nacional de Empleo (CAT\_UNIDAD\_REGIONAL) pertenecen a un municipio. Las tablas y relaciones mencionadas se muestran en la Figura 5.

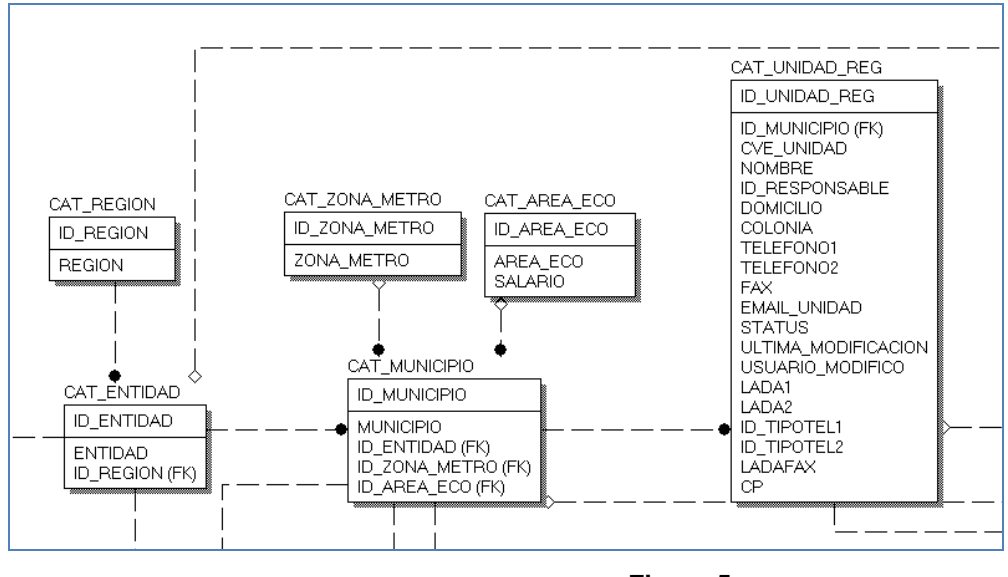

**Figura 5**

La bitácora de operaciones, es una tabla donde se guardan los principales movimientos del sistema. El ID\_OPERACION, indica la operación realizada (alta de vacante, eliminación de solicitante, etc) las cuales están definidas en un catálogo. El ID\_PERSONA es el usuario que realizó la operación y como referencia se guarda el id de la entidad que se está modificando. Por ejemplo, en un alta de vacante, en *referencia* se guardará el ID\_VACANTE pero en un alta de solicitud, se guardara el ID\_SOLICITUD.

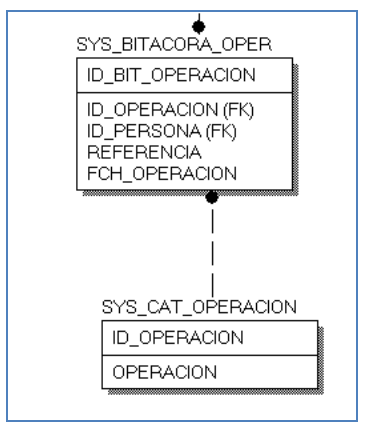

**Figura 6**

En cuanto a los operadores del sistema, estos guardan también sus datos personales en la tabla PERSONA. La tabla USERS define una entidad federativa, un municipio y una oficina, dado que estos atributos definen a que personas y empresas pueden atender. También se guarda aquí la información para la autentificación.

Las tablas USER\_ROLES y USERS, se usan para configurar el acceso desde el servidor de aplicaciones.

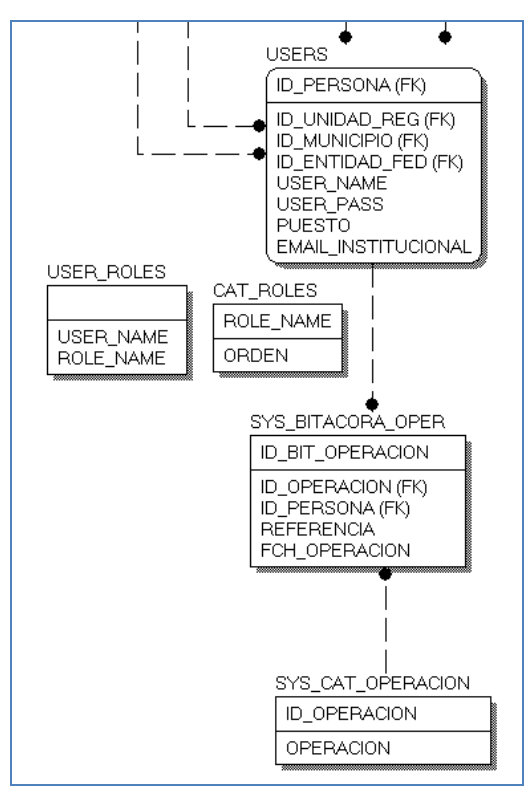

**Figura 7**

#### **3.2 Diagrama de Clases**

La arquitectura del sistema está basada en patrón de diseño Modelo Vista Controlador o MVC. Este diagrama de clases muestra clases relacionadas con el *Modelo*. Las demás clases de la aplicación, son clases de control, transporte y acceso a base de datos.

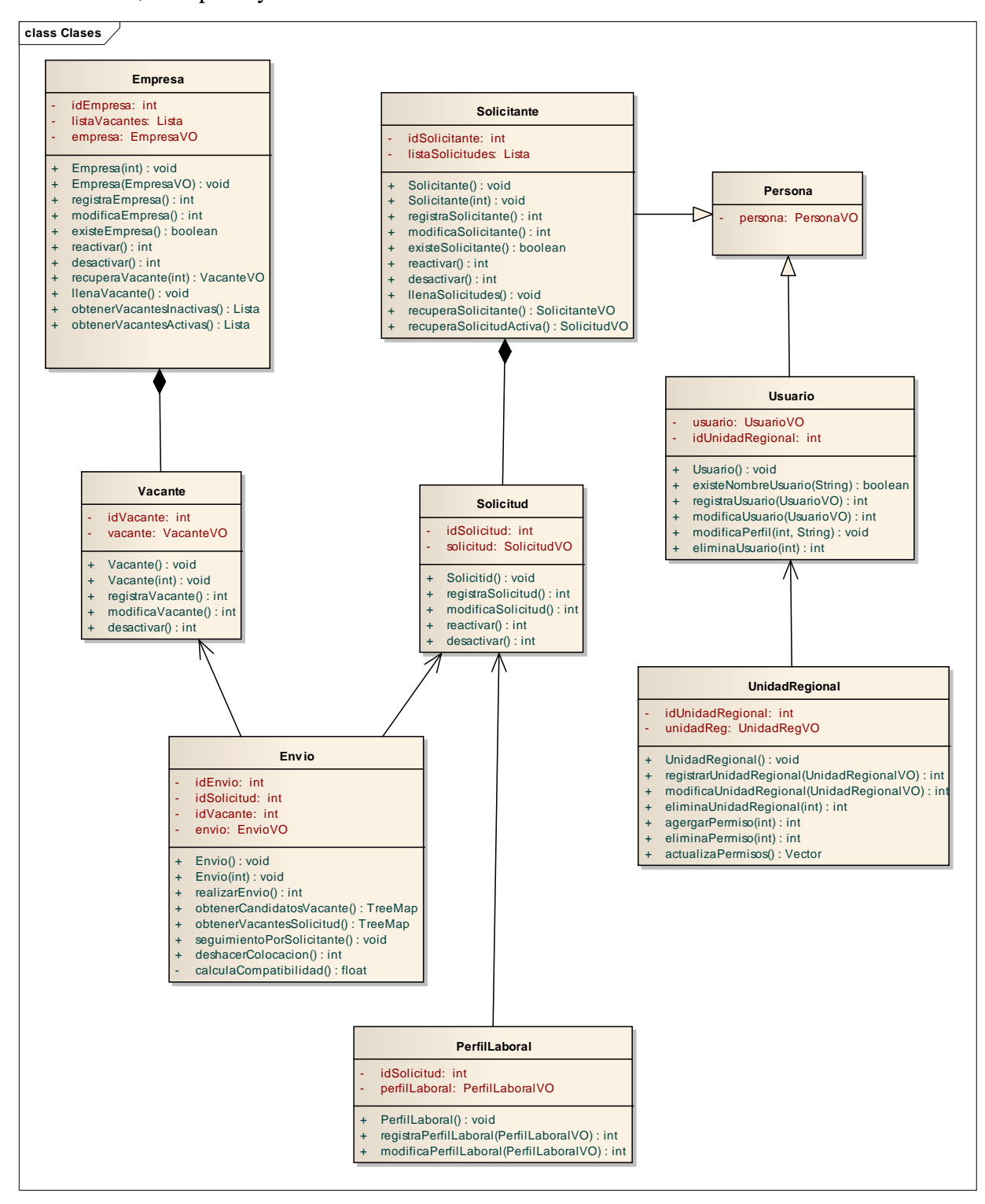

En el diagrama se puede percibir el diseño orientado a objetos, creando objetos de las principales entidades detectadas, sus relaciones y operaciones.

La clase más relevante es el envío. Este tiene una relación de asociación tanto con la solicitud como con la vacante, ya que el envío solo hace referencia al identificador de la solicitud y la vacante. La vacante y la empresa, así como el solicitante y la solicitud, mantienen una relación de composición, pues tanto la empresa se compone de varias vacantes, como el solicitante de varias solicitudes. Una vacante no podría existir sin Empresa y una Solicitud tampoco sin Solicitante. Esto se representa con la lista de vacantes que contiene la empresa. Tanto el solicitante como el usuario tienen una relación de especialización respecto a la persona ya que heredan de esta, los datos personales como nombres y dirección.

Los atributos de los objetos no están declarados dentro de las clases, sino que cada objeto contiene un objeto VO (*Value Object*), que en la aplicación funciona como objeto transportador entre las distintas capas. Los métodos que encontramos en cada objeto son las operaciones básicas definidas en los casos de uso.

#### **IV. IMPLEMENTACIÓN**

#### **4.1 Tecnologías utilizadas**

En esta sección se mostraran algunas de las tecnologías utilizadas para la implementación de la solución.

#### **Patrones de Diseño**

En el diseño de software podemos encontrar problemas que son parecidos o recurrentes en diferentes aplicaciones. Un patrón de diseño, describe una solución probada a alguno de estos problemas recurrentes en un cierto contexto.

#### **El patrón de diseño Modelo Vista Controlador (MVC)**

La mayoría de las aplicaciones usan diferentes tipos de código fuente, como código de lógica de negocio, código de acceso a datos y código de presentación. En muchas ocasiones, el código no se diferencía y se hace muy difícil de mantener, ya que se crean demasiadas dependencias entre los componentes que causan que cualquier cambio en alguno de ellos tenga afectación en los otros componentes.

El patrón de diseño MVC resuelve este problema separando los componentes de acceso a datos, reglas de negocio y presentación de datos.

**Modelo.** Encapsula el estado de la aplicación. Responde a las consultas de estado realizadas por la *Vista*. Muestra la funcionalidad de la aplicación. Notifica a la *Vista* cambios.

**Controlador.** Define el comportamiento de la aplicación. Mapea las acciones del usuario en actualizaciones del *Modelo*. Selecciona la *Vista* que responderá.

**Vista.** Muestra el estado del modelo. Solicita actualizaciones al modelo. Manda las peticiones del usuario al controlador

Las principales ventajas de usar el patrón MVC son que los componentes de la aplicación serán más fáciles de implementar, usar, probar y mantener. La separación del modelo de la vista, permite implementar diferentes vistas para la misma aplicación. Por ejemplo, tener una versión para dispositivos móviles, otra web y otra de escritorio, sin tener que desarrollar sistemas de cero para cada interfaz.

#### **Patrón de diseño Objetos de Acceso de Datos (DAO)**

Este patrón de diseño, resuelve el problema de los posibles cambios de bases de datos o formas de hacer persistente la información, sin tener que hacer grandes cambios en toda la aplicación. Encapsula el acceso y manipulación de datos en una capa separada.

El patrón de diseño DAO (Por sus siglas en ingles Data Access Object) separa el acceso a los datos de la lógica de negocios, exponiendo la interface de las operaciones sin importar la implementación.

De esta forma, en caso de que nuestra aplicación cambie de base de datos, lo único que se hará es cambiar la implementación de los DAO.

#### **Java Server Faces**

Java Server Faces (JSF) es un marco de trabajo (*framework*) para aplicaciones web en Java. Como todo marco de trabajo, JSF busca eficiencia en el desarrollo, ofreciendo procesos claros, componentes predefinidos, incrementando la reusabilidad y buenas prácticas de programación. En sus últimos desarrollos, como el servidor de aplicaciones Glassfish, Sun ha decidido adoptar este marco de trabajo como principal herramienta de desarrollo.

El framework de JSF es el responsable de la interacción con el cliente y provee herramientas para juntar la presentación visual, la lógica de la aplicación y la lógica de negocio de la aplicación web. No maneja otras conexiones como la persistencia de la base de datos o servicios web.

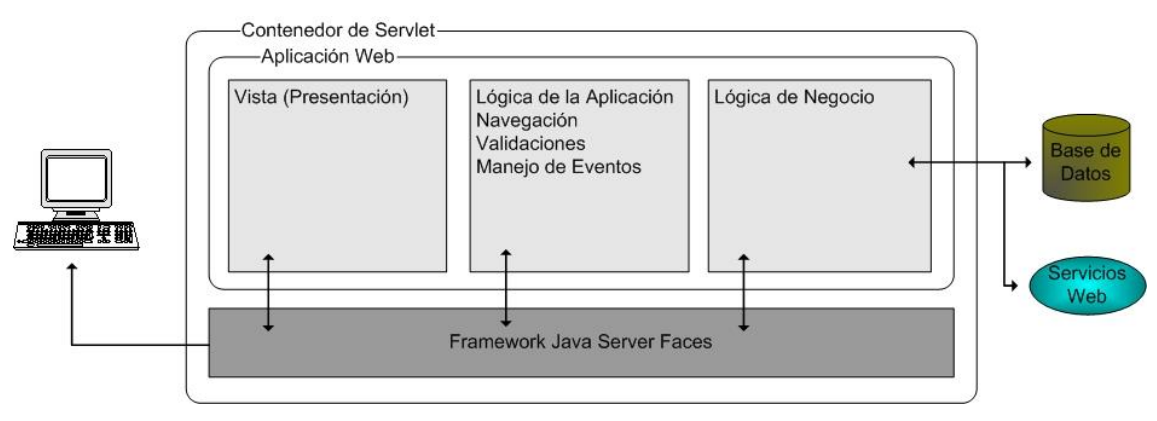

**Figura 8 – Arquitectura del Framework de JSF**

Las ventajas más importantes de JSF son:

- Se adapta a la arquitectura MVC
- Conversión de datos.

Los usuarios insertan datos en las formas como texto. Los objetos de negocio usan datos en forma de números, fechas o otros tipos de datos. JSF facilita las reglas de conversión.

- Validaciones y manejo de errores. Con JSF, se puede agregar validaciones de tipo, longitud, requerido etc. Además ayuda a mostrar fácilmente el mensaje apropiado
- Internacionalización

JSF maneja asuntos relacionados con internacionalización como la codificación de caracteres y la selección de *ResourseBoundles.*

• Componentes

Se manejan muchos componentes sofisticados para usar en las vistas, como combos, calendarios etc. Los cuales se pueden configurar fácilmente

Salidas alternativas

Por defecto, JSF genera páginas HTML. Fácilmente se puede extender el framework para producir páginas para otros lenguajes como WML o XUK.

Soporte de Herramientas

JSF esta optimizado para usarse con herramientas automatizadas, software para facilitar el desarrollo de aplicaciones.

#### **Ciclo de vida de JSF**

El ciclo de vida de una página en un JSF comienza cuando el usuario hace la petición al servidor (*request)*. Cuando el cliente envía una página, JSF realiza varias tareas, que es lo que llamamos el ciclo de vida de JSF. (Figura 9)

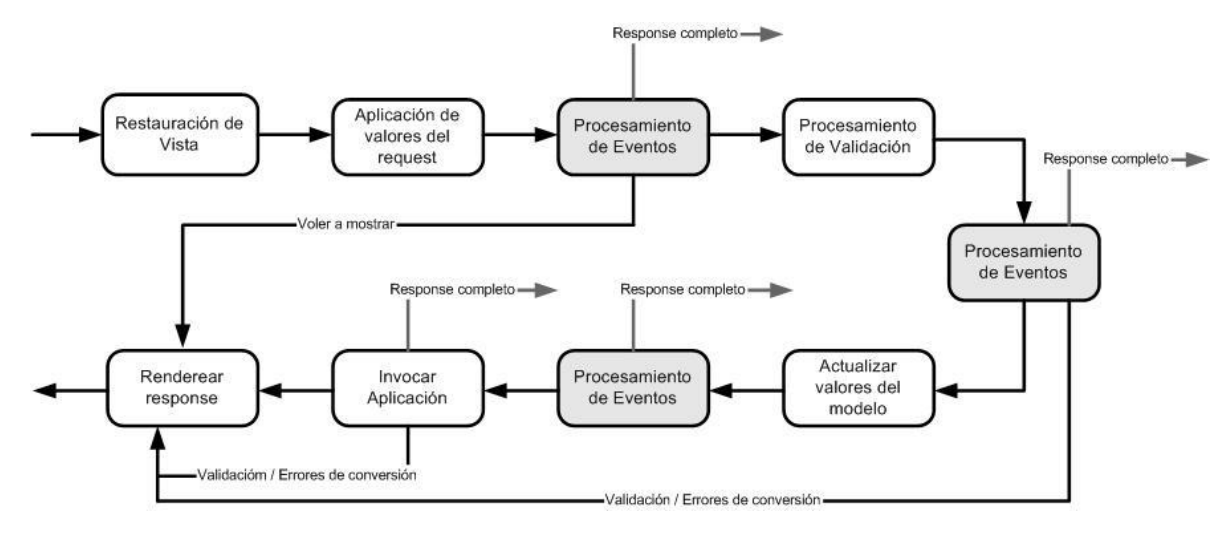

**Figura 9 - Ciclo de vida JSF**

**1. Fase de Restauración de vista.** Cuando se hace una petición a una página JSF, la implementación de JSF, comienza por la fase de restauración de vista. El *servlet* de JSF construye la vista de la página requerida.

Una vista en JSF es una colección de componentes asociados con su estado actual. Hay dos formas de guardar este estado, desde el cliente o desde el servidor. Por defecto se hace desde el servidor, lo que significa que el estado de cada componente será guardado en el servidor. Se puede configurar el web.xml para que se haga desde el cliente, en forma de *hiddens*.

La petición llega a través del *servlet* controlador de Faces. Este examina la petición y extrae su identificador, para buscar los componentes de la vista actual. Si la vista no existe, se crea. Si ya existe, es la que se usa. Esta vista contiene todos los componentes gráficos de la interfaz de usuario (GUI). Es también en esta fase cuando se relacionan los componentes con sus manejadores o validadores.

- **2. Aplicación de valores al** *request*. El *servlet* de JSF pasa por cada componente, y ejecuta su método *decode*, que extrae los valores de los parámetros del *request* y los guarda en los componentes localmente. También convierte automáticamente los parámetros asociados a las propiedades de los objetos en sus respectivos tipos de datos. Los errores de conversión son detectados en este punto.
- **3. Procesamiento de eventos.** Se manda llamar un método para procesar los eventos a cada componente con uno o más eventos. Cada componente va decidiendo si maneja los eventos o los delega a manejadores de eventos. Si todos los componentes regresan falso al ejecutar esta función, se continúa al siguiente paso, si no, se salta a la fase de mostrar de respuesta.
- **4. Procesamiento de validaciones.** Aquí es donde se realiza el primer manejo de eventos del ciclo. En este punto, cada componente es validado contra las reglas de validación de la aplicación. Si alguno de los valores no es válido, se agrega un mensaje de error al *FacesContext*, marcando el componente como inválido y al llegar a la vista, se muestran los mensajes de error correspondientes. Si no hay errores, se avanza a la siguiente fase.
	- **- Procesamiento de eventos.**
- **5. Actualizar valores del modelo.** En esta fase, los valores locales de los componentes son asignados al objeto correspondiente del lado del servidor, llamado comúnmente *Backing Bean.* Las propiedades del *bean* son actualizadas. Si alguno de los valores no puede ser convertido al tipo de dato especificado, se manda un mensaje de error.
	- **- Procesamiento de eventos**.
- **6. Invocar Aplicación**. Durante esta fase, el método de acción de cualquier botón o link es llamado. Además, los eventos que hayan sido generados en las fases anteriores y que no hayan sido manejados aun, se pasan a la aplicación para que pueda completar cualquier otro proceso requerido del *request*.
	- **- Procesamiento de eventos.**
- **7. Mostrar Respuesta.** Los componentes de la interfaz de usuario son finalmente mostrados y la respuesta enviada al cliente. El estado de cada componente se guarda, para que pueda ser restaurado si el cliente hace otra petición.

En resumen, una aplicación que usa *JavaServer Faces*, tiene los siguientes elementos:

- **-** Un grupo de de JSP que usan una biblioteca de *tags* de JSF.
- **-** Un grupo de *Backing Beans*, que son JavaBeans que definen las propiedades y funciones de los componentes de interfaz de usuario de una página
- **-** Un archivo de configuración, que define las reglas de navegación entre las páginas, y configura los *beans* y otros componentes.
- **-** Un descriptor de despliegue (web.xml)
- **-** Opcionalmente, un grupo de objetos como componentes, validadores, convertidores o escuchadores, implementados por el desarrollador.

#### **4.2 Implementación y aplicación de tecnologías**

Aquí se muestra un ejemplo de cómo se aplicaron las tecnologías y patrones en la aplicación SISNE. Mostraremos el ejemplo de la implementación del caso de uso "Registrar Empresa<sup>7</sup>".

El flujo del registro de una empresa, se muestra en la figura 10. Se muestra el elemento que corresponde a cada una de las capas del modelo y su interacción.

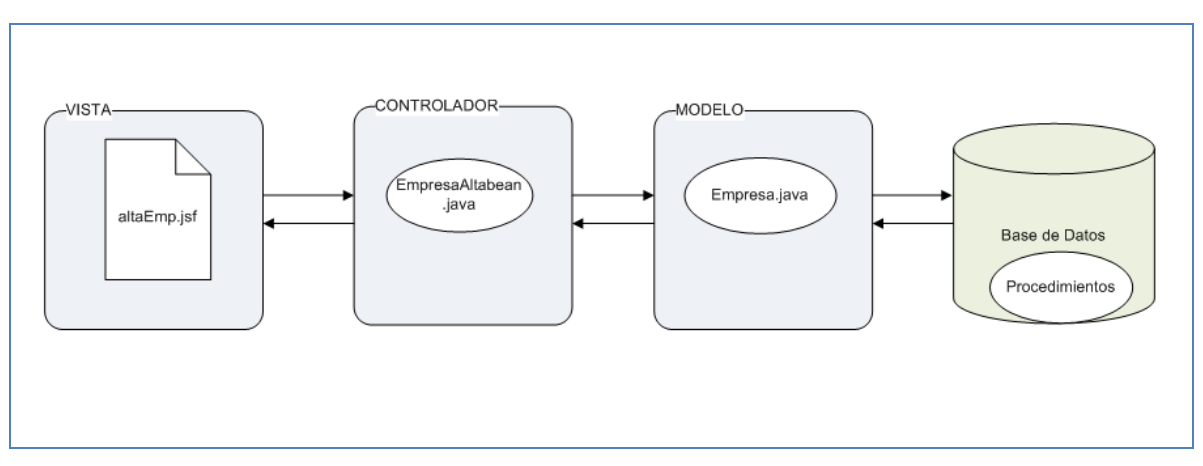

**Figura 10 – Alta de Empresa, SISNE/JSF**

En la vista, tenemos una página JSF, que muestra la interfaz grafica construida a través de HTML y tags de JSF.

En el controlador, existe un Bean de JSF, que recibe y organiza los datos de la vista y controla los botones y eventos.

Como el modelo, hay un objeto plano de java, que representa una empresa y sus operaciones básicas. Esta objeto empresa, se comunica con la base de datos a través de un DAO.

El flujo general de cada caso de uso de la aplicación se puede entender con el de alta de empresa. La vista muestra el formulario con los datos que tienen que ser capturados para dar de alta una empresa, cada uno de los elementos que se muestran, es un componente proporcionado por JSF.

<sup>&</sup>lt;u>.</u><br><sup>7</sup> Página 10

|                             | <b>INTERNATIONAL ARTISTS IN CHILD AND</b> |
|-----------------------------|-------------------------------------------|
| Nombre o razón social* :    |                                           |
| <b>Ponrocontanto Lonal*</b> |                                           |

**Pantalla 22 – Campo "Nombre de la empresa"**

El primer campo es el nombre o razón social de la empresa a registrar.

El nombre del campo se pinta con un tag de tipo *outputText,* que hace referencia a un archivo de etiquetas, de dónde saca el nombre adecuado para campo, en este caso *"Nombre o razón social"*.

El campo de texto donde se tecleará la información, se inserta con el tag *inputText*.

Aquí se hace la relación con el objeto en el controlador, ya que en este tag, se indica con que atributo del objeto del bean debe estar ligado el campo (Pantalla 22 y 23).

<h:inputText id="razonSocialInput" value="#{EmpresaAltaBean.razonSocial}" title="#{msg.empNomRazTT}"

**Pantalla 23 – Tag de JSF donde se indica el atributo al que se liga**

paalast sidang album milaas private String razonSocial; والمستحقق والمتعارف والمستعملة

**Pantalla 24 – Atributo del Bean ligado al campo Nombre de la empresa**

Del lado del controlador, tenemos el objeto *EmpresaAltaBean.java*, que es un Bean de JSF. Este objeto tiene los atributos de la empresa ligados a la vista, y métodos de control como la funcionalidad de los botones y el llenado de combos.

En el caso del registro de empresa, al dar click en el botón guardar, se realizan las validaciones correspondientes del lado del cliente así como las de JSF, si es correcto, se mapean los campos de la vista en atributos del objeto java, estos se procesan, realizando algunas validaciones y en caso de que sea correcto, mandamos a llamar a el objeto que representa la Empresa, nuestro modelo.

El papel del modelo es tomado por un objeto plano de java. El objeto *Empresa.java* representa una empresa, con todos sus atributos, sus objetos vacantes y toda la funcionalidad de la empresa, tales como dar de alta o modificar la empresa.

Se manda llamar su método *crear(),* la cual a su vez, llama *insertaEmpresa()* del DAO, *EmpresaDAO.java*

En esta aplicación, la implementación del DAO se limita a hacer llamadas a Procesos Almacenados *(Stored Procedure).* Desde este procedimiento se hacen algunas validaciones extra, como que la empresa no exista ya, inserta la empresa e inserta un registro en la bitácora.

Después de guardar en base de datos la información de la empresa, se le dice al controlador que todo salió bien, y este a su vez, manda el mensaje a la vista de que se realizó con éxito.

#### **4.3 Diagrama de Distribución**

En el diagrama de distribución se muestra la arquitectura física del sistema y la distribución de los componentes de software. El sistema se empaqueta en un archivo WAR y se despliega en un servidor de aplicaciones Tomcat en el Servidor 1, el cual a su vez usa la Máquina Virtual de Java. El Tomcat se comunica con el servidor Apache el cual administra las solicitudes del cliente.

El Tomcat se conecta a la base de datos a través de un objeto DataSource. La base de datos es Oracle se encuentra en el Servidor 2.

Finalmente, la interacción entre el cliente y el servidor pasa por un corta fuegos (*firewall*) que administra la seguridad.

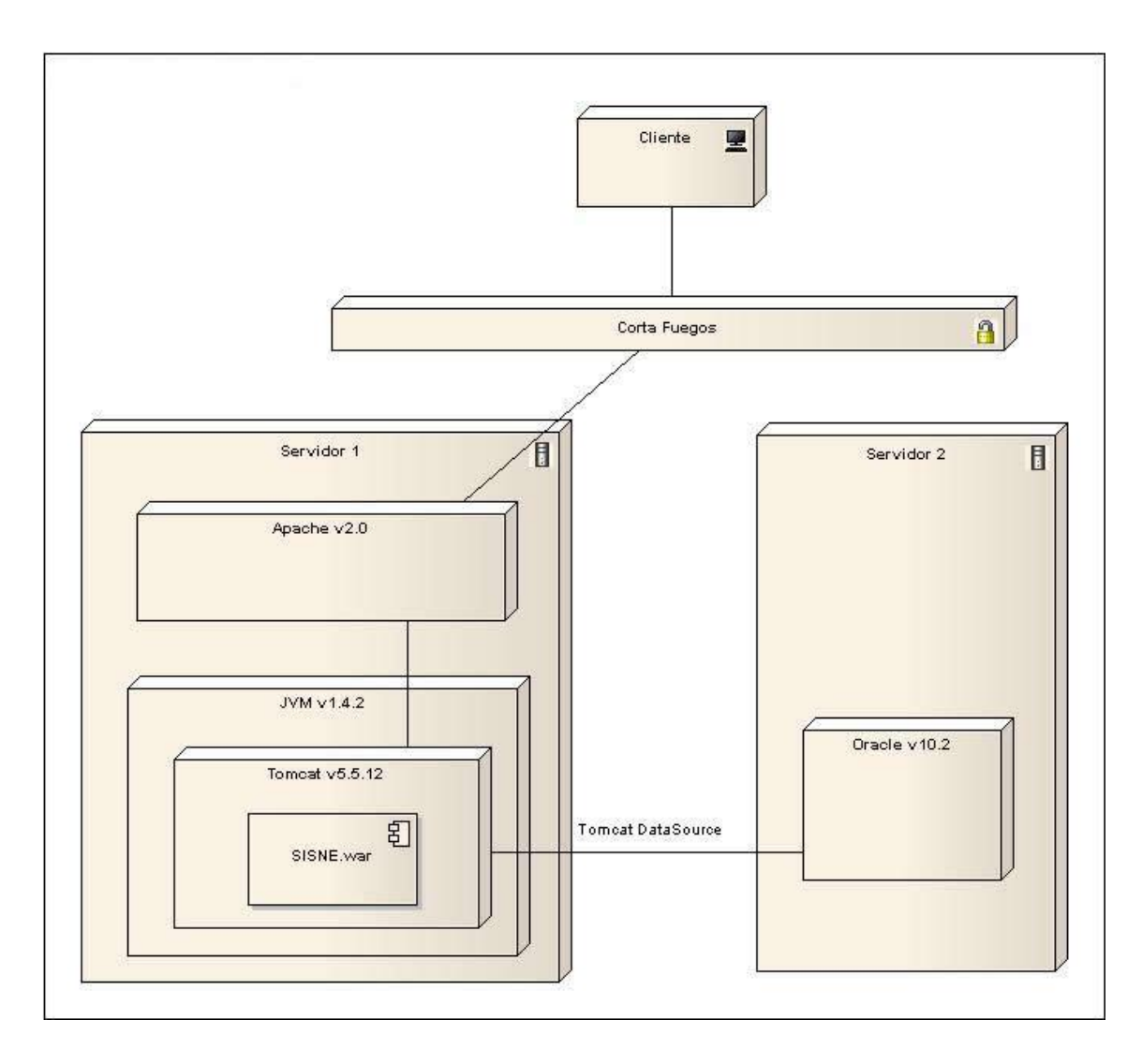

#### **CONCLUSIONES**

Como se ha expuesto, durante el proceso de desarrollo del SISNE, he tenido que aplicar todos los conocimientos y habilidades desarrollados durante mi formación en la carrera de Ciencias de la Computación.

Como se observa en el presente trabajo, ha sido de trascendental importancia la aplicación de los conocimientos referentes a las distintas etapas que comprenden el ciclo de vida de un sistema. Ingeniería de Software durante las fases de análisis y diseño, aplicando el Proceso Unificado y distintas técnicas para el trabajo en equipo. Conocimientos en Bases de Datos para el modelado y creación de los diferentes componentes de la base de datos. Por otra parte, durante la implementación, gracias a la formación en Lenguajes de Programación, Análisis de Algoritmos y Arquitectura de Computadoras, se puede entender cómo funcionan las diferentes tecnologías, para sacarles el mayor provecho y desarrollar un sistema eficiente. En el despliegue y liberación de la aplicación, fue de gran utilidad el conocimiento el funcionamiento de los Sistemas Operativos y Redes de Computadoras.

El SISNE se puso en producción en septiembre del 2008 y cumple con los objetivos trazados, ya que es un sistema eficiente de vinculación laboral.

Durante su primer año, se registraron en promedio cada mes 64,810 solicitantes y 53,123 vacantes. Entre estas, se logran vincular a 57,678 solicitantes con alguna vacante de los cuales, 18,180 en promedio logran colocarse.

Es por esto que el sistema tiene trascendencia social en el país y colabora con la vinculación de oferta y demanda de empleo, dada la premisa constitucional de derecho al trabajo digno y socialmente útil.

## **BIBLIOGRAFÍA**

DAVID GEARY, CAY HORSTMANN, **Core JavaServer Faces**, Prentice Hall PTR Primera edición 2004

JACOBSON I., BOOCH, G., RUMBAUGH, J., **The Unifieded Software Development Process**, Reading, Mass.: Addison-Wesley, 1999.

ULLMAN, J. D., **Principles Of Database And Knowledge-base Systems**, Vol. I, Computer Science Press, 1989

SOMMERVILLE, I., **Software Engineering**. Reading, Mass.: Addison-Wesley, 2000.

**Ley Orgánica de la Administración Pública Federal**, Última Reforma DOF 17-06-2009

## **REFERENCIAS ELECTRÓNICAS**

*"Unified Modeling Language"* [en linea]. <<http://www.uml.org/> **>** [Consulta: 12 febrero 2012]

*"Guidelines, Patterns, and code for end-to-end Java applications"* [en linea]. < [http://java.sun.com/blueprints/patterns/>](http://java.sun.com/blueprints/patterns/) [Consulta: 12 febrero 2012]

*"Core J2EE Patterns"* [en línea]. <<http://java.sun.com/blueprints/corej2eepatterns/Patterns/index.html> > [Consulta: 11 febrero 2012]

*"Triggers, Packages and Stored Procedures"* [en linea]. [http://docs.oracle.com/html/B16022\\_01/ch3.htm](http://docs.oracle.com/html/B16022_01/ch3.htm) [Consulta: 11 febrero 2012]

*"Oracle Stored Procedures"* [en línea]. <http://www.devshed.com/c/a/Oracle/Oracle-Stored-Procedures/> [Consulta: 11 febrero 2102]

## **ARTÍCULOS PERIODÍSTICOS**

FLORES LIMA ROBERTO, **Políticas de mercado de trabajo**, DemoS, No. 16, enero 2003

## **ANEXO**

## **Manual de Usuario**

## **1. Acceso al Sistema**

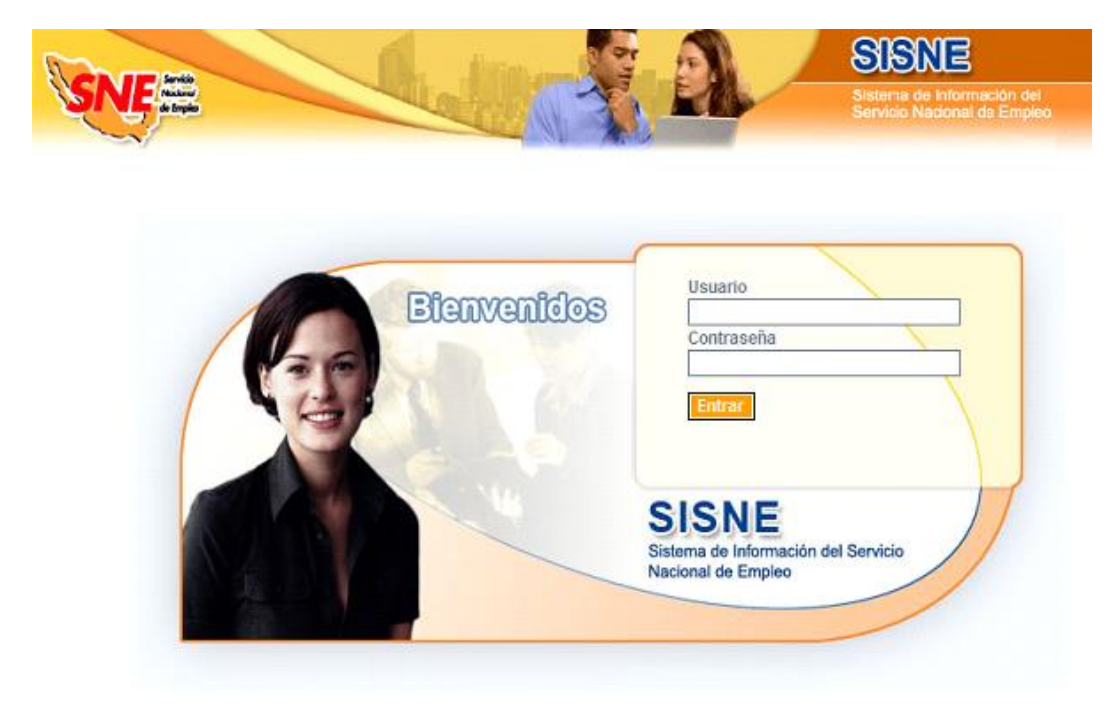

**Pantalla Acceso al Sistema**

Al inicio de la aplicación se muestra la pantalla de bienvenida en la que es necesario ingresar el usuario y contraseña con el que se cuenta.

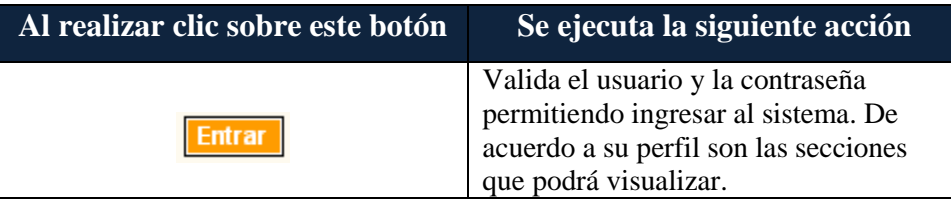

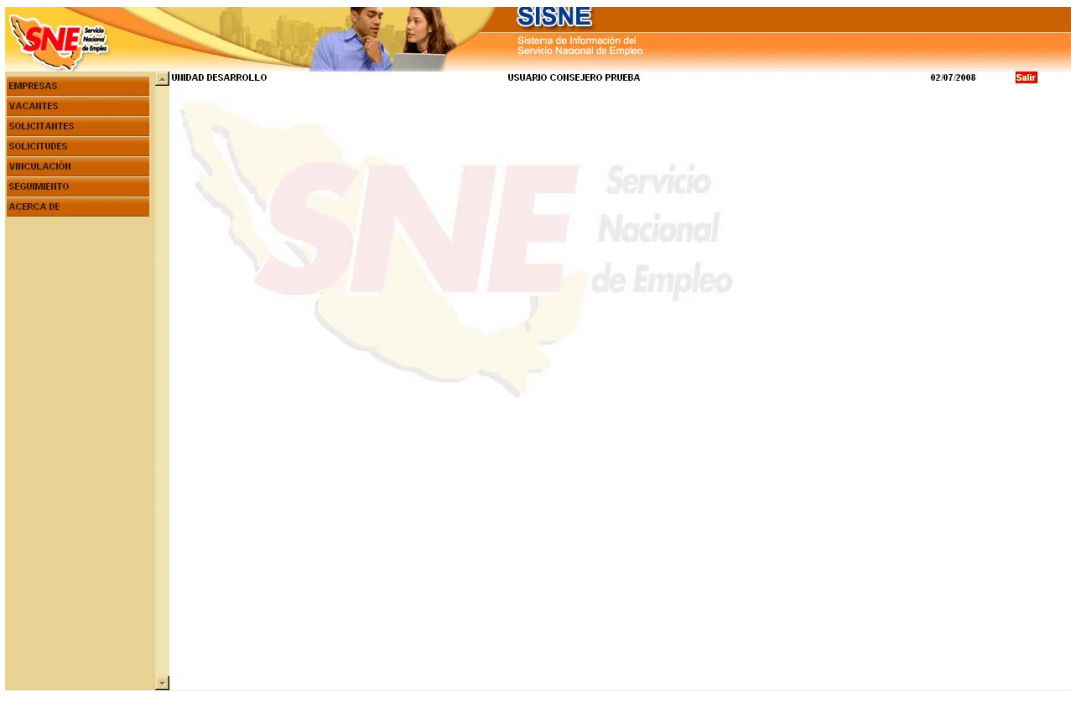

**Pantalla Bienvenida al Sistema**

Los elementos de la pantalla principal son los siguientes:

- A la izquierda de la pantalla se encuentra el menú principal.
- En la parte superior de la pantalla se encuentra: el nombre de la unidad regional, su nombre completo y la fecha actual.
- En la esquina superior derecha de la pantalla está el botón **Salir**.

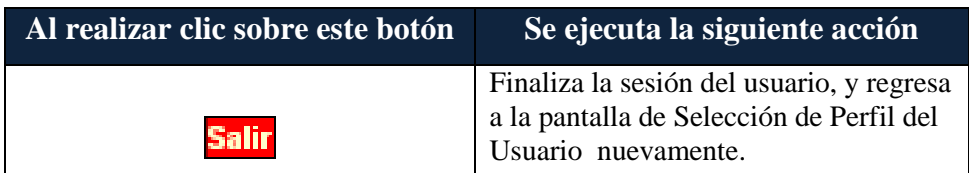

# **2. Registro de Solicitante**

| Registro de<br><b>Solicitante</b> |               |
|-----------------------------------|---------------|
| Nombre:                           |               |
| Apellido paterno:                 |               |
| Apellido materno:                 |               |
| Teléfono:                         |               |
|                                   | <b>Buscar</b> |

**Pantalla Búsqueda de Solicitantes**

Antes de registrar un solicitante, es necesario ubicarlo por medio de una búsqueda dentro del **SISNE**. Se tiene que usar alguno de los siguientes filtros:

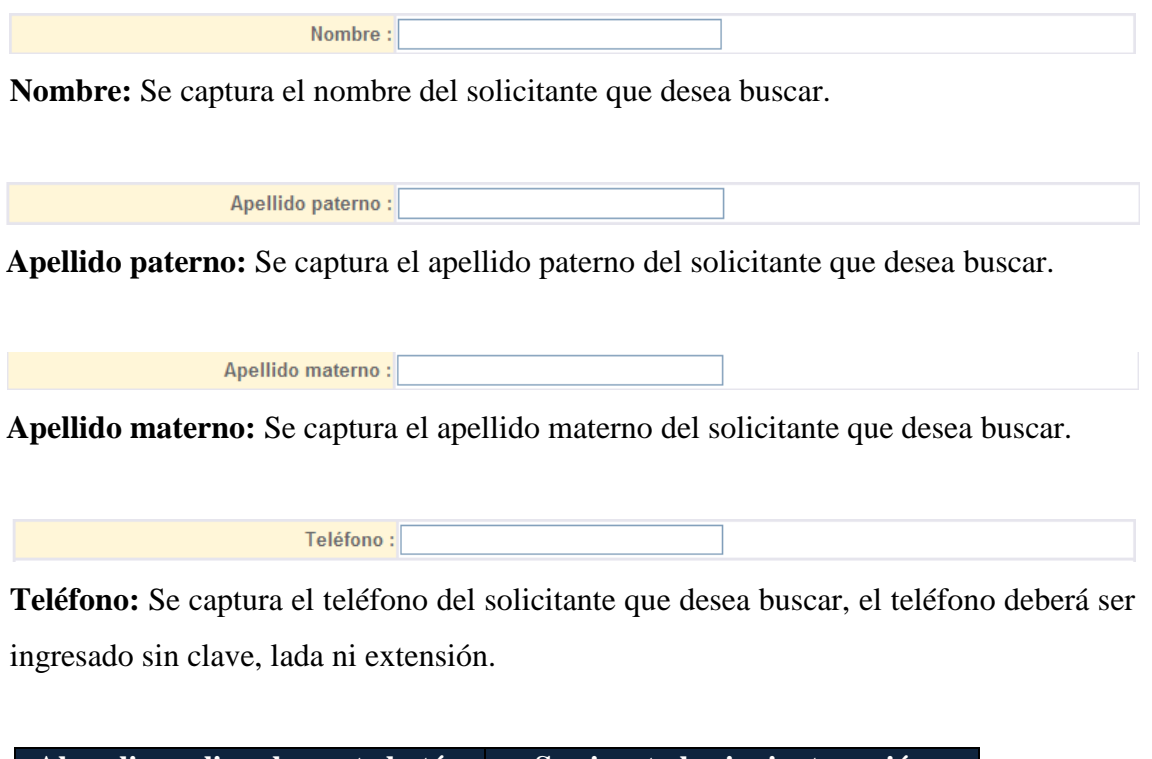

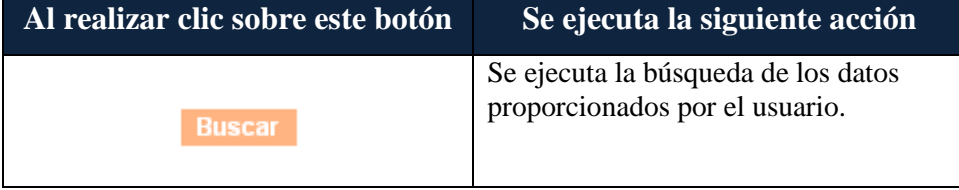

El sistema detectará, dentro del ámbito de la unidad regional del usuario, si el solicitante fue registrado con anterioridad e informará de su existencia.

El solicitante quedará registrado dentro del ámbito de la unidad regional en que está el consejero de empleo.

El resultado de la búsqueda puede arrojar solicitantes con estatus inactivo. Este dato aparecerá en el listado. El consejero de empleo deberá reactivarlo en el módulo de reactivación de solicitantes.

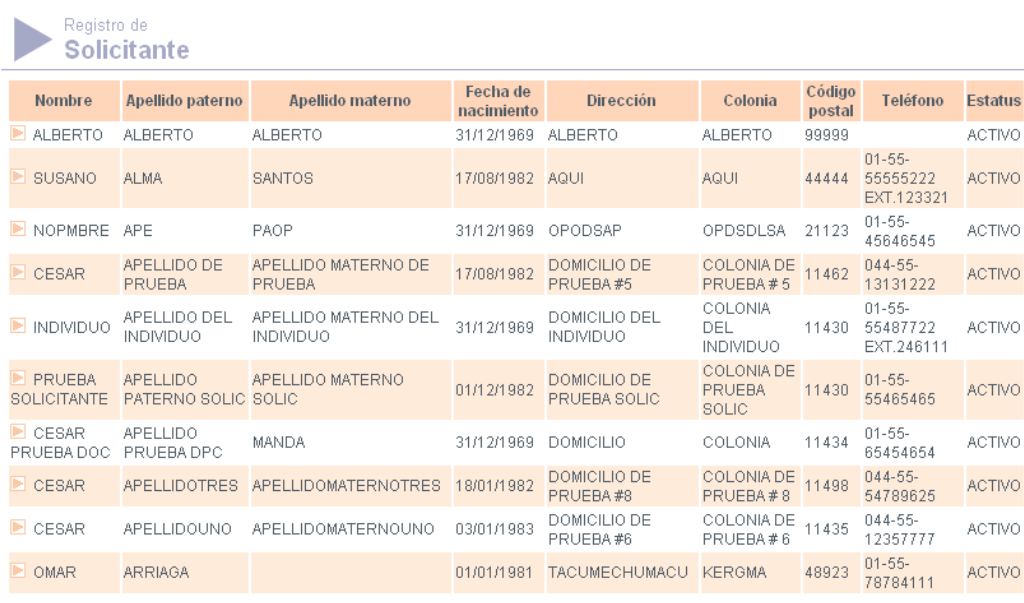

#### $12345 >$

Regresar Registrar **Pantalla Solicitantes Registrados**

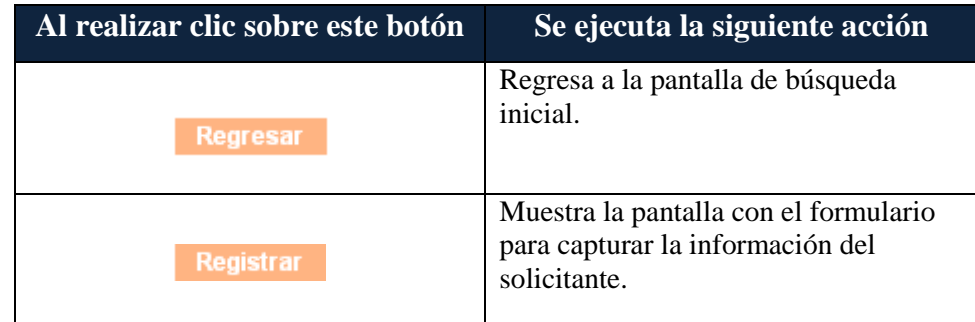

El usuario presiona el botón Registrar y el sistema despliega la siguiente pantalla:

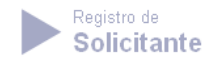

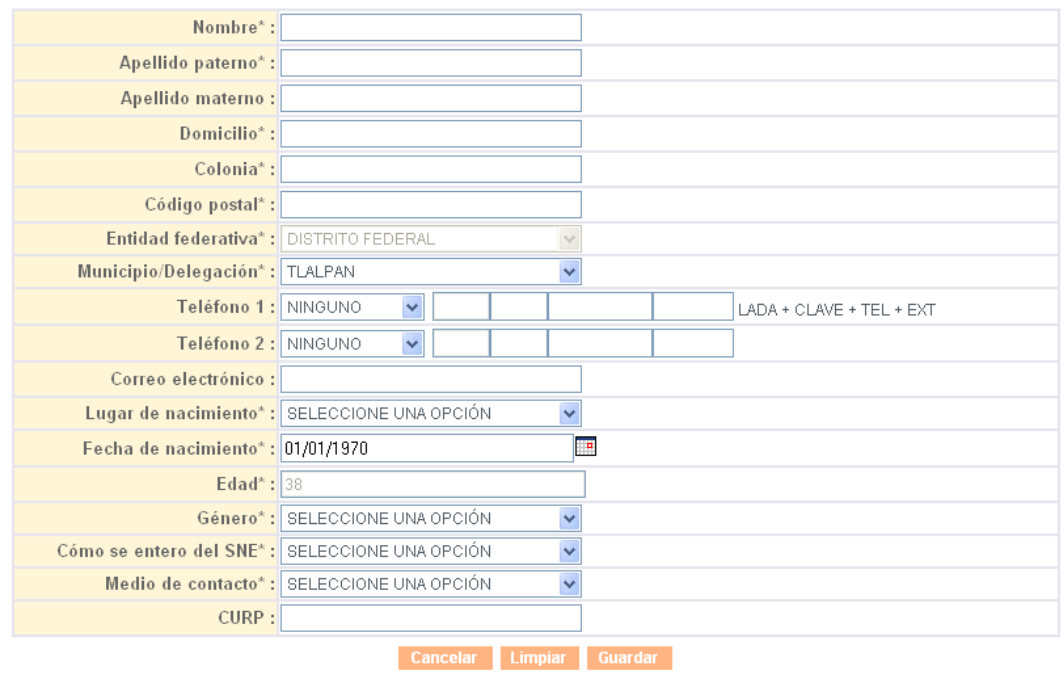

**Pantalla Formulario / Registro de Solicitantes**

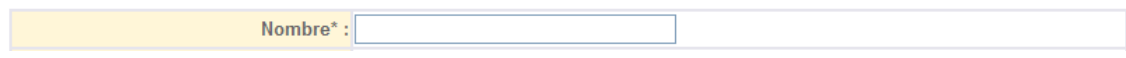

**Nombre \*:** Se captura el nombre del solicitante que está registrando.

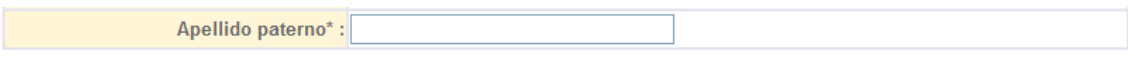

**Apellido paterno \*:** Se captura el apellido paterno del solicitante que está registrando.

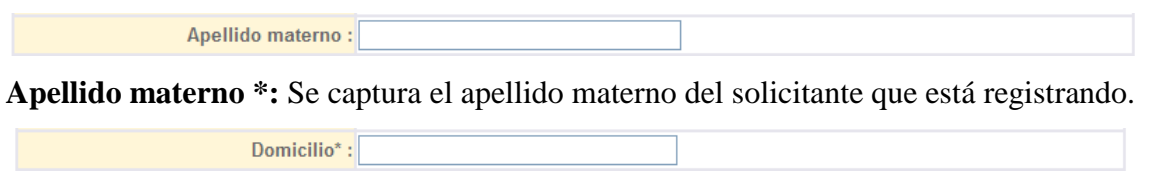

**Domicilio \*:** Se captura la dirección completa, incluyendo nombre de la calle o avenida número exterior e interior

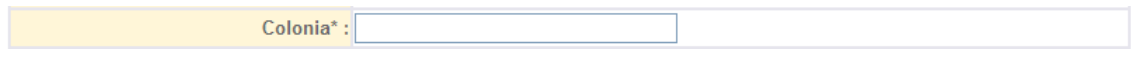

**Colonia \*:** Se captura la colonia del solicitante que está registrando.

Código postal\* :

**Código postal \*:** Se captura el código postal del domicilio de la empresa que está registrando. Éste debe ser un número de 5 dígitos.

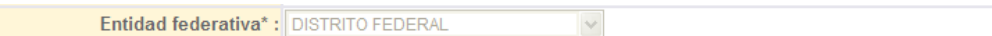

**Entidad federativa \*:** Por defecto el sistema despliega la primera opción de la lista que es donde se encuentra adscrita la unidad regional.

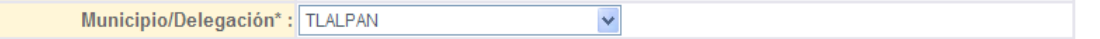

**Municipio / Delegación \*:** Se selecciona un municipio o delegación perteneciente a la entidad federativa que haya seleccionado. Por defecto el sistema despliega el municipio donde se encuentra la unidad regional

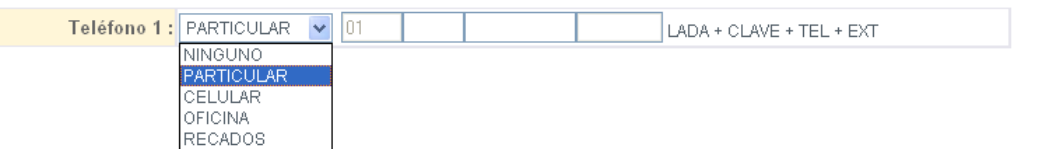

**Teléfono 1\*:** Se captura el teléfono del solicitante. Se selecciona el tipo de teléfono deseado, este determinará el tipo de lada ya sea particular (01), oficina (01), recados (01) o celular (044). En caso de que la opción seleccionada sea oficina ó recados el campo correspondiente a extensión será habilitado de lo contario este campo es deshabilitado. En caso de que la selección del tipo de teléfono sea ninguno esta no permitirá ingresar datos a ninguno de los campos referentes al teléfono.

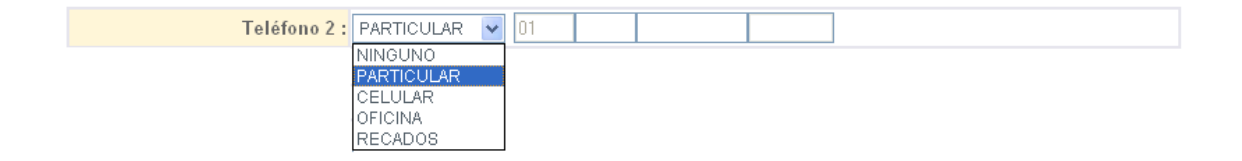

**Teléfono 2:** Se captura el teléfono opcional del solicitante. Se selecciona el tipo de teléfono deseado, este determinará el tipo de lada ya sea particular (01), oficina (01), recados (01) o celular (044). En caso de que la opción seleccionada sea oficina ó recados el campo correspondiente a extensión será habilitado de lo contario este campo es deshabilitado.

En caso de que la selección del tipo de teléfono sea ninguno esta no permitirá ingresar datos a ninguno de los campos referentes al teléfono.

Correo electrónico :

**Correo Electrónico:** Se captura el correo electrónico del solicitante que está registrando. Éste debe ser válido, es decir debe contener el símbolo '@' y cuando menos un punto después de éste símbolo.

Lugar de nacimiento\* : AGUASCALIENTES  $\checkmark$ 

**Lugar de nacimiento \*:** Se captura el lugar de nacimiento del solicitante que está registrando.

Fecha de nacimiento\*: 01/01/1970 H

**Fecha de nacimiento \*:** Se captura la fecha de nacimiento del solicitante que está registrando.

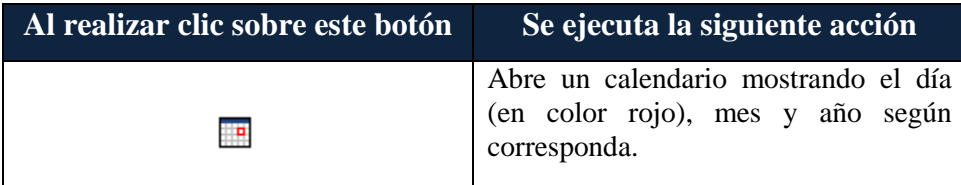

Al abrir el calendario, por defecto el sistema muestra la fecha actual, mostrando en color rojo el día. El manejo de este calendario puede hacerse de diversas maneras:

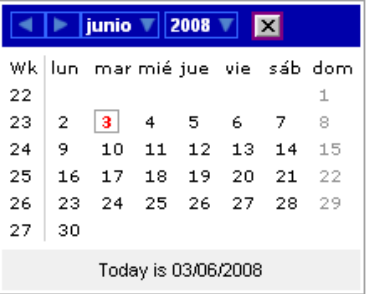

- Puede seleccionar el mes de la lista de selección, haciendo clic sobre el botón de la flecha situado a la derecha del nombre del mes y año:

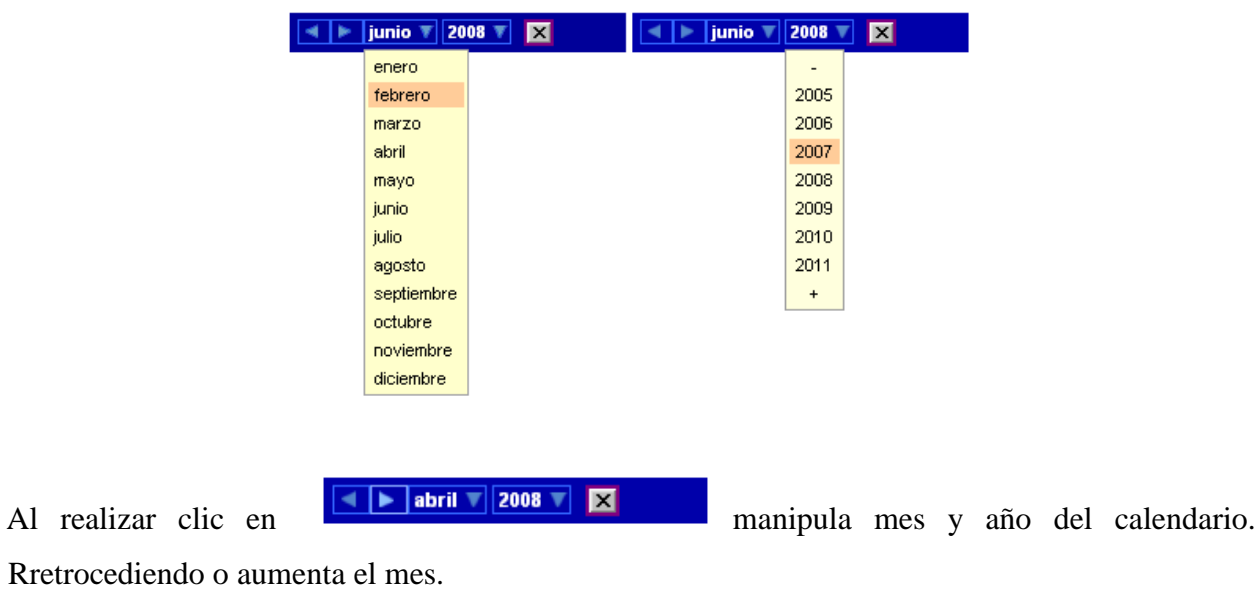

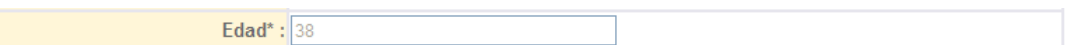

**Edad \*:** El sistema muestra la edad automáticamente, es decir hace el cálculo, dependiendo del año de nacimiento que se seleccione.

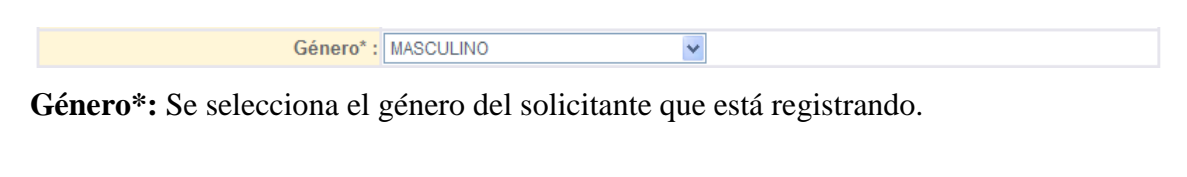

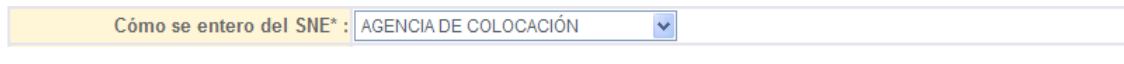

**Cómo se entero del SNE \*:** Se selecciona el cómo se entero del SNE. Por

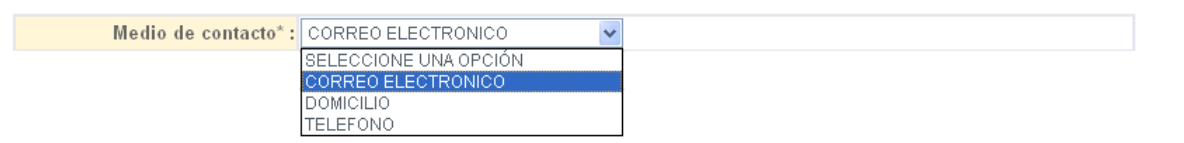

**Medio preferente de contacto\*:** Se selecciona el medio preferente de contacto, si el medio de contacto seleccionado es correo electrónico deberá de ingresarse el correo electrónico del contacto y de igual manera si el medio de contacto es telefónico deberá ingresarse el teléfono del contacto

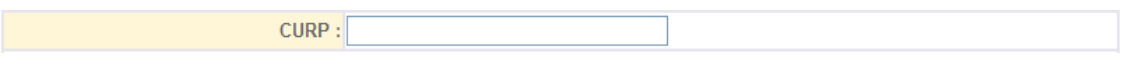

**CURP:** Capture el CURP del solicitante que está registrando.

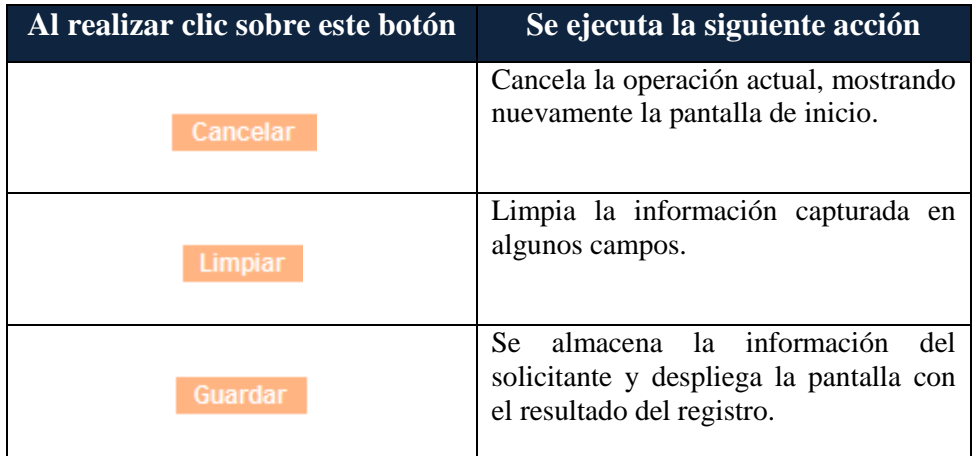

Una vez que se ha ingresado la información del solicitante el sistema muestra la siguiente información:

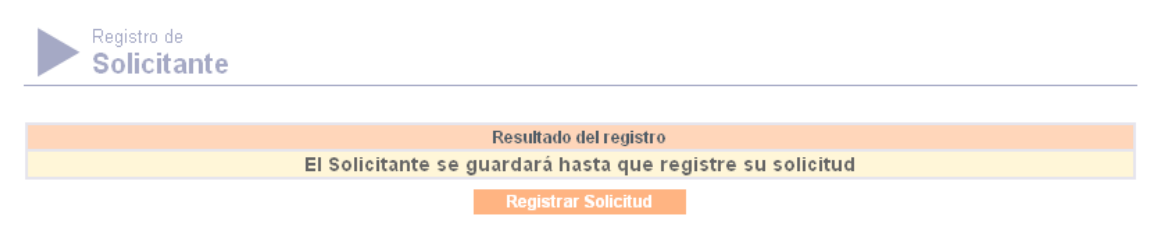

**Pantalla Resultado de Registro**

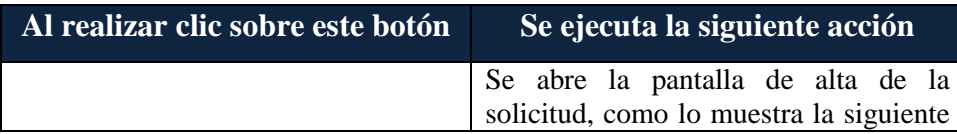

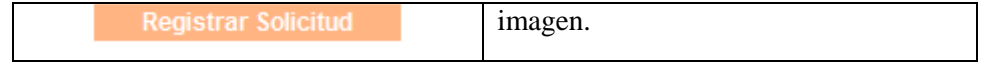

# **3. Registro de Solicitud**

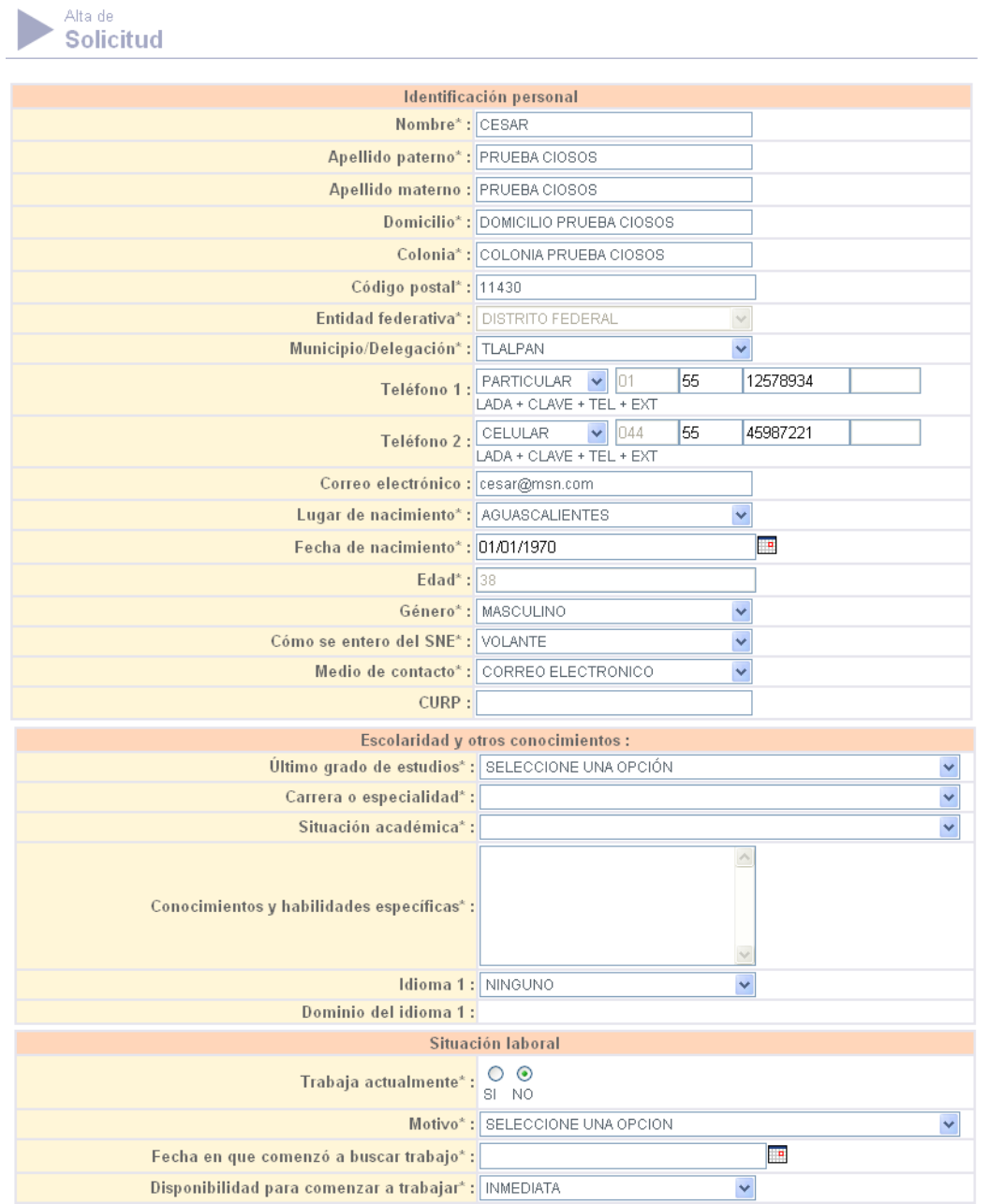

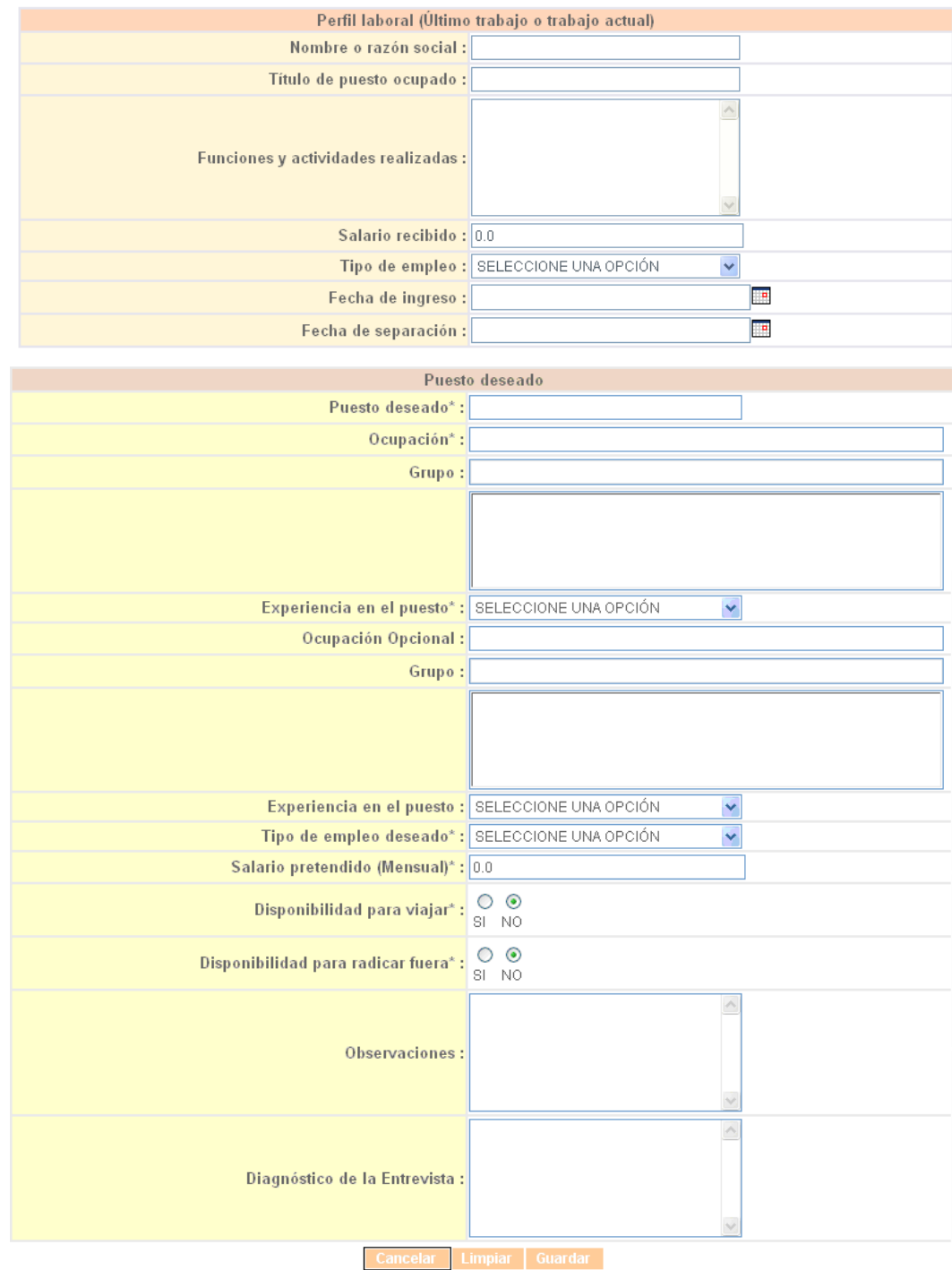

**Pantalla Alta Solicitud**

Esta pantalla está dividida en cinco secciones:

- **Identificación personal**
- **Escolaridad y otros conocimientos**
- **Situación laboral**
- **Perfil laboral (Último trabajo o trabajo actual)**
- **Puesto deseado**
- En la sección de **Identificación personal**se encontrará la información ya capturada y podrá modificarla.
- **Escolaridad y otros conocimientos**

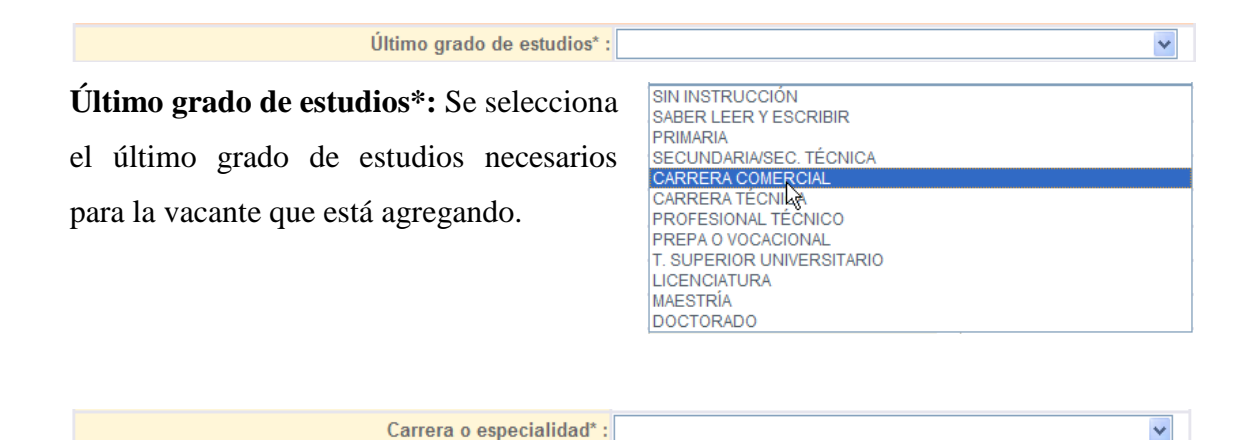

**Carrera o especialidad\*:** Las opciones que tiene para seleccionar la carrera o especialidad que necesita para el solicitante que está agregando, dependerán de la selección que hizo en el campo, último grado de estudios.

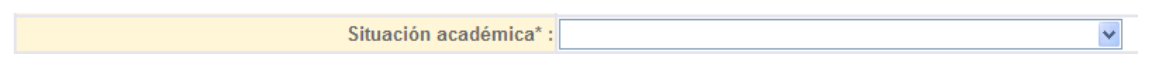

**Situación académica\*:** Las opciones que tiene para seleccionar la situación académica que necesita para el solicitante que esta agregando, dependerán de la selección que hizo en el campo, último grado de estudios.

 $\overline{\mathbf{v}}$
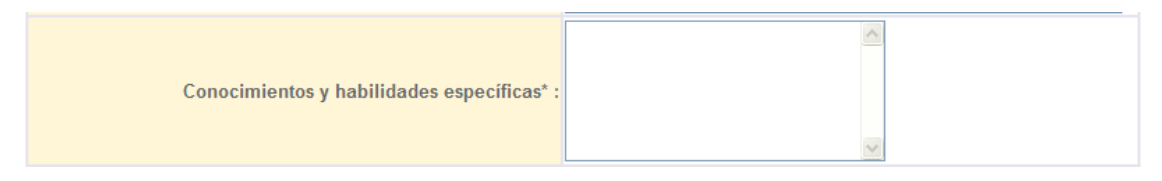

**Conocimientos y habilidades específicas:** Se capturan los conocimientos y habilidades específicas para el solicitante que captura.

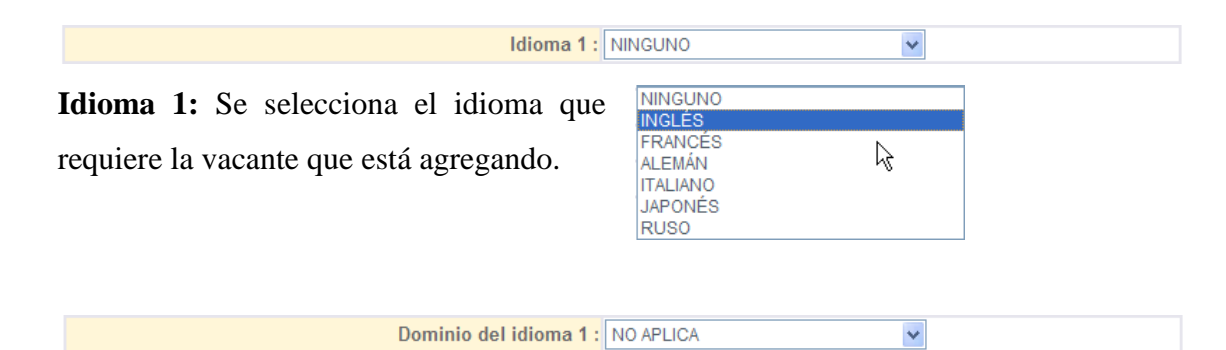

**Dominio del idioma 1:** Este campo sólo se habilita siempre y cuando se haya hecho una selección en el campo de idioma. Se selecciona el dominio del idioma que requiere la vacante que está agregando.

# **Situación laboral**

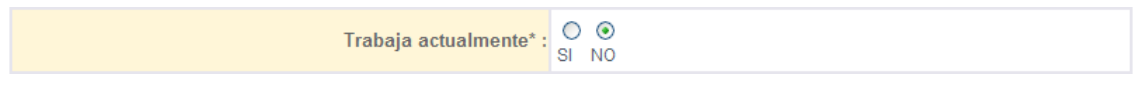

**Trabaja actualmente:** Se selecciona SI o NO según sea el caso del solicitante.

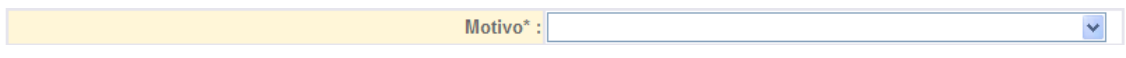

**Motivo:** Se selecciona el motivo por el que trabaja o no trabaja actualmente.

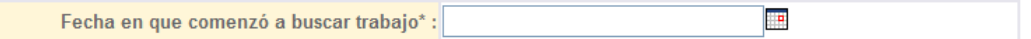

**Fecha en que comenzó a buscar trabajo:** Se captura la fecha en la que comenzó a buscar trabajo.

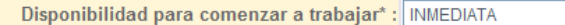

Título de puesto ocupado :

**Disponibilidad para comenzar a trabajar:** Se selecciona la disponibilidad para comenzar a trabajar

×

# **Perfil laboral (Último trabajo o trabajo actual)**

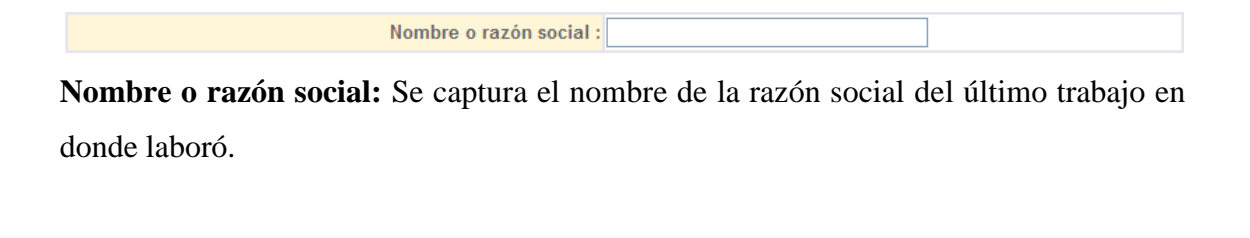

**Título de puesto ocupado:** Se captura el título del puesto ocupado en el trabajo anterior.

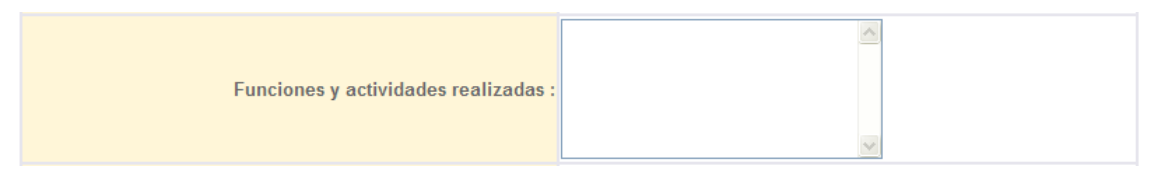

**Funciones y actividades realizadas:** Se captura las funciones y actividades realizadas en el puesto ocupado.

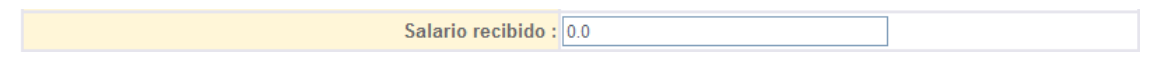

**Salario recibido:** Se captura el salario recibido en el puesto ocupado del trabajo anterior..

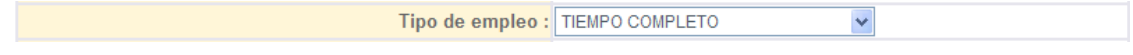

**Tipo de empleo:** Se selecciona el tipo de empleo.

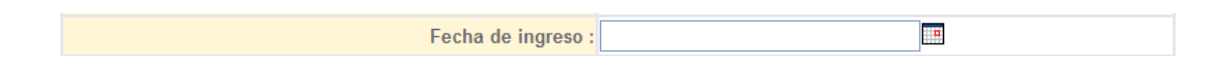

## **Puesto deseado**

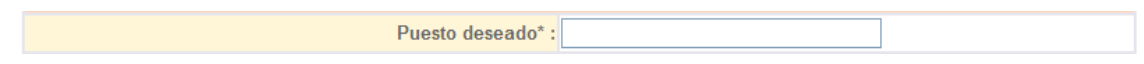

**Puesto deseado:** Se captura el puesto deseado

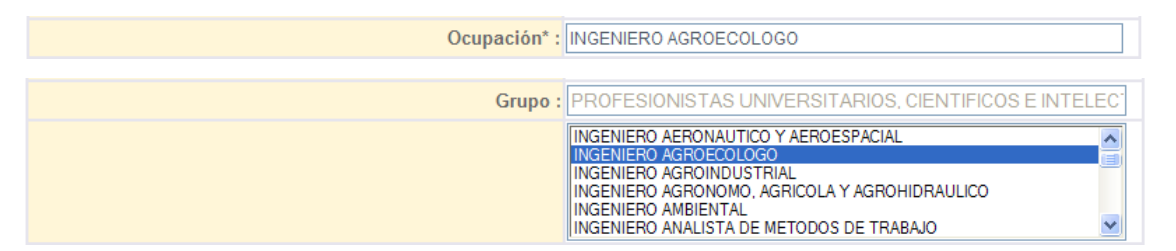

**Ocupación\*:** Se capturan las primeras letras o la palabra completa de la ocupación, del solicitante que está agregando. Aparecerán en la lista de abajo opciones correspondientes a su búsqueda. Se selecciona una de las opciones.

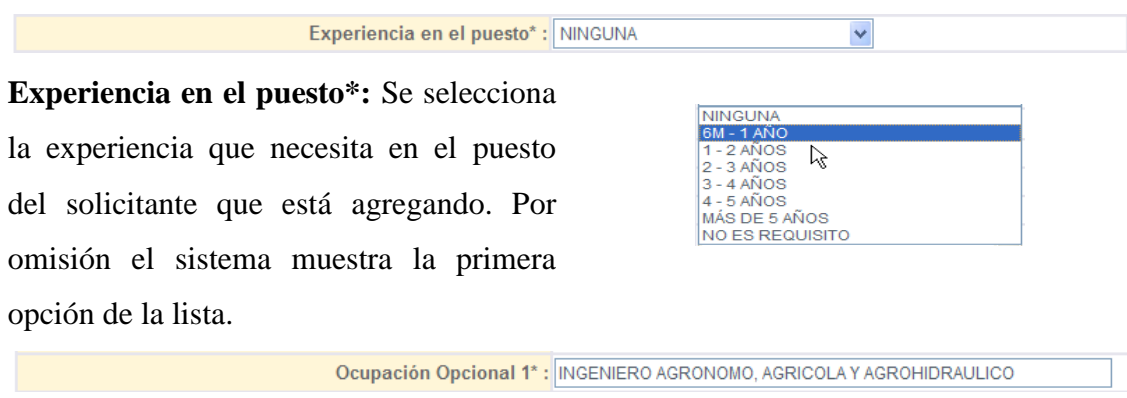

**Ocupación opcional:** Se captura alguna otra ocupación deseada, funciona igual que el campo ocupación.

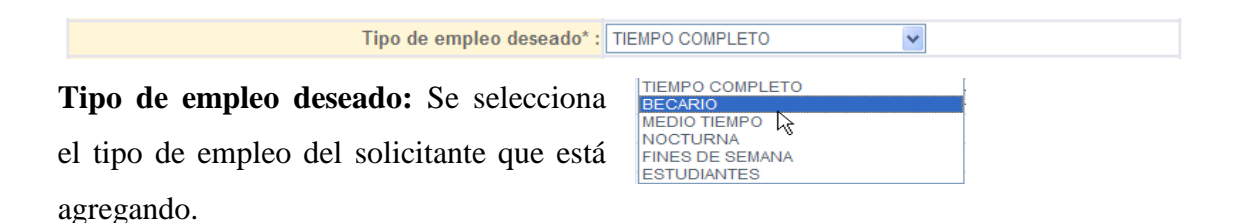

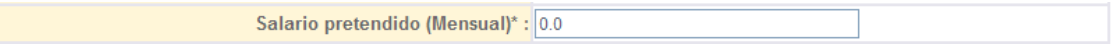

**Salario pretendido (Mensual):** Se captura el salario pretendido.

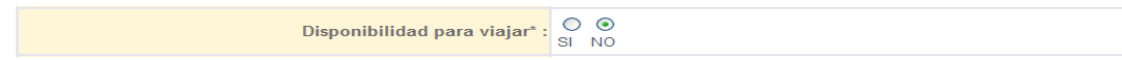

**Disponibilidad para viajar:** Se selecciona SI o NO según sea el caso.

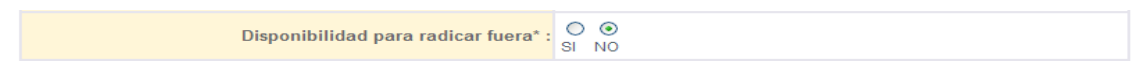

**Disponibilidad para radicar fuera:** Se selecciona SI o NO según sea el caso.

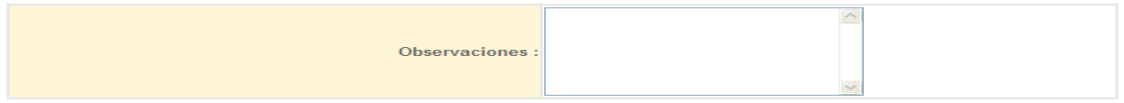

**Observaciones:** Se capturan las observaciones para este solicitante.

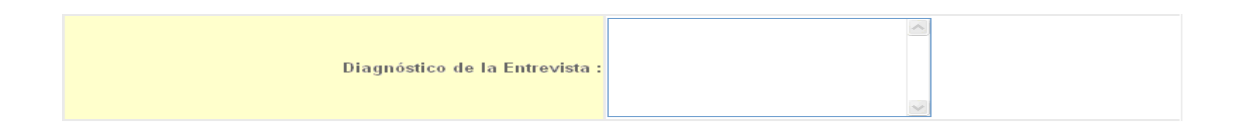

**Diagnostico de la entrevista:** Se captura el diagnostico de la entrevista realizado a este solicitante.

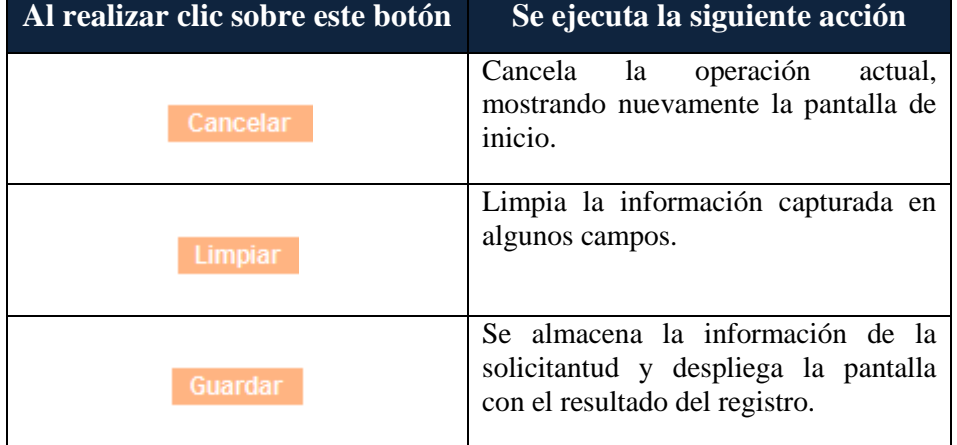

Si se intentara guardar el registro de la solicitud sin ingresar los campos marcados como necesarios, se mostrará el siguiente mensaje de alerta para asegurar que se ingresen todos los campos necesarios.

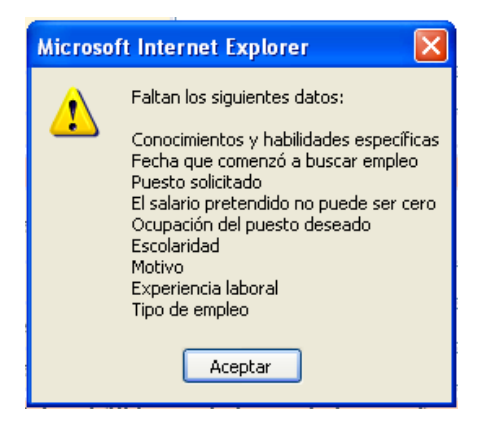

Si el solicitante fue capturado de forma correcta aparecerá el siguiente mensaje indicando que el registro fue exitoso.

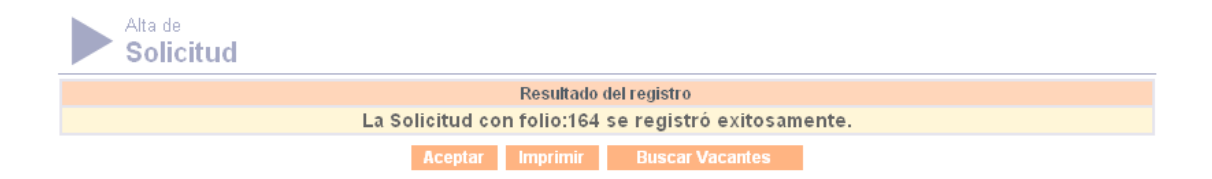

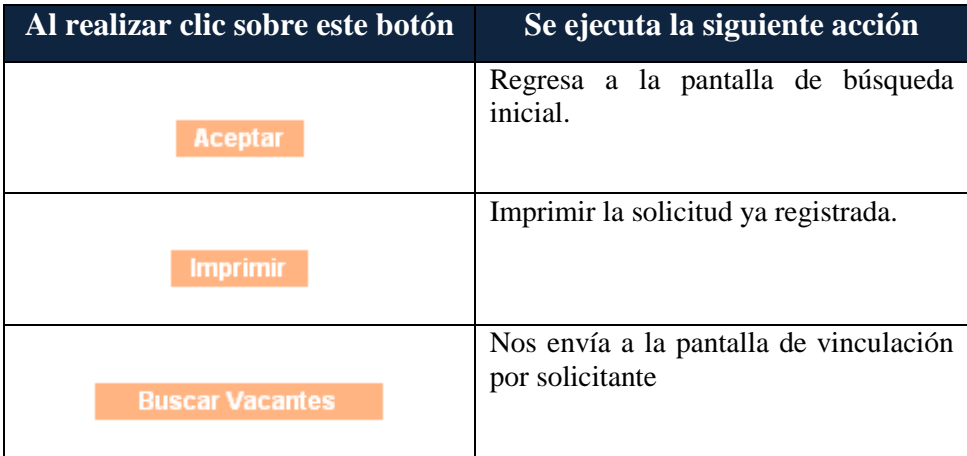

El botón imprimir nos muestra la información de la solicitud registrada de la siguiente manera:

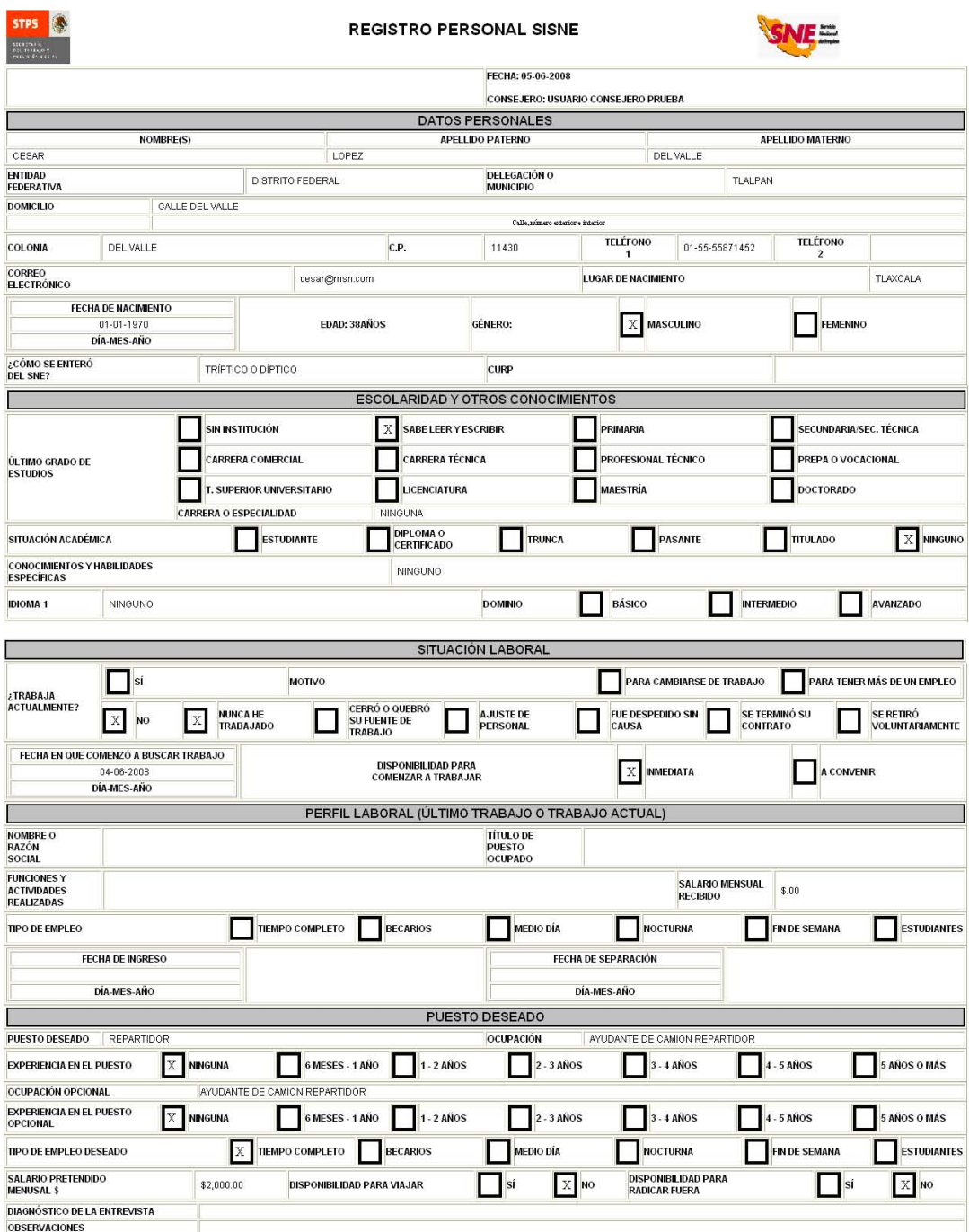

4. Vinculación por Solicitante

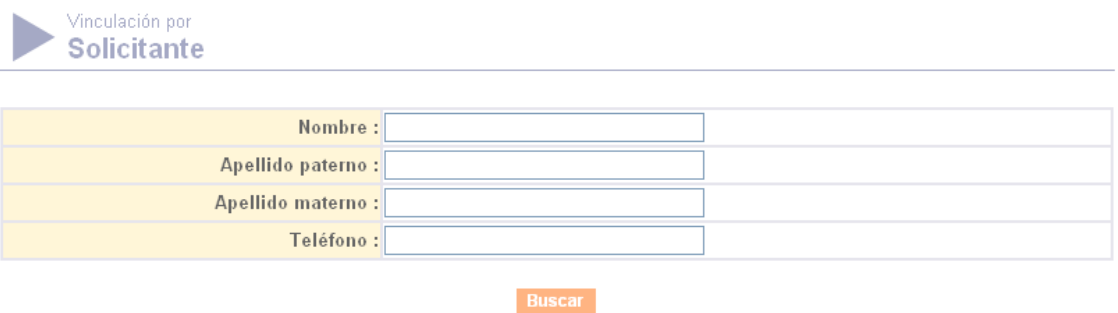

**Pantalla Vinculación del Solicitante**

Antes de vincular un solicitante, es necesario ubicarla por medio de una búsqueda dentro del **SISNE**. Para esto, se puede usar uno de los siguientes filtros:

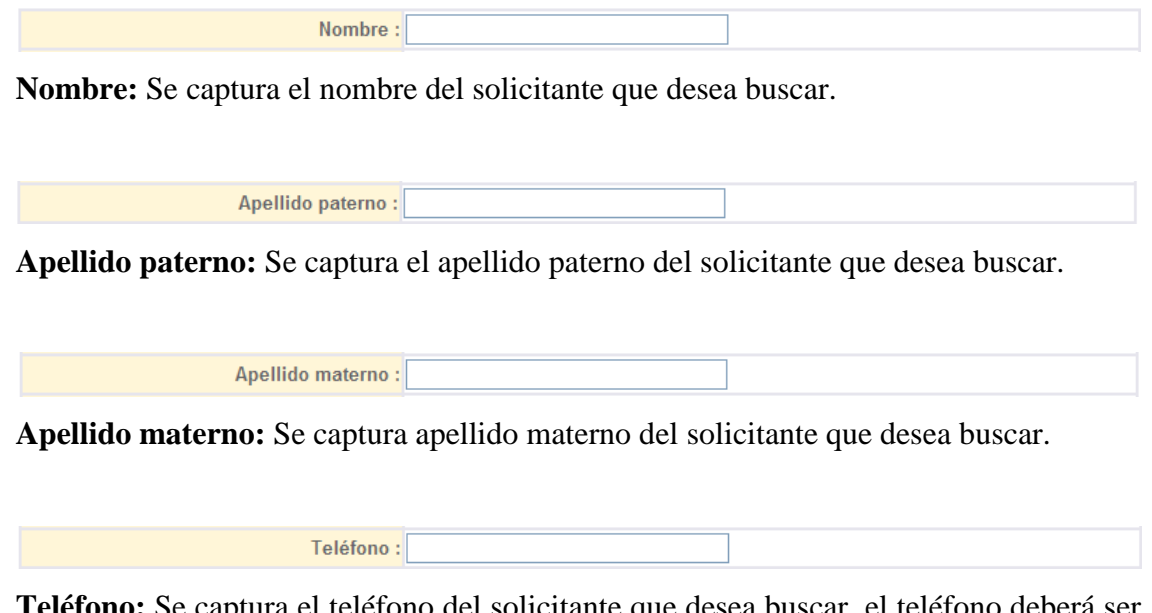

**Teléfono:** Se captura el teléfono del solicitante que desea buscar, el teléfono deberá ser ingresado sin clave, lada ni extensión.

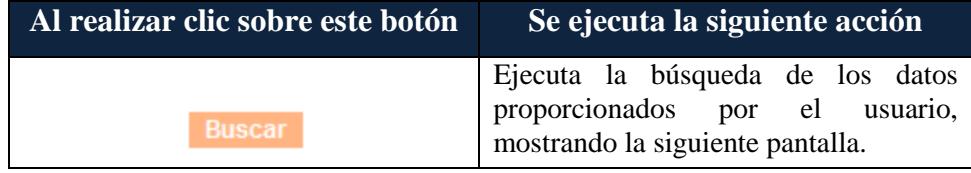

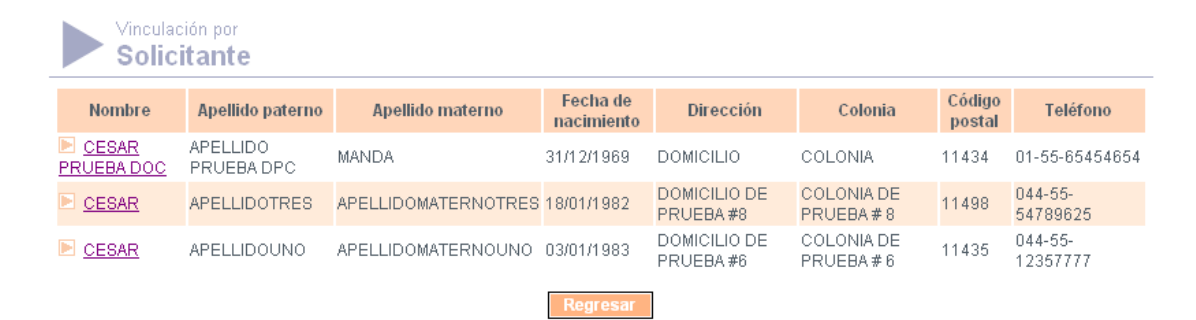

#### **Pantalla Búsqueda del Solicitante**

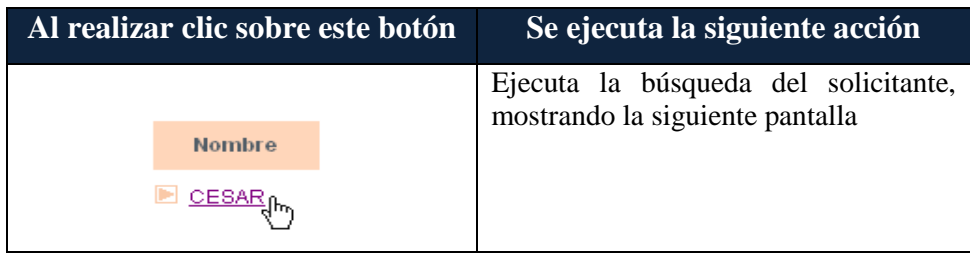

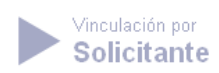

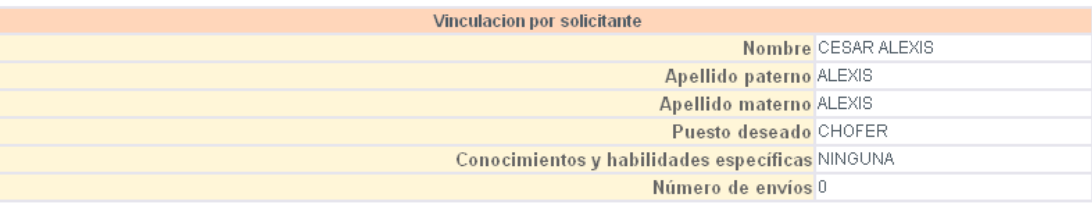

### **Vacantes**

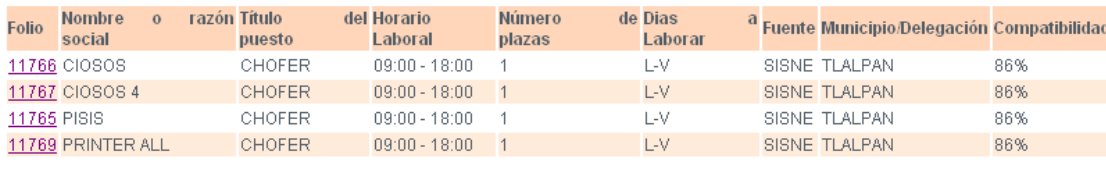

Cancelar Regresar

**Buscar Vacantes en Municipios Co** 

**Pantalla Detalle del Solicitante**

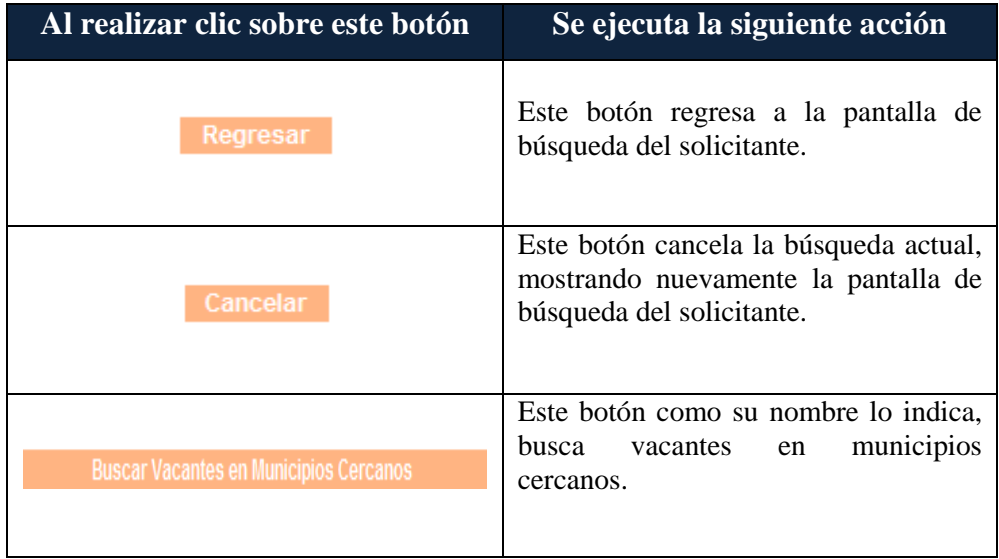

Al seleccionar alguna vacante, se muestra la siguiente pantalla, en la que se puede hacer la comparación de lo requerido por la vacante y los datos de la solicitud:

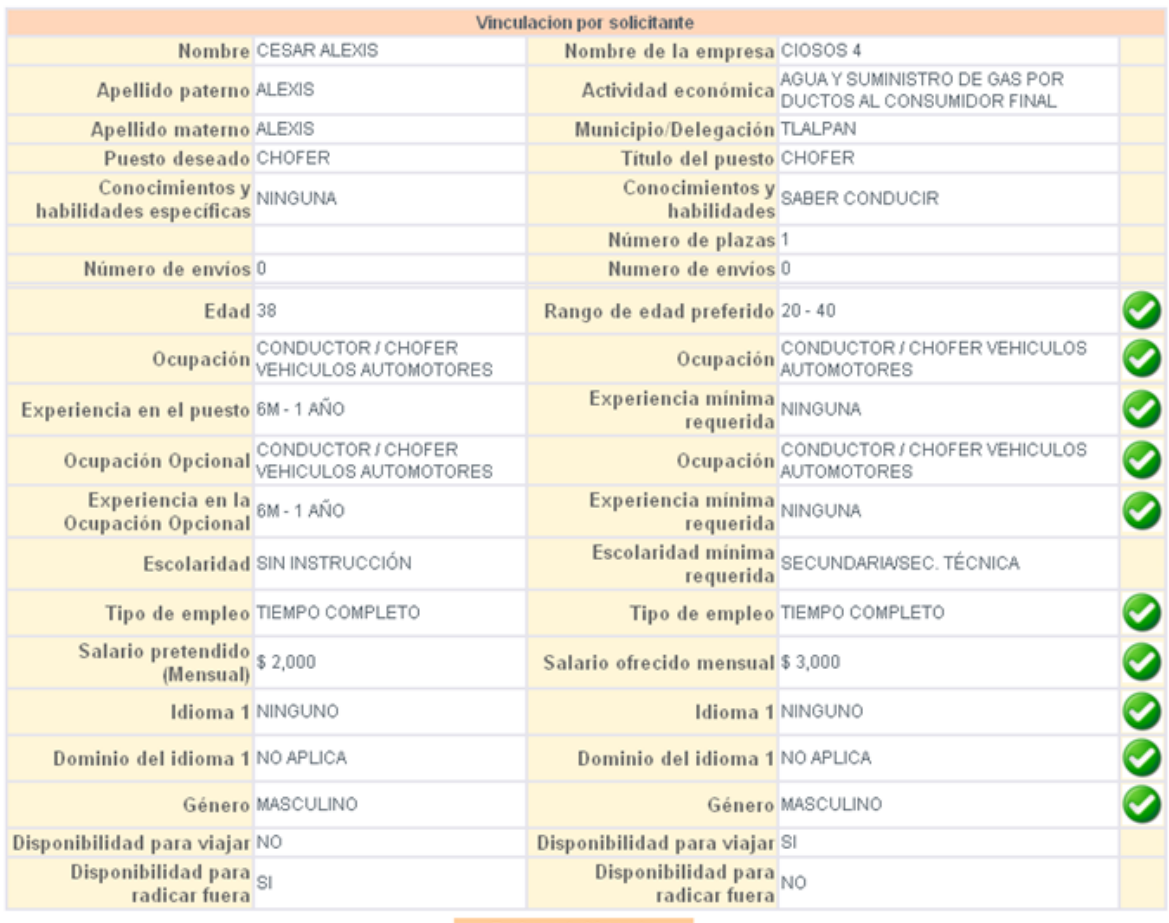

**Enviar esta Vacante** 

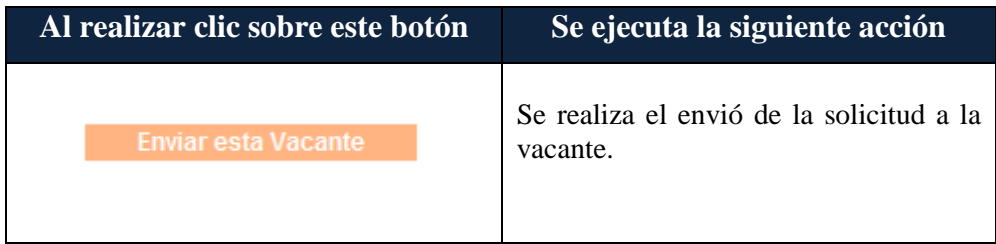

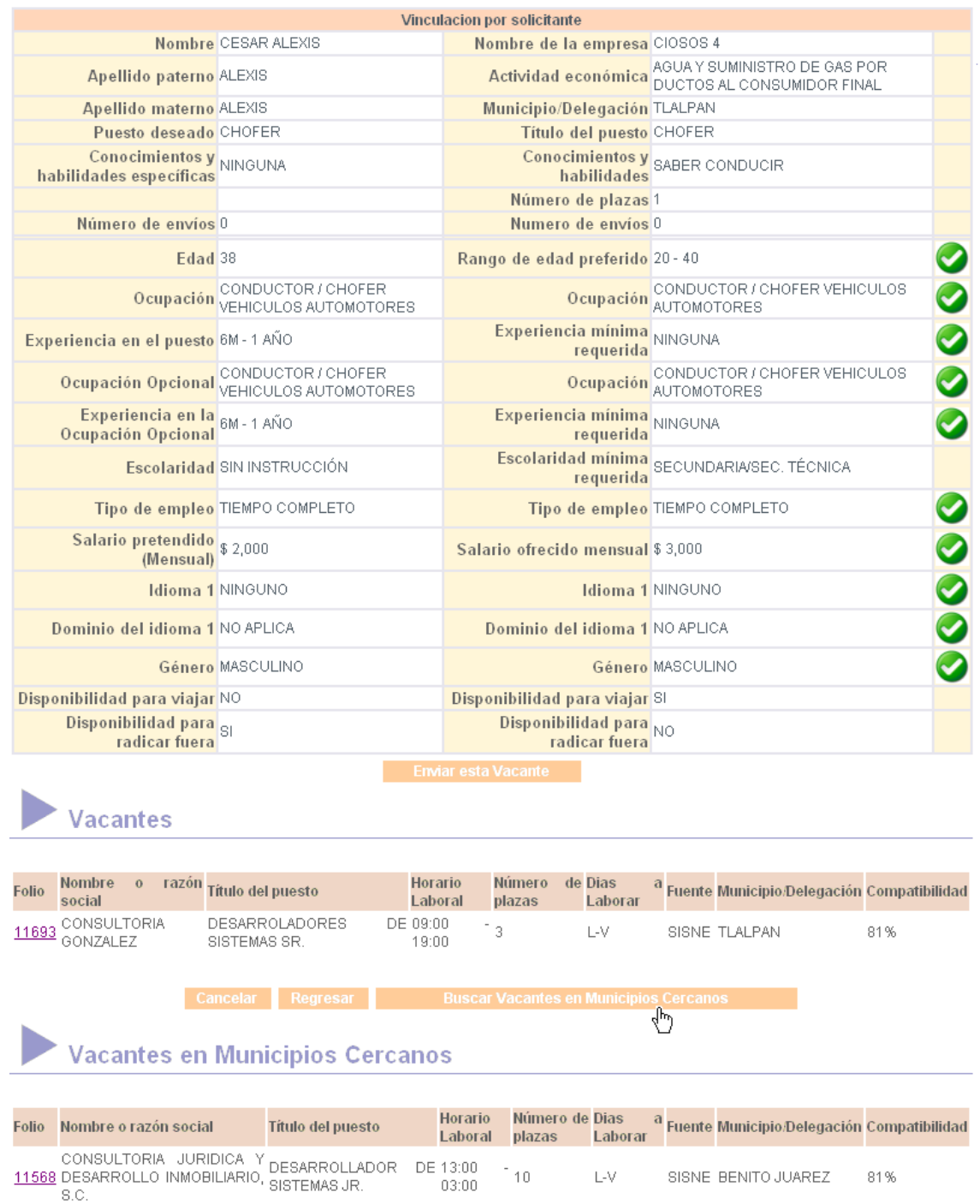

Este resultado nos muestra la compatibilidad de la vacante localizada en un municipio cercano con el solicitante

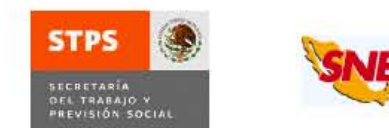

Servicio Nacional de Empleo UNIDAD DESARROLLO

CARTA DE ENVÍO DE CANDIDATOS JUEVES 05 DE JUNIO DEL 2008

**CIOSOS** CALLE CIOSOS #4 Col. COLONIA CIOSOS #4, C.P. 11430, TLALPAN, DISTRITO FEDERAL. Tel. 01-55-55445599 Ext.987848 RAÚL OJEDA MARTINEZ

### PRESENTE

A través de la presente tenemos el agrado de presentar al(la) C. CESAR DELGADO MILANDRO quién reune los requisitos para ocupar el puesto de : ADMINISTRADOR en atención a la solicitud que tuvo a bien comunicarnos.

Asimismo, y con el propósito de servirle de la mejor manera posible, en caso de contratación, rechazo o nuevas demandas de empleo, le rogamos sea tan amable de informarnos la decisión que tome respecto a esta candidatura, llenando el talón de control de candidatos que va al pie de la presente, desprendiéndolo y remitiéndolo a esta oficina, ubicada en SAN FERNANDO 12, TORIELLO GUERRA, Tels: 01-55-56242800 Ext.4654 o por e-mail: calopez@infotec.com.mx

#### Atentamente

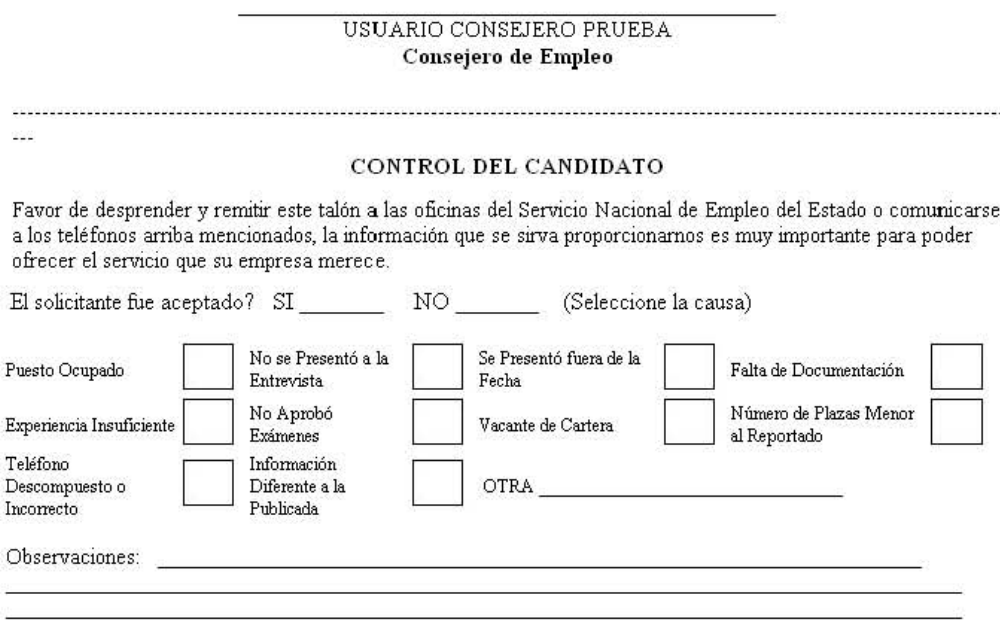

### :Todos nuestros servicios son gratuitos!

"Este programa es de carácter público, no es patrocinado ni promovido por patido político alguno y sus recursos provienen de los impuestos que pagan los contribuyentes.<br>Está prohibido el uso de este programa con fines polí deberá ser deromicado y sancionado de acuerdo con la ley aplicable y arte la autoridad competente"